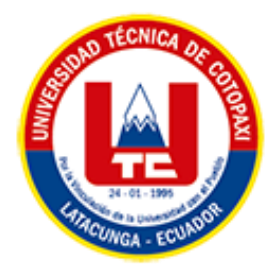

# **UNIVERSIDAD TÉCNICA DE COTOPAXI**

# **FACULTAD DE CIENCIAS DE LA INGENIERÍA Y APLICADAS**

# CARRERA DE ELECTRICIDAD

PROPUESTA TECNOLÓGICA

## <span id="page-0-0"></span>**DESARROLLO DE UN SISTEMA DE ADQUISICIÓN DE DATOS PARA EVALUAR LA CALIDAD DE ENERGÍA EN LA UNIVERSIDAD TÉCNICA DE COTOPAXI SEDE LA MATRIZ**

Proyecto de Titulación presentado previo a la obtención del Título de Ingenieros Eléctricos

Autores:

Sánchez Masaquiza Manuel Mesías Toaquiza Toaquiza Cristian David

Tutor: Ing. Carlos Francisco Pacheco Mena Ms.C

## LATACUNGA – ECUADOR

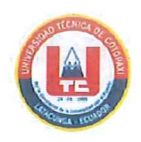

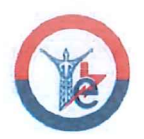

## DECLARACIÓN DE AUTORÍA

SÁNCHEZ MASAQUIZA MANUEL MESIAS, y **Nosotros TOAOUIZA** TOAQUIZA CRISTIAN DAVID declaramos ser los autores del presente proyecto tecnológico: "DESARROLLO DE UN SISTEMA DE ADQUISICIÓN DE DATOS PARA EVALUAR LA CALIDAD DE ENERGÍA EN LA UNIVERSIDAD TÉCNICA DE COTOPAXI SEDE LA MATRIZ", siendo Ing. Carlos Francisco Pacheco Mena tutor del presente trabajo; y eximo expresamente a la Universidad Técnica de Cotopaxi y a sus representantes legales de posibles reclamos o acciones legales.

Además, certifico que las ideas, conceptos, procedimientos y resultados vertidos en el presente trabajo investigativo, son de mi exclusiva responsabilidad.

Sánchez Masaquiza Manuel Mesías

CC: 180372458-0

Toaquiza Toaquiza Cristian David

CC: 050351153-7

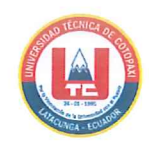

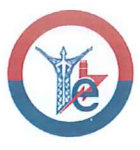

### AVAL DEL TUTOR DE PROYECTO DE TITULACIÓN

En calidad de Tutor del Trabajo del proyecto tecnológico sobre el título:

"DESARROLLO DE UN SISTEMA DE ADOUISICIÓN DE DATOS PARA EVALUAR LA CALIDAD DE ENERGÍA EN LA UNIVERSIDAD TÉCNICA DE COTOPAXI SEDE LA MATRIZ", de los estudiantes SÁNCHEZ MASAQUIZA MANUEL MESIAS, y TOAQUIZA TOAQUIZA CRISTIAN DAVID, de la carrera de Ingeniería Eléctrica, considero que dicha propuesta tecnológica cumple con los requerimientos metodológicos y aportes científico- técnicos suficientes para ser sometidos a la evaluación del Tribunal de Validación de Proyecto que el Consejo Directivo de la Facultad de Ciencias de la Ingeniería y Aplicadas de la Universidad Técnica de Cotopaxi designe, para su correspondiente estudio y calificación.

Latacunga, febrero, 2023

Tutor de Titulación Ing. Carlos Francisco Pacheco Mena. MSc.

CC: 050307290-2

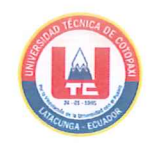

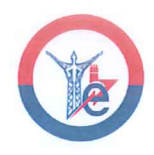

## APROBACIÓN DEL TRIBUNAL DE TITULACIÓN

En calidad de Tribunal de Lectores, aprueban el presente Informe de Investigación de acuerdo a las disposiciones reglamentarias emitidas por la Universidad Técnica de Cotopaxi. ypor la Facultad de Ciencias de la Ingeniería y Aplicadas; por cuanto, los postulantes SÁNCHEZ MASAQUIZA MANUEL MESIAS, y TOAQUIZA TOAQUIZA CRISTIAN DAVID, con el título de Proyecto de titulación "DESARROLLO DE UN SISTEMA DE ADQUISICIÓN DE DATOS PARA EVALUAR LA CALIDAD DE ENERGÍA EN LA UNIVERSIDAD TÉCNICA DE COTOPAXI SEDE LA MATRIZ". han considerado las recomendaciones emitidas oportunamente y reúne los méritos suficientes para ser sometido al acto de Sustentación de Proyecto.

Por lo antes expuesto, se autoriza realizar los empastados correspondientes, según la normativa institucional.

Latacunga, agosto, 2023

Para constancia firman:

Lector 1(presidente) Ing. MSc. Corrales Bastidas Byron CC: 050234776-8

Lector 2 Ing. MSc. Vásquez Teneda Franklin CC: 171043449-7

Cherr <u> 1. . . . . . . . . . . . . . .</u>

Lector 3 Ing. MSc. León Segovia Manuel CC: 050204135-3

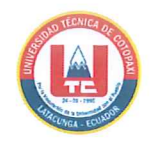

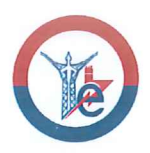

#### **AVAL DE IMPLEMENTACIÓN**

En calidad de Análisis de laboratorio de la Facultad CIYA de la Universidad Técnica de Cotopaxi certifico que mediante el proyecto tecnológico "DESARROLLO DE UN SISTEMA DE ADQUISICIÓN DE DATOS PARA EVALUAR LA CALIDAD DE ENERGÍA EN LA UNIVERSIDAD TÉCNICA DE COTOPAXI SEDE LA MATRIZ" de los señores SANCHEZ MASAQUIZA MANUEL MESIAS con cédula número 180372458-0 y TOAQUIZA TOAQUIZA CRISTIAN DAVID con cédula número 050351153-7, realizan la entrega del sistema de adquisición de datos para evaluar la calidad de energía, para el laboratorio de simulación, carrera de Ingeniería Eléctrica de la Universidad Técnica de Cotopaxi.

Latacunga, agosto 2023

MIC.O RATORIO O Analista de Laboratorio

Ing. Eduardo Hinojosa Msc. C.I: 050236581-0

## **AGRADECIMIENTO**

<span id="page-5-0"></span>*Agradezco a Dios por ser mi guía en todo momento, por ser mi fortaleza y mi luz, por darme sabiduría y el conocimiento para poder enfrentar las cosas que se presentan a diario.*

*Le doy mil gracias a mis padres por brindarme su apoyo incondicional en todo momento, por inculcarme valores para continuar preparándome durante todos estos años.*

*A los diferentes docentes gracias por sus conocimientos impartidos en el aula, en los laboratorios y en las diferentesinstalaciones en donde impartían sus cátedras.*

*Un agradecimiento a la Universidad Técnica de Cotopaxi por abrirme sus puertas para continuar preparándome y formándome profesionalmente.*

*Manuel Mesías*

### **AGRADECIMIENTO**

<span id="page-6-0"></span>*A mis padres Manuel y María del Carmen, su amor incondicional, guía constante y sacrificios silenciosos han sido la fuerza impulsora detrás de cada paso que he dado para realizar mi sueño de ser profesional, ustedes han sido mi ejemplo de dedicación y perseverancia.*

*A mis hermanos Dario y Lisbeth, ya que han estado a mi lado. A través de su apoyo y ánimo, he encontrado el coraje para superar desafíos y alcanzar mis metas. A mi tío Cristian, con sus consejos y apoyo ha sido de gran ayuda en mi formación profesional.*

*A Jessica, por ser alguien muy importante en mi vida su apoyo incondicional ha sido una fuente constante de inspiración.*

*Además, quiero agradecer a la Universidad Técnica de Cotopaxi por permitirme realizar mis estudios de nivel superior, a los señores profesores y a mis compañeros.*

*Cristian David.*

## **DEDICATORIA**

<span id="page-7-0"></span>*Esta tesis va dedicada especialmente a mis padres Juan Sánchez y María Masaquiza, quienes son una parte fundamental en mi vida por brindarme siempre su apoyo en todo sentido y así poder culminar una meta más.*

*A mis hermanos por ser un ejemplo de esfuerzo y perseverancia en cada momento, a mi familia que siempre me dieron sus palabras de aliento para seguir adelante y no desmayar durante la carrera universitaria.* 

## *Manuel Mesías*

## **DEDICATORIA**

<span id="page-8-0"></span>*Esta tesis está dedicada con amor y profunda gratitud a la memoria de mi querida abuelita María Luzmila Chancusig Vilca.* 

*A pesar de su partida, siento su presencia en cada logro que he alcanzado. Aunque no pueda estar aquí físicamente para presenciar este logro, sé que su espíritu está celebrando conmigo desde algún lugar. Esta tesis es un tributo a su memoria y un recordatorio de que su amor y enseñanzas. A través de estas palabras, honro su legado y le agradezco por todo lo que me dio.*

*De igual forma a mis padres, hermanos, por ser las personas que me han impulsado a través de sus consejos a no decaer y seguir esforzándome.*

*A mi abuelito Francisco, a mi tío Cristian y a mi primo Santiago por ser un apoyo constante en mi formación académica.*

*A mi querido club Deportivo Independiente Veracruz, es un tributo a la pasión y la disciplina que he experimentado con ustedes.*

*Cristian David*

## ÍNDICE GENERAL

<span id="page-9-0"></span>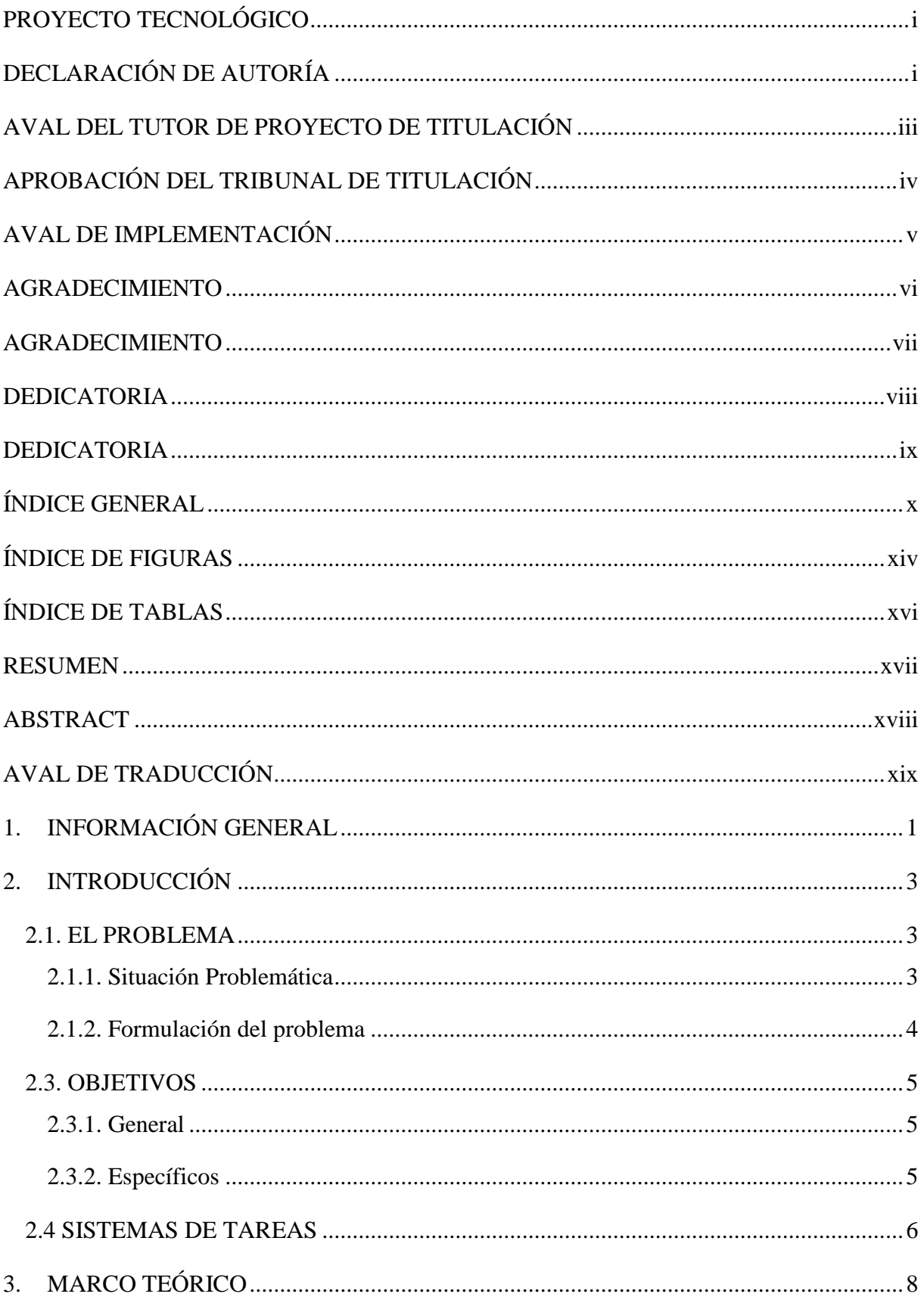

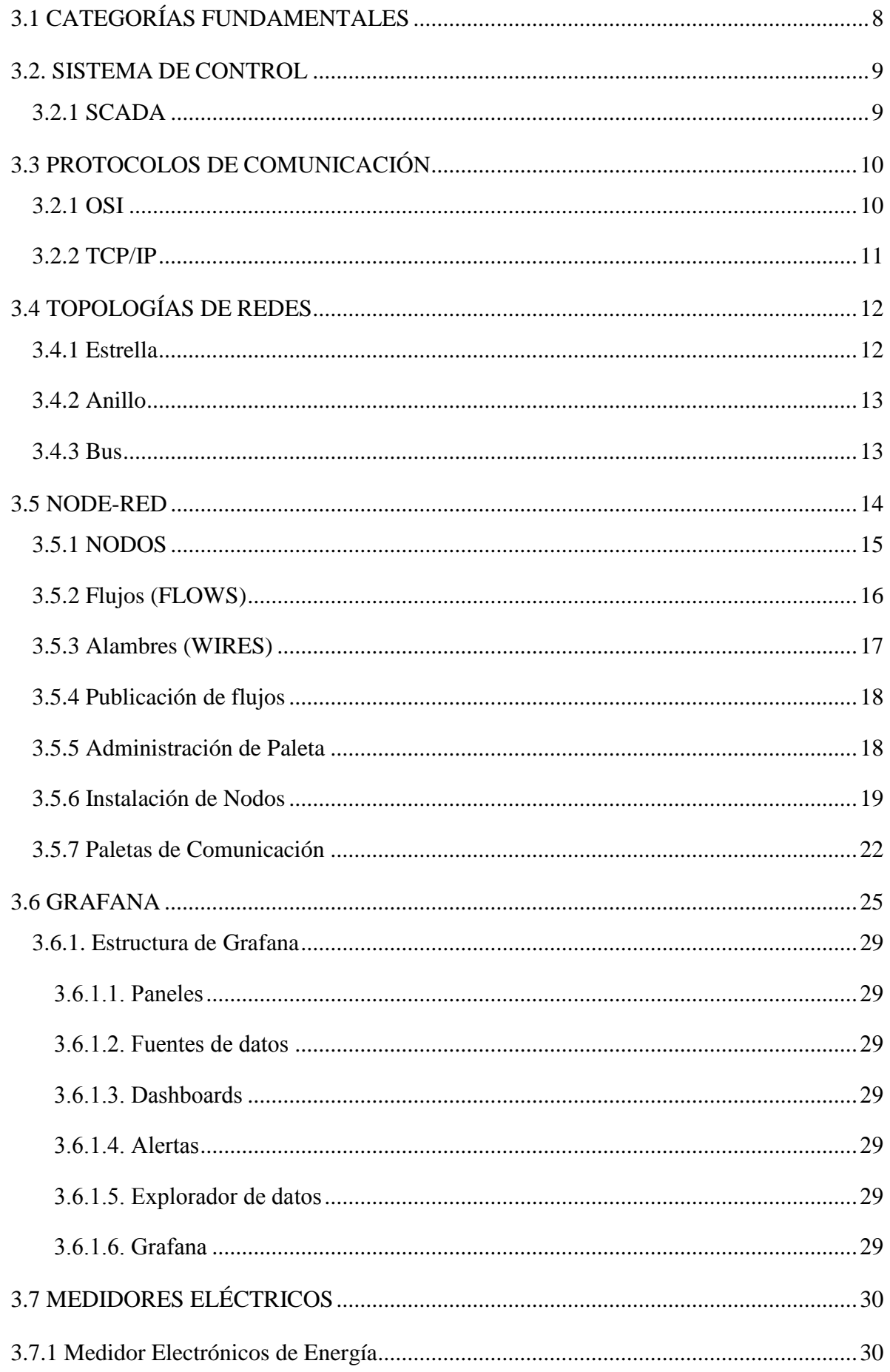

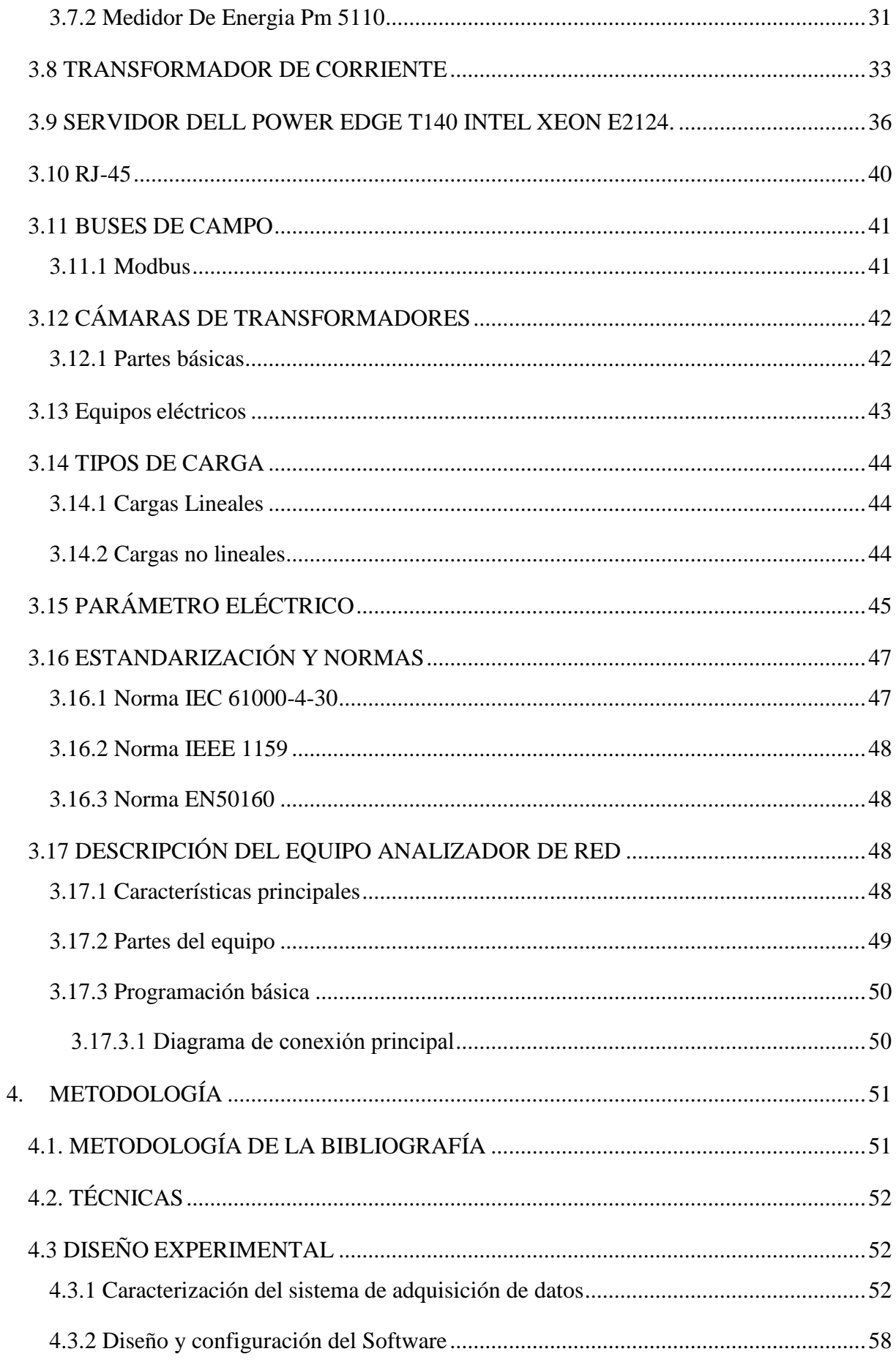

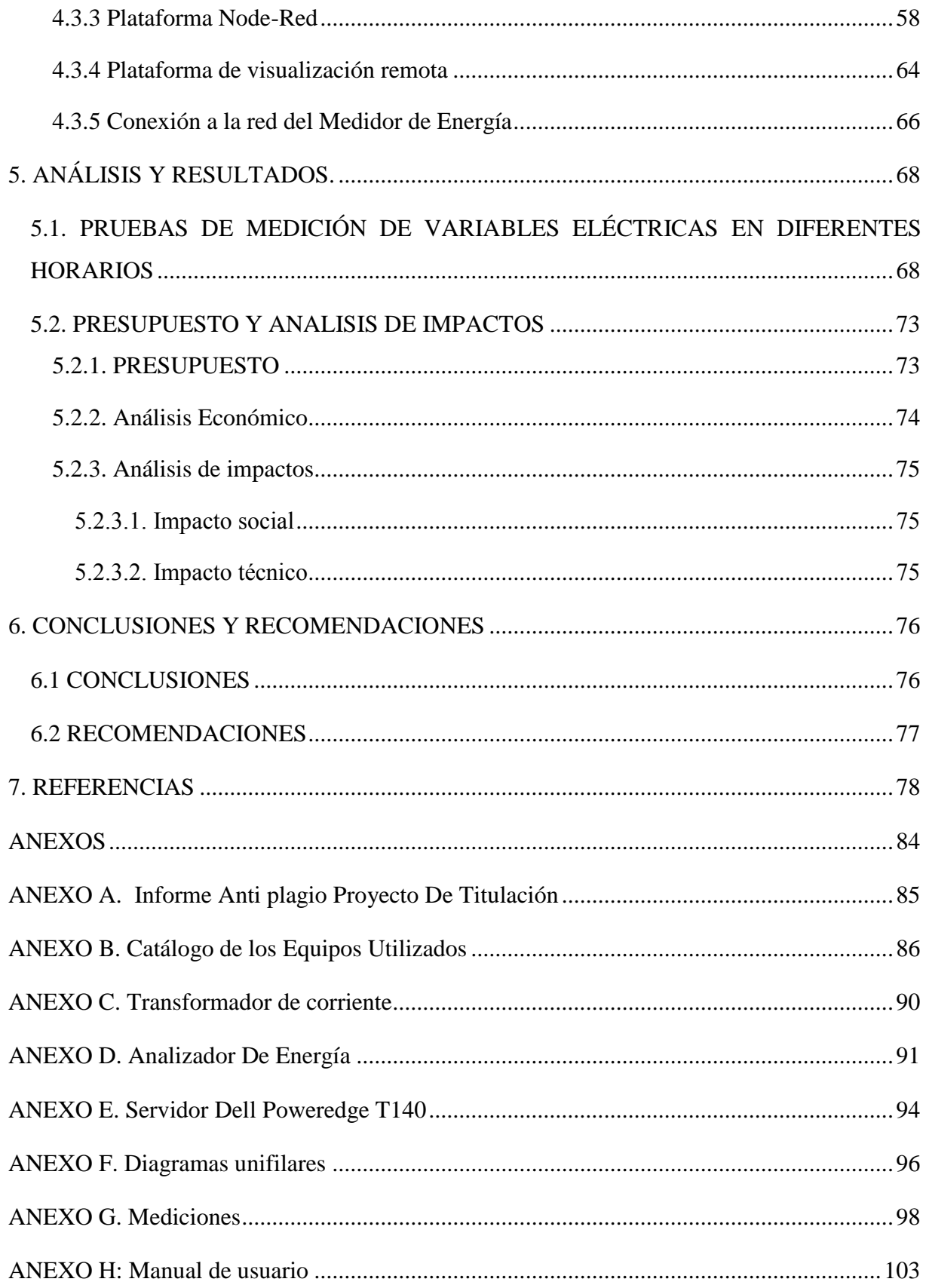

## **ÍNDICE DE FIGURAS**

<span id="page-13-0"></span>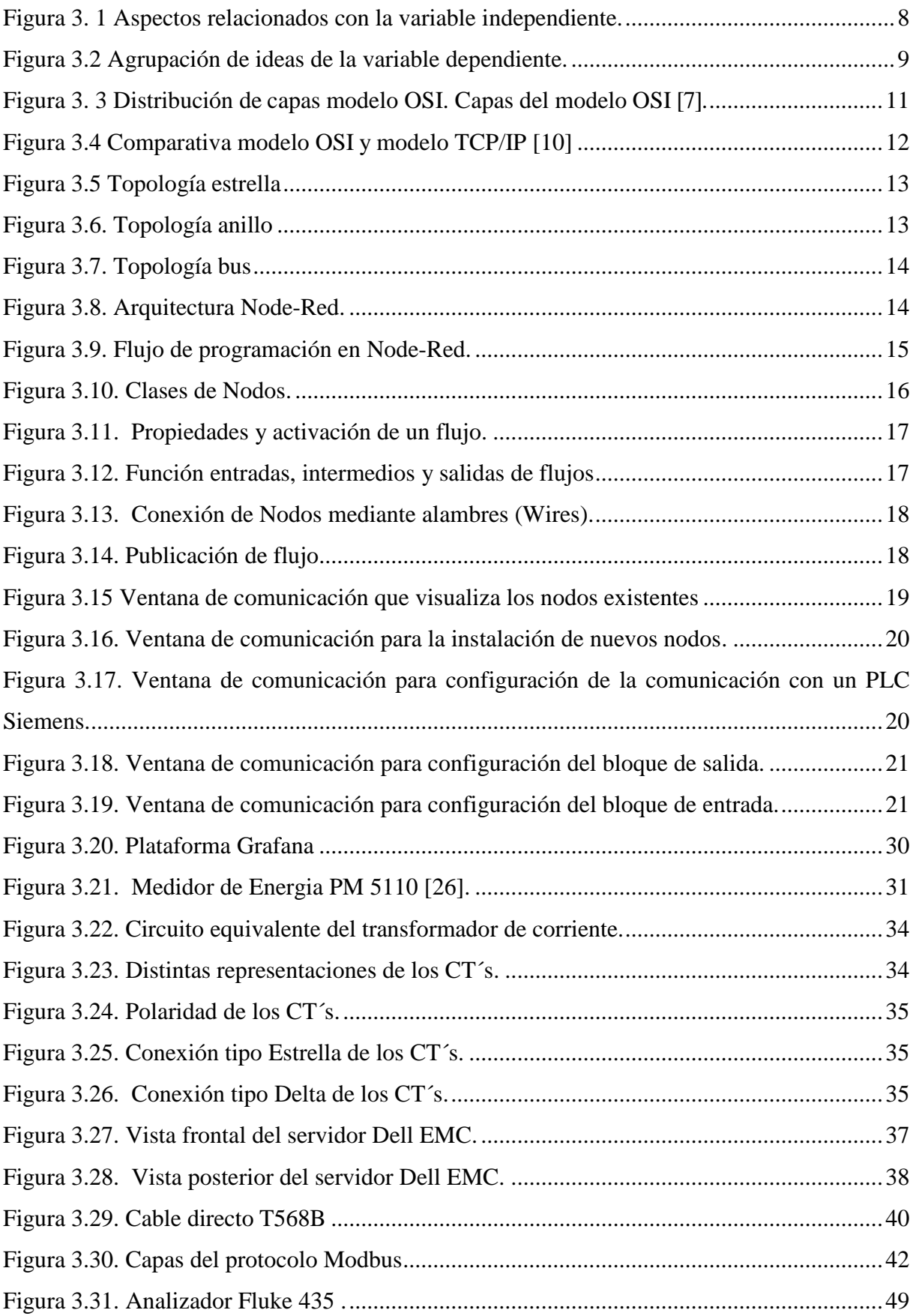

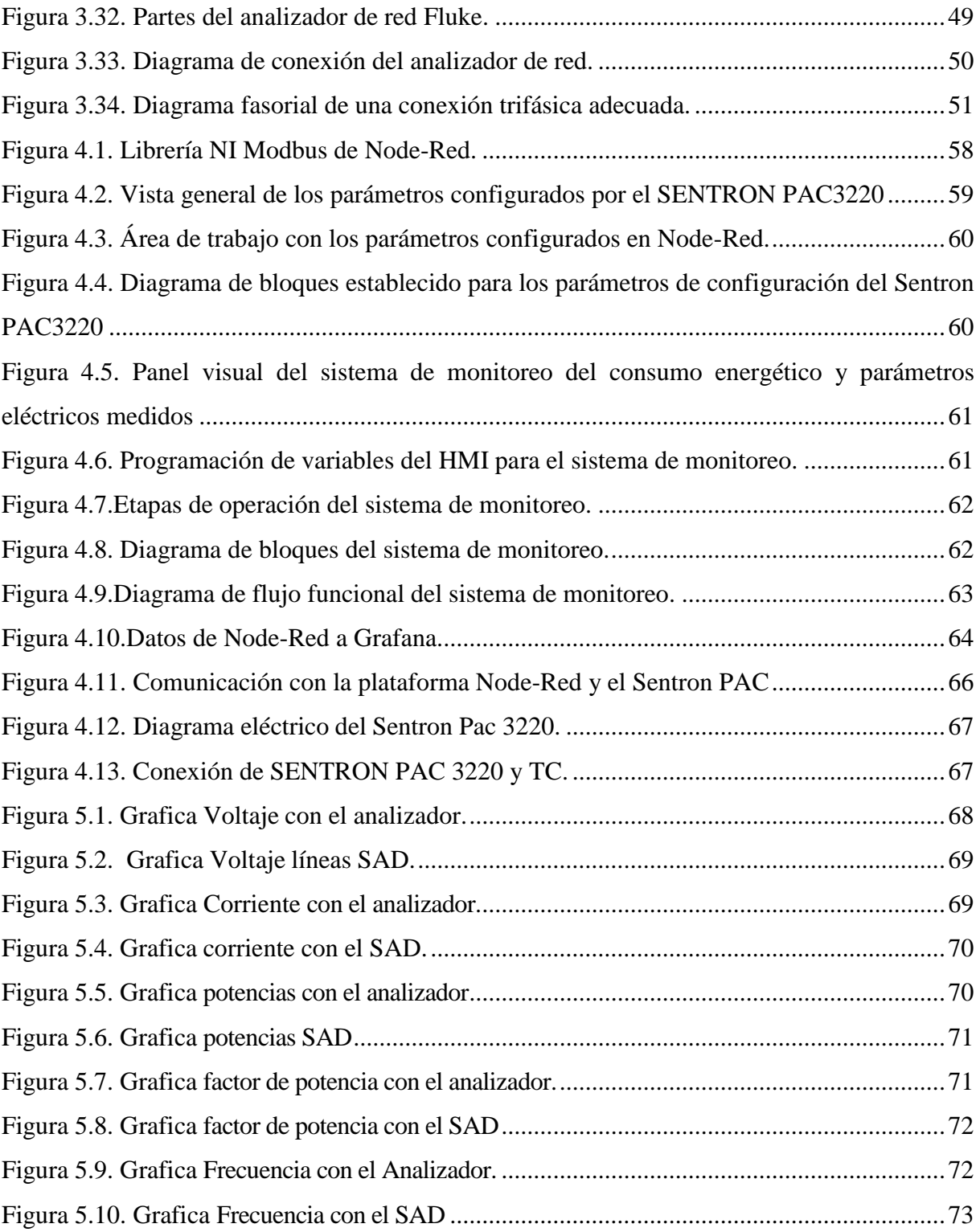

## **ÍNDICE DE TABLAS**

<span id="page-15-0"></span>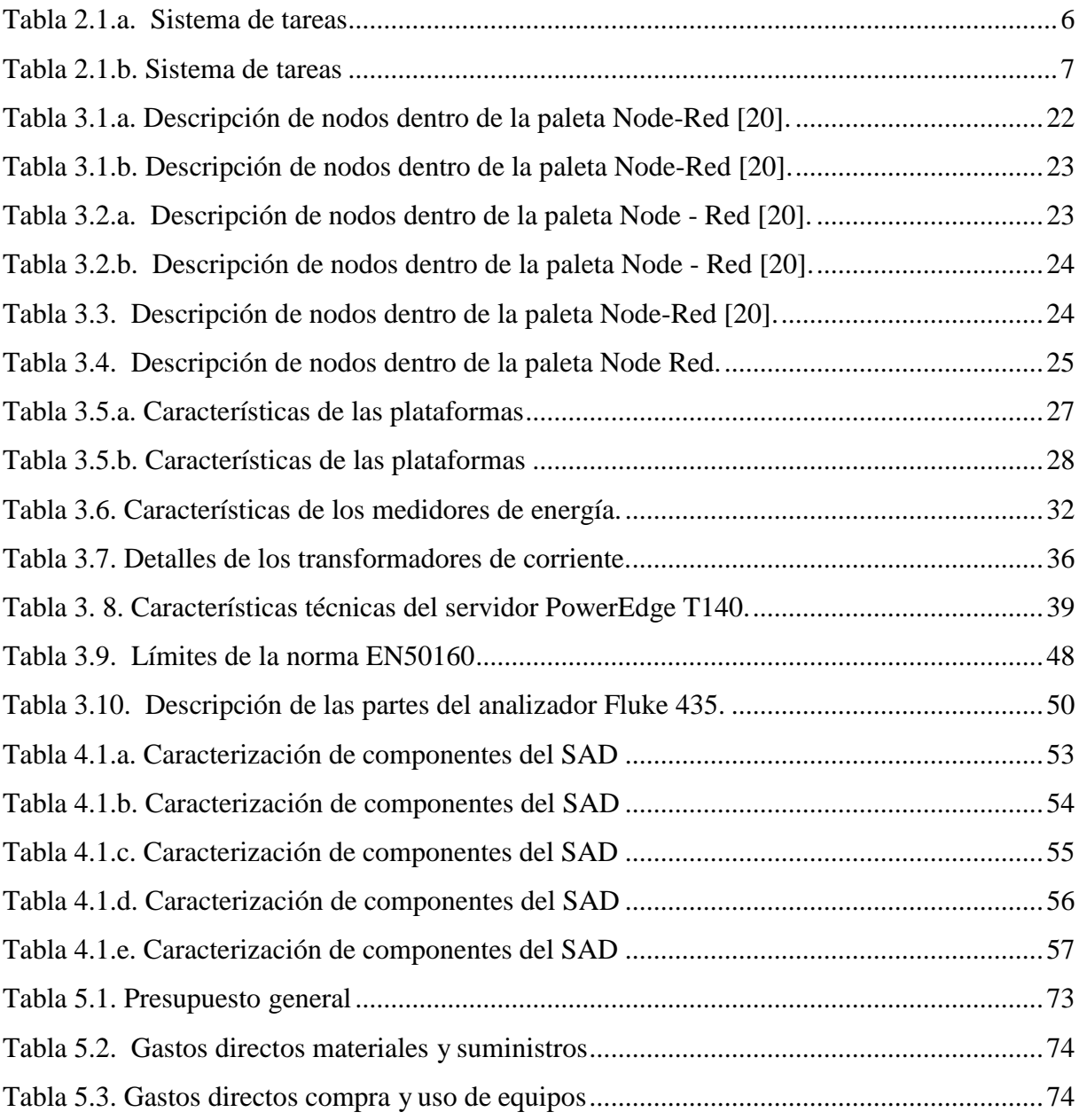

## **TEMA:** "DESARROLLO DE UN SISTEMA DE ADQUISICIÓN DE DATOS PARA EVALUAR LA CALIDAD DE ENERGÍA EN LA UNIVERSIDAD TÉCNICA DE COTOPAXI SEDE LA MATRIZ"

#### **Autores:**

Sánchez Masaquiza Manuel Mesías Toaquiza Toaquiza Cristian David

#### **RESUMEN**

<span id="page-16-0"></span>La presente propuesta tecnológica trata sobre la implementación de un Sistema de Adquisición de Datos diseñado para evaluar y monitorear la calidad de energía en la Universidad Técnica de Cotopaxi, Esto se origina a raíz de circunstancias inherentes que han surgido durante diversas actividades académicas en los laboratorios. Se ha observado que existe una notoria variabilidad en la tensión eléctrica de los equipos utilizados, lo cual ha ocasionado daños considerables en la fuente de alimentación en los equipos.

El propósito principal del Sistema de Adquisición de Datos, se empleó una metodología de enfoque cuantitativo, ya que se utilizaron medidas de potencia, voltaje, frecuencia, corriente, factor de potencia y THD. Estos datos se usaron para evaluar y entender si la energía cumple con las normativas y criterios nacionales o internacionales.

Para validar el sistema desarrollado, se llevaron a cabo diferentes pruebas y análisis en diversas situaciones de carga y condiciones de la red eléctrica de la universidad. Los resultados obtenidos demostraron la efectividad y confiabilidad del Sistema de Adquisición de Datos es bastante aceptable, ya que cuando se analizó el error en la hora más representativa en los dos escenarios en el sistema de adquisición y con un patrón de medición, proporcionando información pertinente para la toma de decisiones y la implementación de mejoras en el sistema eléctrico de la sede La Matriz.

Los resultados expuestos indican que los parámetros eléctricos no se ajustan a sus valores nominales debido a que el factor de potencia medido no alcanza el valor de 0,92 que establece la norma. Además, se han detectado fluctuaciones de sobretensión y problemas de interferencia que afectan la calidad del suministro. Estos hallazgos sugieren la necesidad de llevar a cabo tareas de mantenimiento y tomar decisiones para mejorar la red eléctrica.

**Palabras Clave:** Monitoreo, Adquisición de Datos, Resultados, Calidad de energía.

## **THEME:** "DEVELOPMENT OF A DATA ACQUISITION SYSTEM TO EVALUATE THE QUALITY OF ENERGY AT THE TECHNICAL UNIVERSITY OF COTOPAXI, LA MATRIZ".

#### **Autores:**

Sánchez Masaquiza Manuel Mesias Toaquiza Toaquiza Cristian David

### **ABSTRACT**

<span id="page-17-0"></span>This technological proposal deals with the implementation of a Data Acquisition System (DAS) designed to evaluate and monitor power quality at the Technical University of Cotopaxi, specifically at its main campus, known as La Matriz. Power quality is a critical aspect in any institution, since it affects the proper functioning of equipment and electrical systems, which can lead to economic and efficiency losses.

The design of the Data Acquisition System has been carried out considering the appropriate selection of sensors and measurement devices, which allow continuous and accurate monitoring and recording of the main power quality indicators, such as voltage, current, frequency, power factor, among others.

The implementation of the ODS has involved the use of state-of-the-art technologies and the programming of specific algorithms for processing and analyzing the data obtained in real time. In addition, an intuitive and friendly user interface has been developed to facilitate access to information and visualization of results for authorized users.

To validate the developed system, different tests and analyses were carried out in different load situations and conditions of the university's electrical network. The results obtained demonstrated the effectiveness and reliability of the Data Acquisition System in the evaluation of the quality in the University.

**Keywords:** Monitoring, Data Acquisition, Results, Power Quality

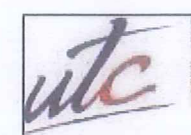

**UNIVERSIDAD TÉCNICA DE** 

**CENTRO DE IDIOMAS** 

## **AVAL DE TRADUCCIÓN**

C

₩

En calidad de Docente del Idioma Inglés del Centro de Idiomas de la Universidad Técnica de Cotopaxi; en forma legal CERTIFICO que:

La traducción del resumen al idioma Inglés del trabajo de investigación cuyo título versa: "DESARROLLO DE UN SISTEMA DE ADQUISICIÓN DE DATOS PARA EVALUAR LA CALIDAD DE ENERGÍA EN LA UNIVERSIDAD TÉCNICA DE COTOPAXI SEDE LA MATRIZ" presentado por: Sánchez Masaquiza Manuel Mesías y Toaquiza Toaquiza Cristian David egresados de la Carrera de Ingeniería en Electricidad perteneciente a la Facultad de Ciencias de la Ingeniería y Aplicadas, lo realizaron bajo mi supervisión y cumple con una correcta estructura gramatical del Idioma.

Es todo cuanto puedo certificar en honor a la verdad y autorizo a los peticionarios hacer uso del presente aval para los fines académicos legales.

Latacunga, agosto del 2023

Atentamente,

**Alison Mena Barthelotty** MSc. DOCENTE CENTRO DE IDIOMAS-UTC CI: 0501801252

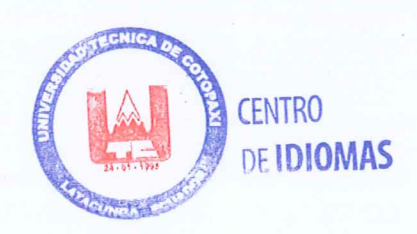

## <span id="page-19-0"></span>**1. INFORMACIÓN GENERAL**

**Título:** Desarrollo de un Sistema de Adquisición de datos para evaluar la Calidad de Energía

en la Universidad Técnica de Cotopaxi Sede la Matriz.

**Fecha de inicio:** 10 de abril del 2023

**Fecha de finalización:** 18 de agosto 2023

**Lugar de Ejecución:** Av. Simón Rodríguez s/n Barrio El Ejido, Cantón Latacunga, Provincia de Cotopaxi.

**Facultad que auspicia:** Facultad de Ciencias de la Ingeniería y Aplicadas.

**Carrera que auspicia:** Carrera de Ingeniería en Electricidad.

**Proyecto de investigación vinculado:** 

− Implementación de un sistema de monitoreo y adquisición de datos de parámetros eléctricos.

**Equipo de Trabajo:** 

**Tutor de titulación:** Ing. Carlos Francisco Pacheco Mena. MSc.

**Celular:** 098 429 3945

**Cédula de Ciudadanía:** 050307290-2

**Correo electrónico: c**arlos.pacheco@utc.edu.ec

**Estudiante I:**

**Nombre:** Manuel Mesías

**Apellido:** Sánchez Masaquiza

**Cédula Nº:** 1803724580

**Domicilio:** Cantón Ambato, Provincia Tungurahua, Ecuador

**Teléfono:** 0984227048

**e-mail:** [manuel.sanchez4580](mailto:manuel.sanchez4580@utc.edu.ec)**[@](mailto:manuel.sanchez4580@utc.edu.ec)**[utc.edu.ec](mailto:manuel.sanchez4580@utc.edu.ec)

**Estudiante II:**

**Nombre:** Cristian David

**Apellido:** Toaquiza Toaquiza

**Cédula Nº:** 0503511537

**Domicilio:** Tanicuchi, Cantón Latacunga, Provincia de Cotopaxi, Ecuador

**Teléfono:** 0960347916

**e-mail:** [cristian.toaquiza1537@utc.edu.ec](mailto:cristian.toaquiza1537@utc.edu.ec)

**Área de Conocimiento:** 07 Ingeniería, Industria y Construcción / 071 Ingeniería y Profesiones Afines / 0713 Electricidad y Energía.

**Línea de investigación:** Energías alternativas y renovables, eficiencia energética y protección ambiental.

**Sublíneas de investigación de la Carrera: l**a sublínea correspondiente es: Inteligencia Artificial y modelación de sistemas.

## <span id="page-21-0"></span>**2. INTRODUCCIÓN**

#### <span id="page-21-1"></span>**2.1. EL PROBLEMA**

#### <span id="page-21-2"></span>**2.1.1. Situación Problemática**

La propuesta tecnológica permite reconocer los inconvenientes que se han producido debido a la ausencia de un Sistema de monitoreo eléctrico en la Cámara de transformación (C.T.) N.º 1 de la Universidad Técnica de Cotopaxi Campus La Matriz.

#### Macro

En el Ecuador y el mundo, el monitoreo y control de energía se basa en la capacidad de mejorar o diseñar dispositivos de acuerdo a sus limitaciones y rangos reales de operación en términos de voltaje, corriente, potencia y frecuencia. En este sentido, para poder determinar estas características, es importante que cada dispositivo sea sometido a una serie de pruebas técnicas que garantizan sus estándares de calidad y su correcto funcionamiento. Para este tipo de evaluación, Se utilizan modelos y sistemas matemáticos para la planificación detallada y el análisis preventivo del comportamiento de la red eléctrica, con resultados favorables y desfavorables, impidiendo elevados consumos económicos.

Debido al uso generalizado de sistemas de automatización, redes industriales y protocolos de comunicación, la calidad de energía a escala industrial es una de las actividades más extendidas a nivel mundial. En general, los procesos de monitoreo de energía tienen como objetivo aplicar técnicas de ahorro de costos para obtener el máximo beneficio, utilizando módulos de programación independientes, conmutadores de red y medidores de energía sofisticados que no tienen en cuenta los impactos ambientales secundarios.

#### Meso

En Cotopaxi, las empresas especializadas en el seguimiento de la electricidad operan en dos áreas distintas: la utilización de sistemas SCADA y la expansión de los sistemas hacia el Internet. Esta última actividad implica la aplicación de medidas de energía para crear interfaces HMI que puedan interpretar la información y respaldar la toma de decisiones. En el caso de las pequeñas y medianas empresas (MiPymes), se emplean sistemas de seguimiento eléctrico para reducir los costos de consumo de energía y para desarrollar redes más avanzadas e integradas con Internet, lo que permite visualizar los resultados.

La mayoría de las MiPymes, empresas e instituciones en general no prestan suficiente atención

3

al consumo de energía eléctrica ni a la adopción de sistemas de seguimiento eléctrico que puedan evaluar la calidad de la energía en las redes interconectadas. Esto conlleva a que los equipos deban a menudo depender de dispositivos de soporte energético, como UPS, reguladores y supresores de picos, para manejar sobrecargas o caídas de tensión. Este enfoque va desde la modelización matemática de alta tecnología hasta simulaciones en software, pero en esencia se ha convertido en un proceso mecánico y especulativo que debe cumplirse en plazos específicos. Las empresas en Ecuador subestiman la importancia de los sistemas de seguimiento energético, lo que a su vez genera inseguridad en las redes eléctricas o micro redes.

#### Micro

En la actualidad en la Cámara de Transformación (C.T.) N.º 1 en la Universidad Técnica de Cotopaxi del Barrio El Ejido, Parroquia Eloy Alfaro de la ciudad de Latacunga, provincia Cotopaxi; es de suma importancia la implementación de un Sistema de Adquisición de Datos que proporcione en tiempo real y de manera automática la evaluación de la calidad de la energía eléctrica, que se consume diariamente en la red del circuito de la (C.T.) N.º 1.

La falta de un sistema de adquisición de datos conduce a la falta de información en tiempo real y una evaluación efectiva de la calidad de la energia, es variable como: voltaje, potencia, frecuencia, corriente con efectos negativos como: energia desperdiciada, falta de mantenimiento eléctrico, inseguridad, falta de información para tomar decisiones y estrategias, pérdidas económicas y pérdida de tiempo en lograr los diferentes eventos que mantienen un funcionamiento óptimo de la ( C.T.N.° 1).

#### <span id="page-22-0"></span>**2.1.2. Formulación del problema**

La carencia de un sistema de monitoreo y adquisición de datos impide el análisis de la calidad de energía dentro de las cámaras de transformación, generando así una limitación para obtener los diversos datos eléctricos.2.2. HIPÓTESIS

Mediante la implementación de un sistema de adquisición de datos permitirá un monitoreo preciso y constante de los parámetros eléctricos, lo que llevará a una identificación más eficiente de problemas como variabilidad de tensión y fluctuaciones, permitiendo tomar decisiones informadas para mejorar la estabilidad y el rendimiento de los equipos eléctricos.

#### <span id="page-23-0"></span>**2.3. OBJETIVOS**

Los objetivos consisten en fundamentos técnicos que enmarcan la instalación del Sistema de Adquisición de Datos de Energía y el análisis de la calidad energía en la Cámara de Transformación N.º 1.

### <span id="page-23-1"></span>**2.3.1. General**

 Implementar un Sistema de Adquisición de Datos en la cámara de transformación N. º 1 de la Universidad Técnica de Cotopaxi, para evaluar de manera precisa y eficiente la calidad de energía.

### <span id="page-23-2"></span>**2.3.2. Específicos**

 Investigar mediante referencias bibliográficas para el desarrollo de un sistema de adquisición de datos de la Cámara de Transformación N. º 1.

 Seleccionar los sensores y equipos de medición adecuados para garantizar la precisión y confiabilidad de las mediciones de calidad de energía.

 Configurar el software Grafana para la adquisición de datos que permita recopilar, almacenar y visualizar los datos de calidad de energía de manera eficiente y fácilmente accesible para los responsables del monitoreo y análisis.

 Implementar el sistema de monitoreo que permita registrar una base datos los parámetros eléctricos en la Cámara de Transformación N.º 1.

## <span id="page-24-0"></span>**2.4 SISTEMAS DE TAREAS**

<span id="page-24-1"></span>

| Objetivos<br>específicos                                                                                                    | <b>Actividades (tareas)</b>                                                                                                    | <b>Resultados esperados</b>                                                                                                    | <b>Técnicas, Medios</b><br>e Instrumentos                                                                |
|----------------------------------------------------------------------------------------------------|----------------------------------------------------------------------------------------------------|----------------------------------------------------------------------------------------------------|----------------------------------------------------------------------------------------------------|
| Objetivo 1:<br>Investigar mediante<br>referencias<br>bibliográficas para el<br>desarrollo<br>de<br>un<br>sistema<br>de<br>adquisición de datos<br>de la CT N. º 1.                                         | a.- Reconocimiento<br>de las instalaciones<br>eléctricas de la CT<br>N. <sup>°</sup> 1<br>Consulta<br>$\mathbf{b}$ .<br>de<br>información<br>técnica<br>la<br>para<br>propuesta<br>tecnológica                                                          | • Matriz de<br>medición de<br>corriente, voltaje,<br>potencia y<br>frecuencia.<br>· Diagrama de<br>automatización del<br>sistema de<br>monitoreo eléctrico. | - Libros<br>- Artículos<br>científicos<br>- Tesis<br>- Revistas<br>-Normativas<br>- Informes<br>Técnicos |
| Objetivo 2:<br>Seleccionar<br>$\log$<br>sensores y equipos<br>medición<br>de<br>adecuados<br>para<br>garantizar<br>la<br>precisión<br>y<br>confiabilidad de las<br>mediciones<br>de<br>calidad de energía. | a.- Elección de una<br>plataforma<br>tecnológica para el<br>monitoreo<br>de<br>la<br>calidad de energía<br>Descripción<br>$\mathbf{b}$ .<br>general de los equipos<br>software del<br>el<br>$\mathbf{V}$<br>Sistema de Monitoreo<br>Eléctrico requerido | · Matriz de elementos<br>tecnológicos<br>destinados al sistema<br>monitoreo<br>de<br>eléctrico.<br>· Diagrama del proceso<br>del (SAD).                     | - Libros<br>-Artículos<br>científicos<br>-Tesis<br>-Revistas<br>-Catálogos<br>-Autocad                   |

Tabla 2.1.a. Sistema de tareas

<span id="page-25-0"></span>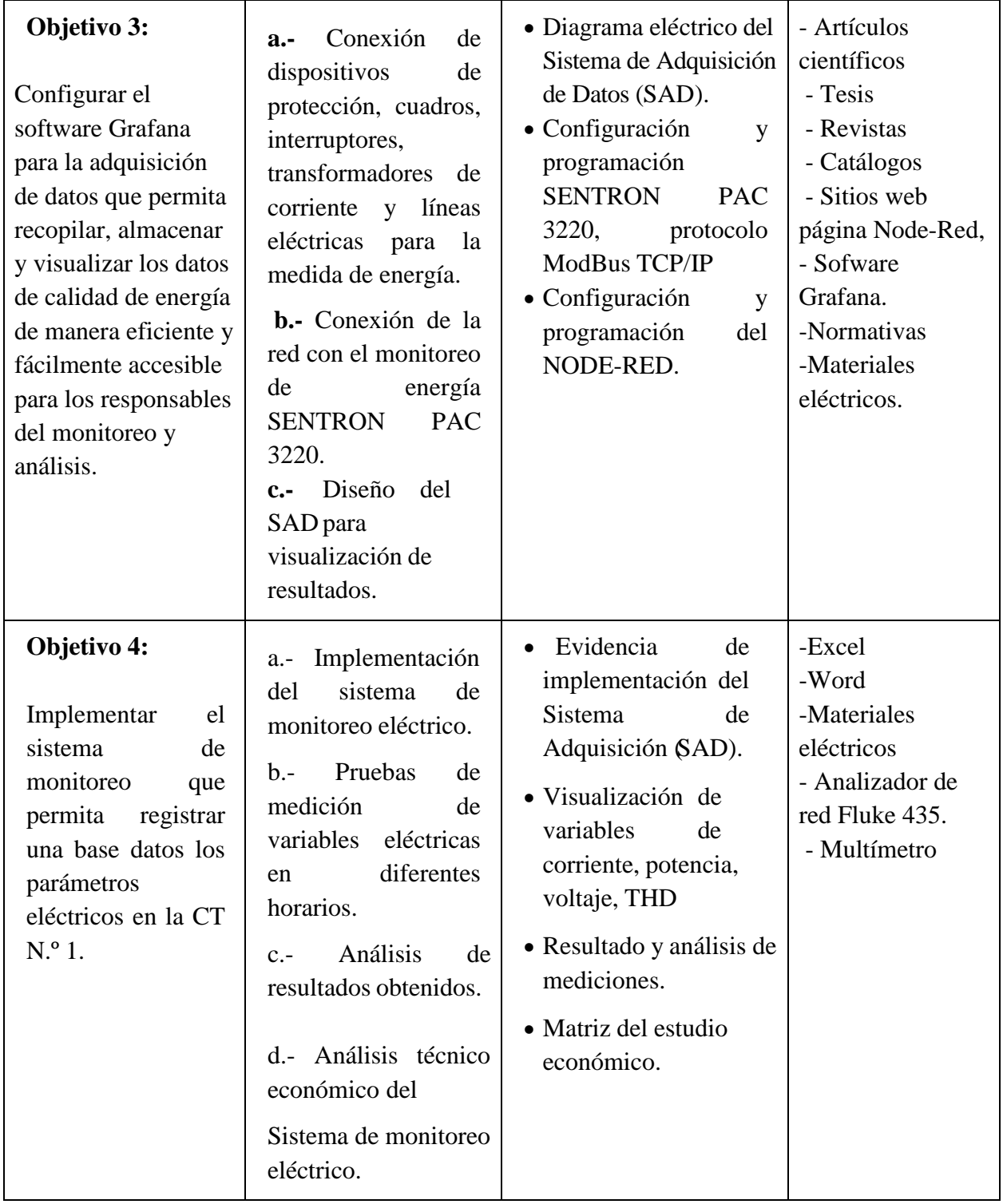

Tabla 2.2.b. Sistema de tareas

## <span id="page-26-0"></span>**3. MARCO TEÓRICO**

A continuación, se detallan el argumento científico y técnico de la implementación del sistema de adquisición de datos en tiempo real para evaluar de manera precisa y eficiente la calidad de energía en la CT N.º 1 de la Universidad Técnica de Cotopaxi.

### <span id="page-26-1"></span>**3.1 CATEGORÍAS FUNDAMENTALES**

Para el desarrollo del marco teórico se realiza una constelación de ideas de las variables de estudio tanto para la dependiente como para la independiente. La figura 3.1 muestra la constelación de ideas de la variable independiente referente al sistema de adquisición de datos [1].

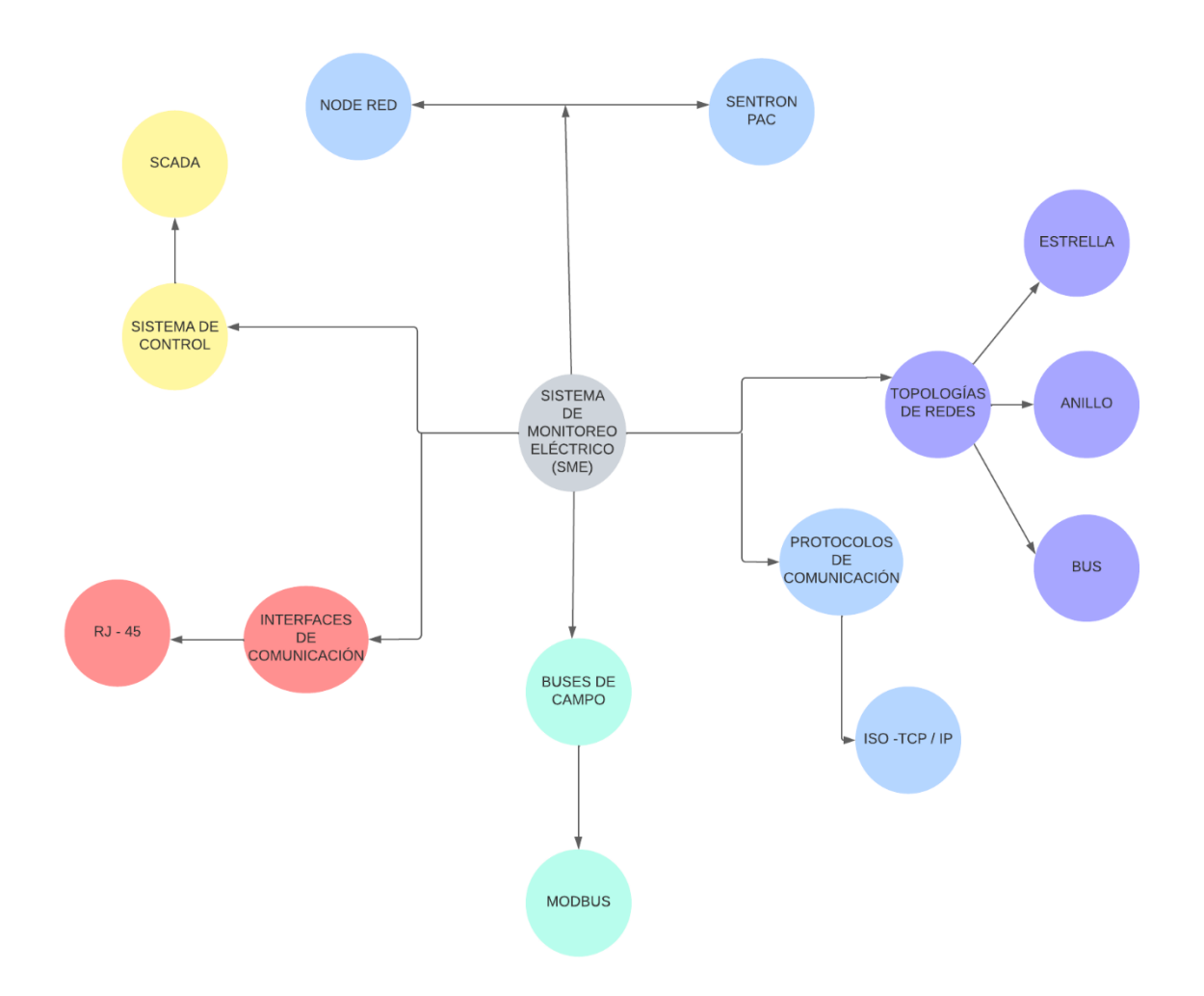

Figura 3. 1 Aspectos relacionados con la variable independiente.

<span id="page-26-2"></span>Los conceptos relacionados con la variable dependiente, centrados en la evaluación de la calidad de energía en la Cámara de Transformación N° 1, está representada en la figura 3.2.

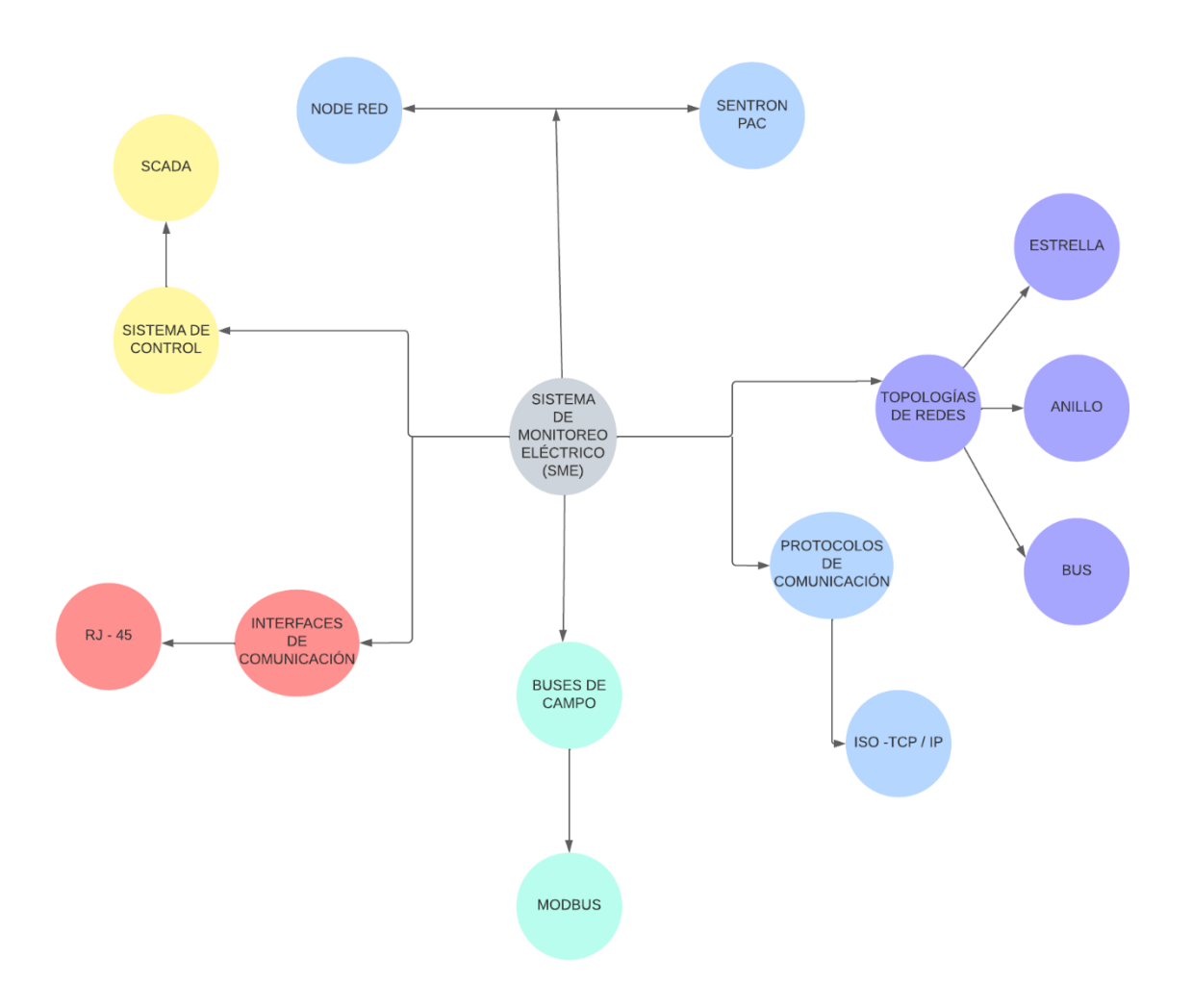

Figura 3.2 Agrupación de ideas de la variable dependiente.

#### <span id="page-27-2"></span><span id="page-27-0"></span>**3.2. SISTEMA DE CONTROL**

Un sistema de control elemental en los sistemas eléctricos se compone de las entradas del sistema, el procesamiento de la señal y las salidas del sistema. Uno de los sistemas de control más significativos empleados en redes eléctricas y cámaras de transformación son los sistemas SCADA.

#### <span id="page-27-1"></span>**3.2.1 SCADA**

El nombre SCADA (Supervisory Control And Data Acquisition) o "Supervisión Control and Data Acquisition " se refiere a sistemas de control donde el proceso se distribuye en una gran área geográfica y se utiliza en el control de sistemas de transmisión de energía, energía, petróleo, etc. Se utilizan en yacimientos de gas natural, redes de distribución de gas natural, redes subterráneas [2].

Las partes del sistema SCADA son:

Unidades remotas o unidades terminales remotas (RTU): reciben señales de sensores de campo y emiten comandos para ejecutar los comandos. Naciones Unidas sistema SCADA puede tener docenas de RTU repartidas en una gran área geográfica. Son interrogados periódicamente por la estación maestra y pueden o no tener capacidades de monitoreo.

La Estación Maestra o Máster Terminal Unit (MTU): Se trata de un conjunto de equipos que cumple las siguientes funciones: Interroga en forma periódica a las RTUs, y les transmite consignas; siguiendo usualmente un esquema maestro-esclavo [3].

#### <span id="page-28-0"></span>**3.3 PROTOCOLOS DE COMUNICACIÓN**

A pesar de que la señal de 4-20 mA, como ejemplo de señal estándar de transmisión, es todavía empleada en la mayoría de los casos, en años recientes se ha visto una gradual transformación de instrumentación analógica a digital. En la actualidad, se está dando el cambio de señales analógicas a digitales [4].

Existen distintas soluciones para la comunicación de una PC o un sistema SCADA. Antes de examinar las respuestas, es recomendable proporcionar una explicación detallada de dos modelos. El primero es el modelo OSI, en el cual se basan la mayoría de los sistemas de comunicación entre dispositivos, y el segundo es el modelo TCP/IP, que es el estándar más empleado en la actualidad, el cual es el fundamento de la red Internet [4].

#### <span id="page-28-1"></span>**3.2.1 OSI**

El modelo OSI (Open System Interconnect) surge como una búsqueda de solución al problema de incompatibilidad de las redes de los años 60. Fue desarrollado por el ISO (Intemational Organization for Standarization) en 1977 [5].

Consiste en una serie de niveles que contienen las normas funcionales que cada nodo debe seguir en la red para el intercambio de información y la interoperabilidad de los sistemas independientes de suplidores o sistemas. Cada nivel del OSI es un módulo independiente que provee un servicio para el nivel superior dentro de la arquitectura o modelo [6]. En un sistema dividido en niveles se clasifica los conceptos como:

 Protocolos de nivel n. Reglas que controlan la comunicación ente dos entidades del mismo nivel (PC con PC, PLC con PLC, etc.).

Interfaz. Conjunto de posibles mensajes que permiten el entendimiento entre dos

modelos contiguos del modelo.

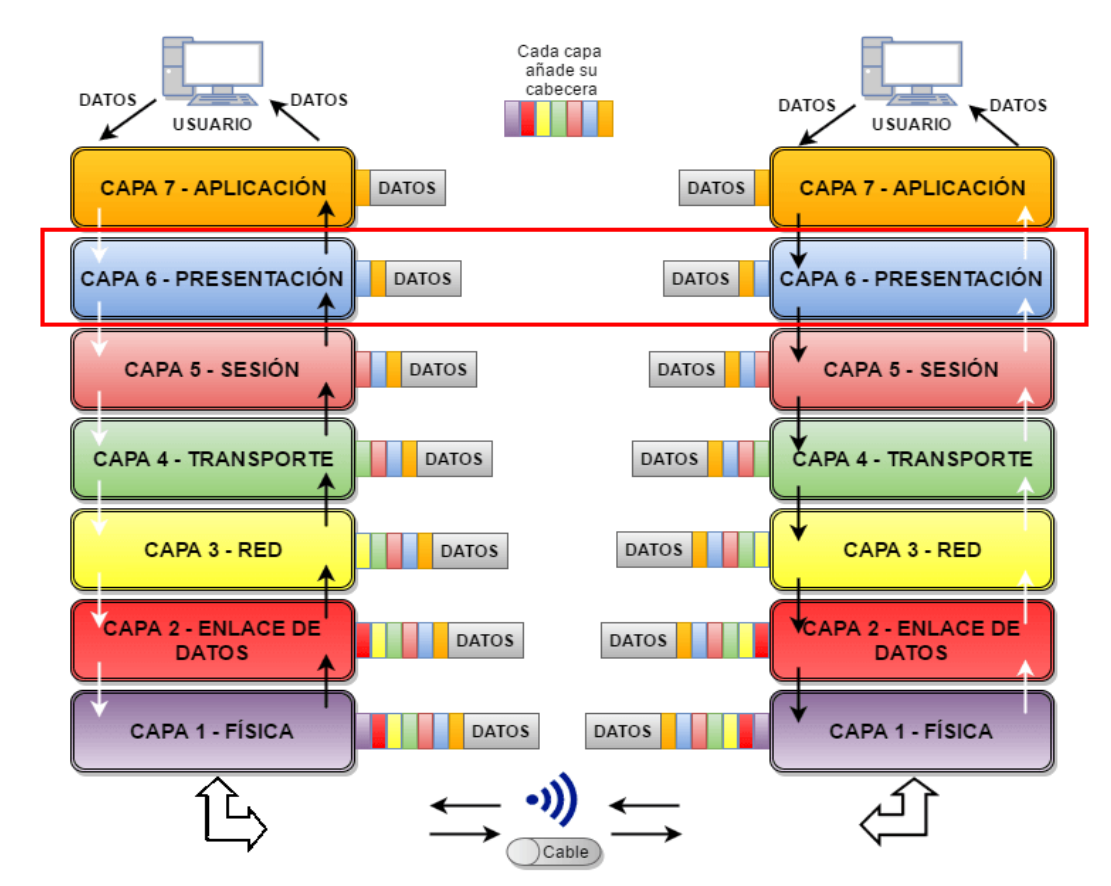

La figura 3.3 ilustra la distribución de capas del modelo OSI [7].

Figura 3. 3 Distribución de capas modelo OSI. Capas del modelo OSI [7].

#### <span id="page-29-1"></span><span id="page-29-0"></span>**3.2.2 TCP/IP**

Este modelo se basa en un modelo de referencia de cinco niveles. Todos los protocolos del conjunto de protocolos TCP/IP residen en las tres capas superiores de este modelo. La capa del modelo TCP/IP corresponde a una o más capas del modelo de referencia de conexión de sistemas abiertos (OSI) con siete capas o siete capas [8].

Los funcionarios de OSI creían que este modelo y los protocolos asociados dominarían las comunicaciones de computadora a computadora, eventualmente reemplazando las implementaciones individuales de los protocolos y de los modelos conductores como TCP/IP. Sin embargo, esto no sucedió. Si bien muchos protocolos de servicio se desarrollan en el contexto de OSI, el modelo de siete niveles no se ha popularizado en general. Por el contrario, ha prevalecido la arquitectura TCP/IP , tanto por su sencillez como por la velocidad de transmisión de datos [9].

La figura 3.4 se puede visualizar el modelo TCP/IP y sus características principales.

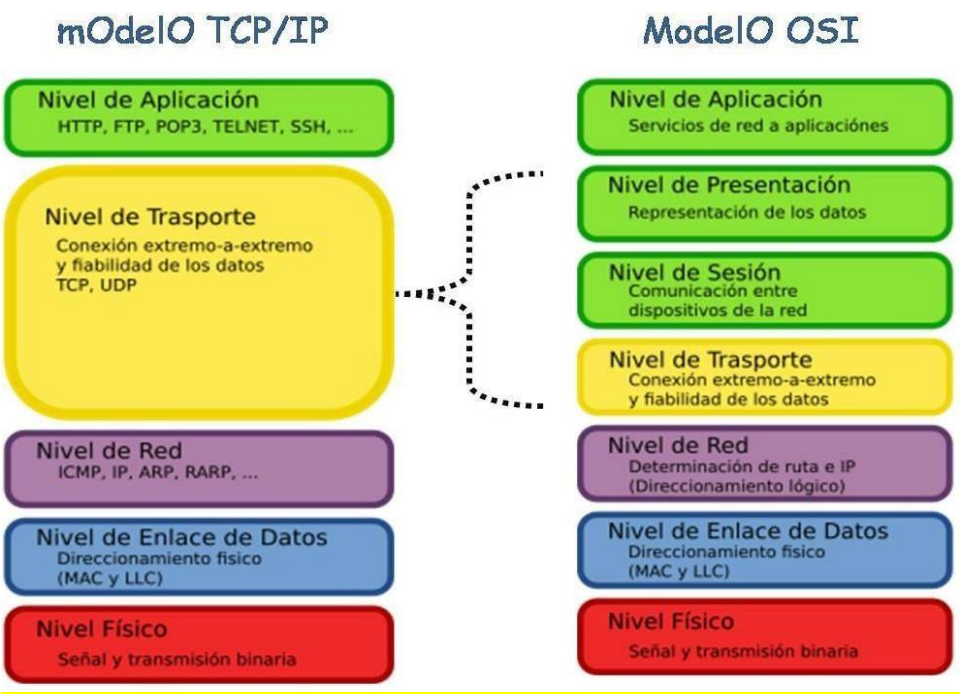

Figura 3.4 Comparativa modelo OSI y modelo TCP/IP [10]

## <span id="page-30-2"></span><span id="page-30-0"></span>**3.4 TOPOLOGÍAS DE REDES**

La topología de red es la manera en que se interconecta las computadoras para el intercambio de información y datos entre sí; es decir, es como una familia de comunicación que marca los parámetros para el diseño de la red, tanto de forma lógica como física; entre las principales se tiene la topología estrella, anillo y bus [10].

## <span id="page-30-1"></span>**3.4.1 Estrella**

Toda la información se transmite a través de un nodo central, por ejemplo, un mainframe. Cada dispositivo funciona a través de su propio enlace. Intercambio de datos entre periféricos inicialmente centralizados u originarios de la periferia, este es siempre el caso es soportado por el nodo central como se muestra en la Figura 3.5. Esta topología tiene la ventaja de que, si hay falla en una de las líneas, solo el dispositivo conectado a ella le afecta y no a los otros equipos. Además, las líneas se pueden encender y apagar en funcionamiento normal [11].

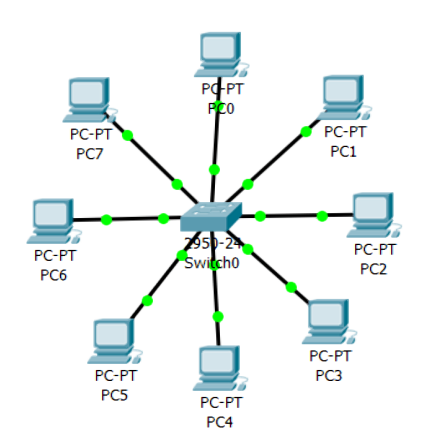

Figura 3.5 Topología estrella

#### <span id="page-31-2"></span><span id="page-31-0"></span>**3.4.2 Anillo**

La información se transmite de un dispositivo a otro. No hay un controlador central en el anillo, pero cada dispositivo asume el papel de controlador en intervalos definidos con precisión. La figura 3.6 indica esta topología. En teoría, no hay límite para la cantidad de dispositivos permitidos. Para evitar esto, se utilizan interruptores de derivación, que se activan automáticamente en caso de falla del dispositivo. También puede agregar o quitar dispositivos sin interrumpir el funcionamiento normal. Una variante de la estructura de anillo se llama token ring. [12].

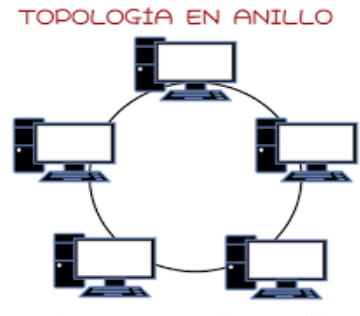

Figura 3.6. Topología anillo

#### <span id="page-31-3"></span><span id="page-31-1"></span>**3.4.3 Bus**

Todos los dispositivos están conectados a la misma línea de datos, el llamado bus, a través del cual se transmite la información. La Figura 3.7 muestra la conexión de dispositivos en este tipo de topología. La rama debe tener una estructura de árbol. La información llega al destinatario sin la ayuda de ningún otro medio; De hecho, las estaciones individuales son pasivas en contraste con la estructura de anillo. Cuando se agrega un dispositivo al bus, no se requieren interfaces adicionales para las conexiones existentes.

Por lo tanto, no se establece un número limitado de participantes asociados con la estructura en estrella. El cableado es mínimo y se pueden agregar fácilmente nuevos dispositivos. La estructura del bus permite la comunicación cruzada entre todos los dispositivos conectados. Dado que todos están conectados a una línea común, la transmisión debe estar estrictamente controlada [13].

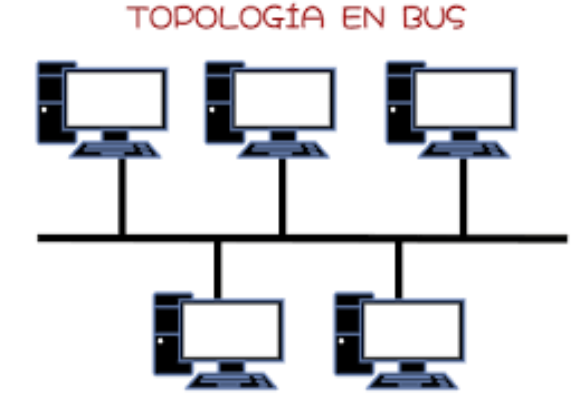

Figura 3.7. Topología bus

#### <span id="page-32-1"></span><span id="page-32-0"></span>**3.5 NODE-RED**

Node-Red es un instrumento de programación visual basada en código abierto que permite integrar dispositivos de hardware, APIs y servicios online [14]. Su programación se basa en nodos y líneas de flujo que interconectan los nodos. La figura 3.8 muestra una vista simplificada de los componentes de Node-Red. Las aplicaciones realizadas son equivalentes a flujos, que se encuentran compuestos por nodos; por lo tanto, un servidor puede ejecutar múltiples flujos estos son compuestos por un gráfico de nodos; además de los mensajes explícitos enviados, la información también se la puede enviar a través del flujo global y textos compartidos.

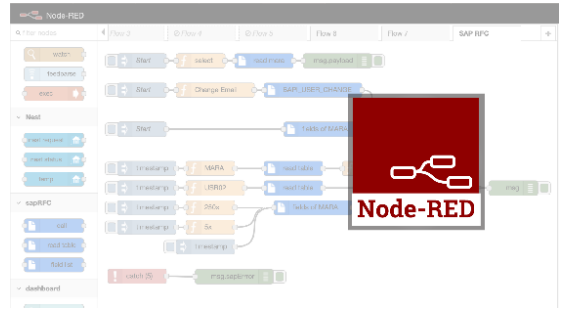

Figura 3.8. Arquitectura Node-Red.

<span id="page-32-2"></span>Node-Red es una plataforma de código abierto por lo que es gratuita. Las herramientas están basadas en JavaScript y diseñadas sobre la plataforma Node.js. Node-Red maneja un sistema

que facilita a los nodos ser representados por iconos apropiados. Se opera de dos maneras diferentes: arrastrar, soltar y conectar nodos, o importar código JavaScript. Los desarrolladores pueden conectar entradas y salidas a sus respectivos nodos de procesamiento y facilitar el flujo para el procesamiento de datos y al mismo tiempo controlar letras, mensajes etc [15] [16][17]. Node-Red es una herramienta adaptable y al mismo tiempo poderosa, utilizada para crear prototipos. Este sistema permite la creación rápida de aplicaciones. La esencia de esta herramienta es permitir a ingenieros y técnicos crear y configurar fácilmente en tiempo real aplicaciones en dispositivos finales [16][17]. En la Figura 3.9 se puede visualizar un flujo de programación dentro de Node-Red.

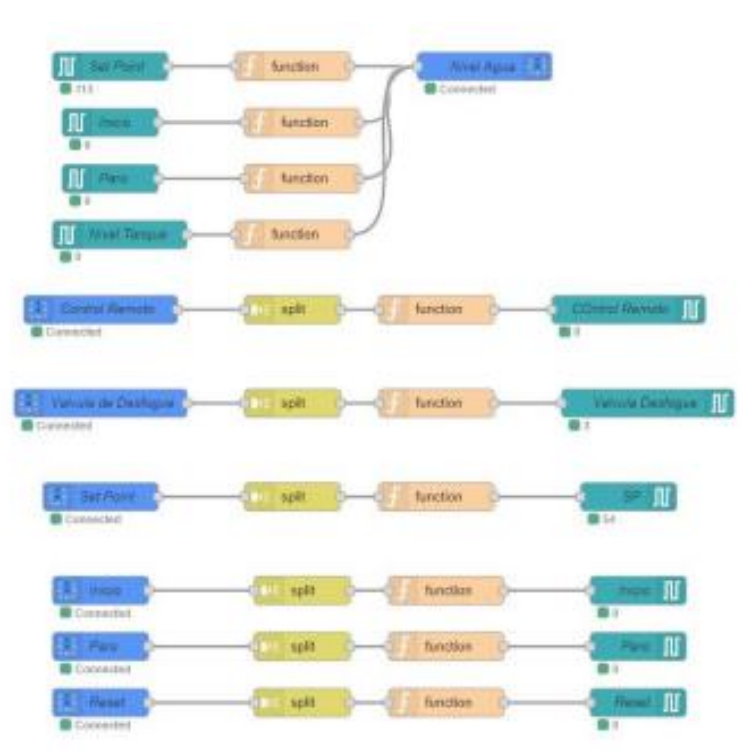

Figura 3.9. Flujo de programación en Node-Red.

#### <span id="page-33-1"></span><span id="page-33-0"></span>**3.5.1 NODOS**

Los nodos pertenecen a un segmento de código Node.js que envían y receptan eventos; cada evento se configura mediante el número de entradas y cualquier número de puertos de salida. Mediante cables se logra interconectar los nodos con los puertos seleccionados, cada evento contiene mensajes y al mismo tiempo toman forma de un objeto .JS. Cada evento puede transmitir varios mensajes enviados por cada nodo y cada mensaje receptado en cada ejecución. Los nodos se clasifican en cuatro clases y dependen del número de puertos de entradas y salidas "E/S"

Nodos de Entradas: Solo manejan puertos de salida, se activan mediante un disparado

externo al momento que se inicialice la ejecución y transfiera un mensaje a sus respectivos puertos de salida.

- Nodos de Salida: Solo manejan puertos de entrada, Cada mensaje se realiza alguna acción externa con él, concluyendo en la rama de flujo.
- Nodos Intermedios: Son definidos ya que maneja un solo puerto de entrada y al menos en un puerto de salida. Abarcan la mayor parte del gráfico de un flujo, todos los nodos se conectan entre los mismos nodos de entrada y salida "E/S" Ya que transforman el mensaje.
- Nodos de configuración: Normalmente carecen de puertos. la función es compartir la mayor cantidad de datos de configuración, como las credenciales de inicio de sesión.

En la figura 3.10 se muestra que cada nodo está bien definido, ejecutando la configuración necesaria para estos nodos que se interconecta entre sí y siendo responsables del mantenimiento del flujo de datos entre los nodos.

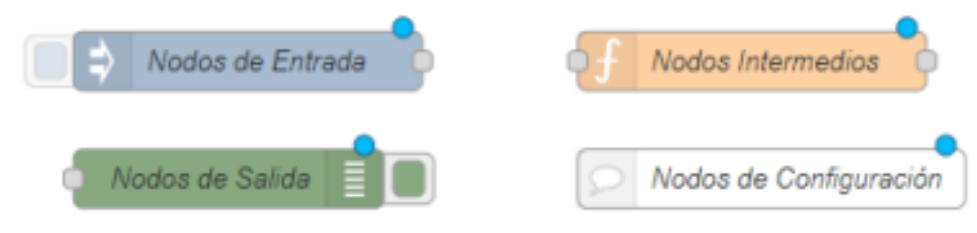

Figura 3.10. Clases de Nodos.

### <span id="page-34-1"></span><span id="page-34-0"></span>**3.5.2 Flujos (FLOWS)**

El flujo está representado como una pestaña que se encuentra dentro del espacio de trabajo y esta es la forma principal de organizar los nodos. Cada flujo puede tener una descripción y un nombre que se visualiza en la barra superior como una pestaña; además todos los nodos de un flujo pueden acceder al mismo contexto de ámbito del flujo.

Los flujos pueden ordenarse en el lugar de trabajo arrastrando su pestaña en la barra superior, para editar las propiedades de un flujo dar doble clic en la pestaña, lo que abrirá un cuadro de diálogo con las propiedades del flujo como se visualiza en la parte izquierda de la figura 3.11 [18].

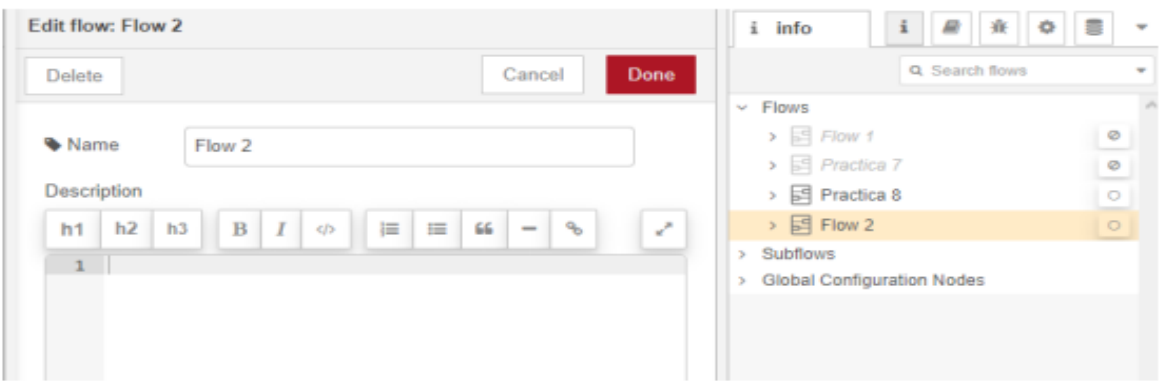

Figura 3.11. Propiedades y activación de un flujo.

<span id="page-35-1"></span>Un flujo se puede habilitar o deshabilitar al usar el botón **Enabled** en la parte inferior del cuadro de diálogo, si un flujo esta deshabilitado, ningún nodo dentro de este se creara cuando se implemente el nodo, también se puede activar o desactivar el flujo desde el botón **Correr** en la barra lateral como se visualiza en la parte derecha de la figura 3.12 [18].

La implementación de cada flujo maneja un tiempo de ejecución en Node-Red, el mismo que se utilizará en cada evento para comprobar continuamente las entradas generadas y las condiciones de activación de cada nodo. Los nodos de ingreso se reflejan a través de un mensaje de Java Script de sus puertos de salida. Estos mensajes son recibidos por nodos subsiguientes en el flujo, lo que lleva a la ejecución de una parte del gráfico. Después de pasar por algunos nodos intermedios, la ejecución terminará en varios nodos de salida como se visualiza la figura 3.12 [19][20].

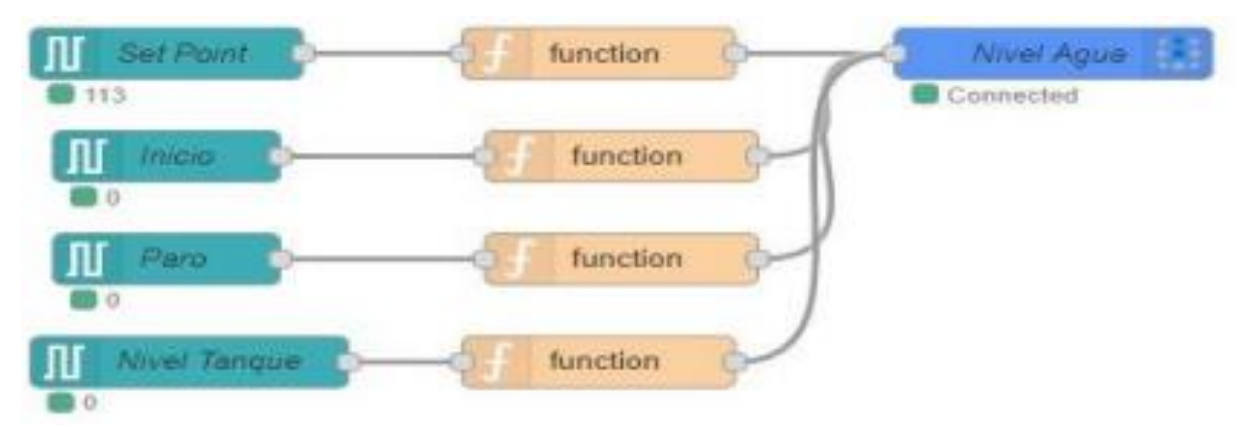

Figura 3.12. Función entradas, intermedios y salidas de flujos

### <span id="page-35-2"></span><span id="page-35-0"></span>**3.5.3 Alambres (WIRES)**

Los nodos se conectan entre sí mediante alambres presionando el botón izquierdo luego arrastrándolo al nodo de destino y soltando el botón, como se puede visualizar en la figura 3.13[20].
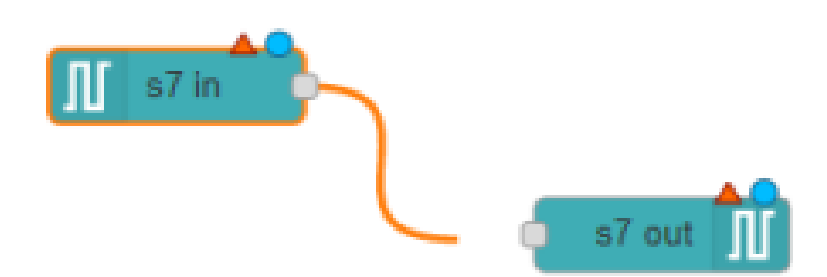

Figura 3.13. Conexión de Nodos mediante alambres (Wires).

# **3.5.4 Publicación de flujos**

La publicación de los flujos se realiza mediante un botón en la parte superior derecha llamada "Deploy" (véase la figura 3.14). Este botón publica todo el flujo en la red para atrapar los datos o enviar los datos hacia una herramienta externa como Ubidots. Este botón se activa cada vez que exista cualquier cambio en el flujo [21].

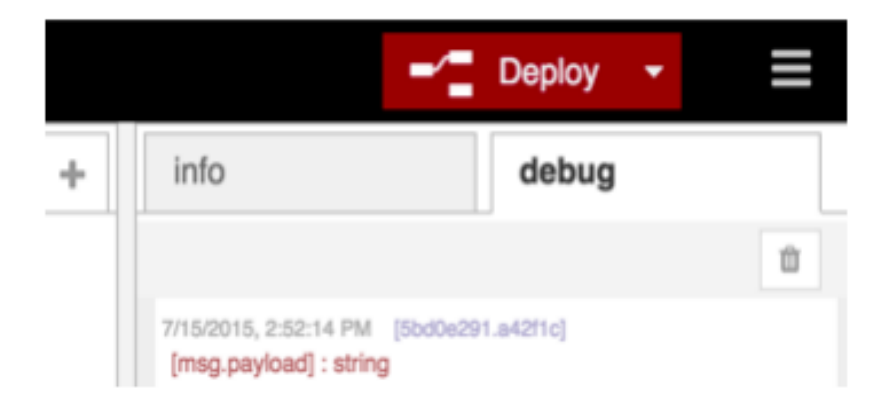

Figura 3.14. Publicación de flujo

# **3.5.5 Administración de Paleta**

El administrador de paleta se puede utilizar para instalar nuevos nodos en la paleta, se accede a él desde la pestaña Configurar en la parte superior derecha, luego en Manage palette (Administrador de paletas).

El administrador contiene dos pestañas, la primera enumera los nodos instalados mientras que la segunda pestaña enumera los nodos disponibles para instalación. Esto se lo puede visualizar de mejor manera en la figura 3.15.

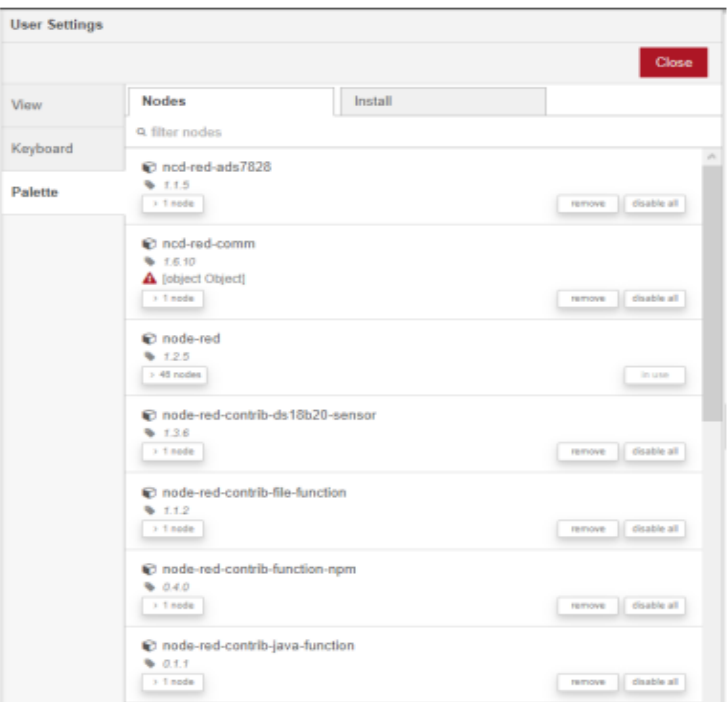

Figura 3.15 Ventana de comunicación que visualiza los nodos existentes

# **3.5.6 Instalación de Nodos**

La pestaña instalar se utiliza para buscar módulos disponibles para posteriormente instalarlos. Para buscar un nodo es necesario ingresar su nombre en la barra de búsqueda, los resultados de la búsqueda muestran los detalles de los nodos incluida la última vez que se actualizó (véase la figura 3.16) [22].

La comunicación de Node-Red se realiza mediante programación de nodos, los cuales se encuentran desarrollados por una comunidad y varios usuarios. Actualmente existen alrededor de 3063 módulos disponibles para instalarlos. El cuadro de diálogo para su instalación se muestra en la figura 3.16 [23].

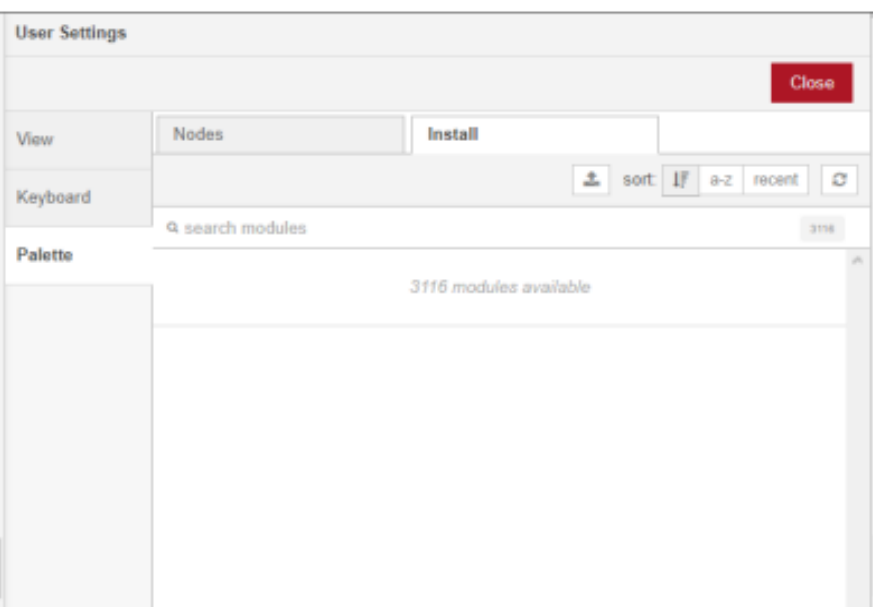

Figura 3.16. Ventana de comunicación para la instalación de nuevos nodos.

Node-Red cuenta con varios módulos desarrollados para la comunicación con varias plataformas como Siemens, Rasbperry, etc.

Estos módulos permiten acceder a las variables dentro de las plataformas. A continuación, se observa el cuadro de diálogo del bloque para la comunicación con Siemens. Para ingresar a este cuadro de diálogo es necesario dar doble clic sobre el nodo, en el cual se debe configurar la IP con la cual se va a comunicar con el autómata [24].

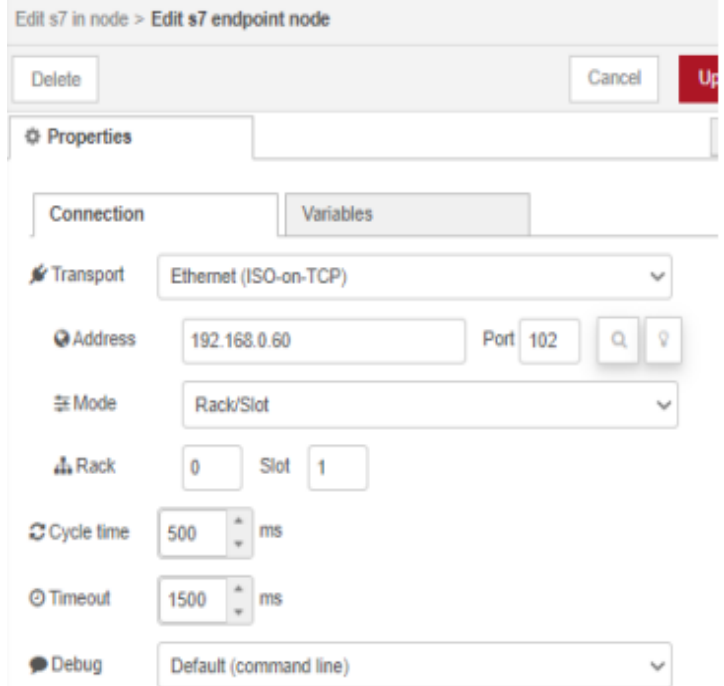

Figura 3.17. Ventana de comunicación para configuración de la comunicación con un PLC Siemens.

El módulo de Siemens cuenta con comunicación hacia Ubidots, que permite escribir variables dentro de Dispositivos. Este bloque se llama "Ubidots\_out", el único requisito es contar con el Token brindado dentro de la página web Ubidots (véase las figuras 3.17 y 3.18). Para ingresar a los cuadros de dialogo basta con dar doble clic sobre los nodos.

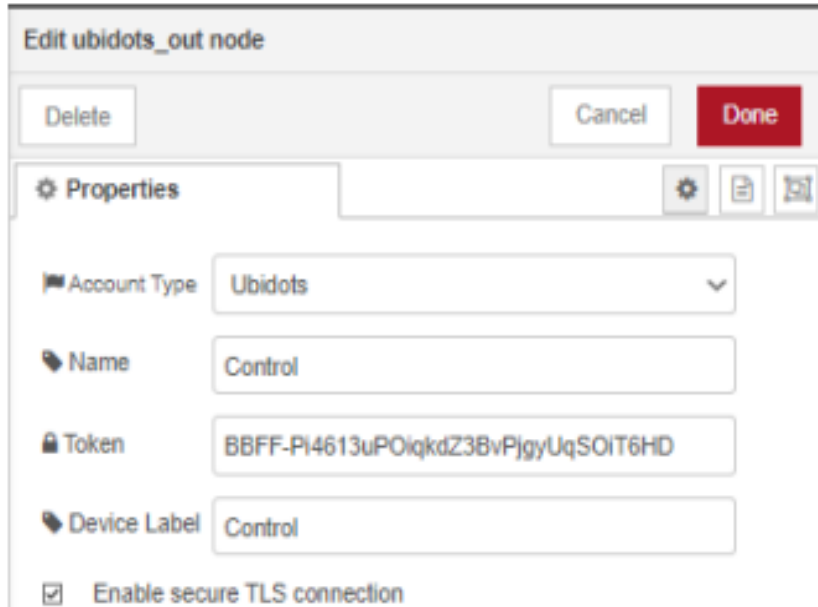

Figura 3.18. Ventana de comunicación para configuración del bloque de salida.

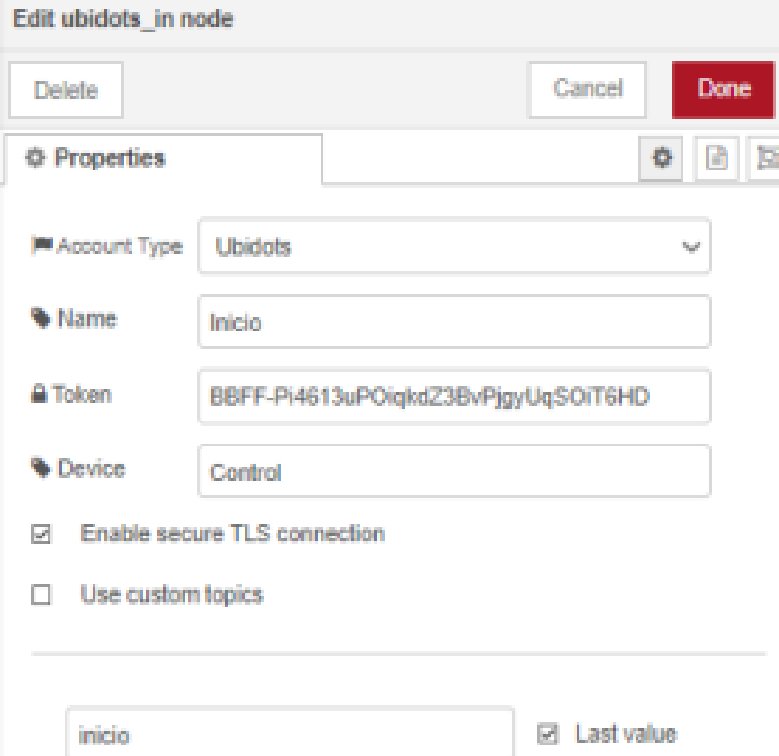

Figura 3.19. Ventana de comunicación para configuración del bloque de entrada.

# **3.5.7 Paletas de Comunicación**

La Paleta se encuentra ubicada en la parte izquierda y contiene todos los nodos instalados y disponibles para su uso.

Estos se encuentran organizados en varias categorías; además sobre la paleta se encuentra una sección donde se puede filtrar la lista de nodos [24]. A continuación, presentamos una lista con los nodos dentro de la paleta de Node-Red.

| <b>Nombre</b>        | Gráfico  | Descripción                                                                                                    |
|----------------------|----------|----------------------------------------------------------------------------------------------------|
| <b>Nodo Function</b> | function | código<br>Utilizando<br>JavaScript,<br>el<br>este<br>programa recibe y transporta cada mensaje<br>que se le envía. Cada mensaje se representa<br>como un objeto llamado "msg". Dentro de<br>bloque,<br>posible<br>realizar<br>este<br>es<br>programación para utilizar el mensaje que se<br>recibe.                                                                                                |
| Nodo Switch          | switch   | Permite dirigir los mensajes hacia distintas<br>ramas de un flujo, evaluando un conjunto de<br>reglas para cada mensaje. La configuración<br>del nodo incluye una propiedad de prueba<br>que puede ser una propiedad del mensaje o<br>del contexto. Esta propiedad se utiliza para<br>autorizar y determinar el enrutamiento<br>adecuado de los mensajes en función de las<br>reglas establecidas. |
| Nodo change          | change   | Se emplea para modificar las propiedades de<br>un mensaje y establecer propiedades de<br>contexto sin necesidad de utilizar un nodo de<br>función. Cada nodo puede ser configurado<br>con múltiples operaciones que se aplican<br>secuencialmente en un orden determinado.                                                                                                    |
| Nodo range           | range    | Toma un número dentro de un rango<br>específico de escala y lo transforma en un<br>nuevo número que se encuentra en un rango<br>distinto.                                                                                                    |
| Nodo témplate        | template | Se utiliza para crear texto utilizando las<br>propiedades de un mensaje y completar una<br>plantilla. El lenguaje específico utilizado<br>para estas plantillas<br>se conoce<br>como<br>"Mostache".                                                                                                    |

Tabla 3.1.a. Descripción de nodos dentro de la paleta Node-Red [20].

| Nodo trigger                   | trigger                  | Es posible repetir un mensaje durante un<br>intervalo<br>tiempo<br>de<br>libremente<br>seleccionado.                                                               |
|--------------------------------|--------------------------|----------------------------------------------------------------------------------------------------|
| Nodo exec                      | ехес                     | Facilite la ejecución de sus funciones dentro<br>de un bloque de código JavaScript.                                                                                |
| Nodo file function             | file function            | Realiza la misma tarea que el nodo principal,<br>con la diferencia de que este nodo carga un<br>script que se ejecuta desde un archivo<br>almacenado en la unidad. |
| Nodo Javafunction              | javafunction             | Dentro de Node-RED, es posible utilizar el<br>lenguaje Java en lugar de JavaScript en el<br>nodo de función.                                                       |
| Nodo mqtt dynamic<br>complete: | mqtt dynamic<br>complete | Habilita la recepción continua de nodos por<br>parte del disparador.                                                                                               |

Tabla 3.2.b. Descripción de nodos dentro de la paleta Node-Red [20].

Tabla 3.3.a. Descripción de nodos dentro de la paleta Node - Red [20].

| <b>Nombre</b> | Gráfico<br>Descripción |                                                                                                    |  |  |
|---------------|------------------------|----------------------------------------------------------------------------------------------------|--|--|
| Nodo Inject   | inject                 | Puede utilizar métodos para introducir<br>números, valores booleanos,<br>cadenas,<br>marcas de tiempo, así como variables de<br>"flujo" y "global". Las variables de flujo y<br>globales permiten transmitir valores entre<br>nodos, ya sea dentro de un flujo específico o<br>en cualquier nodo de cualquier pestaña. |  |  |
| Nodo Debug    | debug                  | Puede emplearse para visualizar mensajes en<br>la barra lateral Debug del editor. Esta barra<br>lateral ofrece una vista organizada de los<br>mensajes enviados, lo que simplifica la<br>exploración y comprensión de dichos<br>mensajes.                                                                              |  |  |
| Nodo catch    | catch                  | Es posible ajustar la configuración para<br>detectar errores en nodos específicos dentro<br>del flujo, así como en cualquier nodo. Esto<br>permite la creación de distintos flujos para<br>manejar los errores de manera diferenciada<br>según los nodos involucrados.                                                 |  |  |

| Nodo status   | status   | Durante su ejecución, un nodo tiene la<br>capacidad de compartir información de<br>estado con la interfaz de usuario del editor.                                                                                      |
|---------------|----------|----------------------------------------------------------------------------------------------------|
| Nodo link in  | link in  | Es posible establecer conexiones y realizar<br>intercambio de datos entre nodos que se<br>encuentran en flujos distintos. Sin embargo,<br>este nodo está diseñado exclusivamente para<br>el envío de datos de salida. |
| Nodo link out | link out | posible establecer conexiones<br>Es.<br>V<br>compartir datos entre nodos ubicados en<br>flujos diferentes. No obstante, este nodo está<br>diseñado exclusivamente para la recepción<br>de datos de entrada.           |
| Nodo comment  | comment  | Esta función permite agregar comentarios a<br>cada nodo y asignar etiquetas o nombres a<br>cada uno de ellos.                                                                                                    |

Tabla 3.4.b. Descripción de nodos dentro de la paleta Node - Red [20].

Tabla 3.5. Descripción de nodos dentro de la paleta Node-Red [20].

| <b>Nombre</b> | Gráfico<br>Descripción |                                                                                                    |
|---------------|------------------------|----------------------------------------------------------------------------------------------------|
| Nodo Split    | split                  | nodo facilita la separación del<br>Este<br>contenido del mensaje. Permite extraer una<br>sola parte del mensaje que se recibe. Si se<br>desea volver a unir el mensaje, es necesario<br>combinarlo<br>"Join"<br>nodo<br>con<br>un<br>correspondiente. |
| Nodo join     | join                   | Gestiona la secuencia de unión de los<br>mensajes.                                                                                                    |
| Nodo sort     | sort                   | Organiza la secuencia en función del valor<br>de una propiedad o el resultado de una<br>expresión JSONata.                                                                                                    |
| Nodo batch    | batch                  | Genera secuencias de mensajes utilizando<br>como base los mensajes que se han recibido.                                                                                                    |

| <b>Nombre</b>        | Gráfico      | Descripción                                                                                                    |
|----------------------|--------------|----------------------------------------------------------------------------------------------------|
| Nodo mosca in        | mosca in     | No depende de la plataforma y se<br>ejecuta en cualquier entorno donde se<br>ejecute Node.js.                                                                 |
| Nodo mqtt dynamic in | mqtt dynamic | Utilizando el nodo de configuración<br>"mqtt-broker", se basa en el núcleo de<br>Node-RED llamado "mqtt - broker".                                            |
| Nodo dweetio in      | dweetio in   | Este nodo no es compatible con<br>dweets privados o "bloqueados".                                                                                             |
| Nodo ubidots_in      |              | Permite la publicación y suscripción a<br>una o varias variables, y también<br>ofrece la opción de suscripción a hasta<br>10 temas personalizados de Ubidots. |

Tabla 3.6. Descripción de nodos dentro de la paleta Node Red.

Como se puede notar Node-Red ofrece una amplia gama de nodos para poder desarrollar aplicaciones. Para el presente proyecto de investigación únicamente se utilizarán algunos nodos.

### **3.6 GRAFANA**

Grafana es una solución de monitoreo y análisis de código abierto que permite a los usuarios crear, visualizar y explorar datos a través de paneles personalizables. Admite varias fuentes de datos, como bases de datos, almacenamiento en la nube e Interfaz de Programación de Aplicaciones (API), lo que lo hace versátil para diferentes aplicaciones. Grafana se usa ampliamente en industrias como operaciones de TI, DevOps e IoT para monitoreo y análisis en tiempo real. Proporciona funciones como alertas, consultas de datos y visualizaciones interactivas, lo que la convierte en una herramienta poderosa para la toma de decisiones basada en datos. La interfaz fácil de usar de Grafana y el extenso ecosistema de complementos mejoran aún más sus capacidades y flexibilidad [25].

### **Plataforma Grafana**

Grafana es una plataforma de código abierto diseñada para la visualización y el monitoreo de datos en tiempo real provenientes de una variedad de fuentes. Se utiliza para crear paneles interactivos y personalizados que permiten a los usuarios visualizar información de manera clara y efectiva a través de gráficos, tablas y widgets. A través de Grafana, los usuarios pueden explorar y analizar datos complejos y tomar decisiones informadas basadas en la información visualizada.

La plataforma Grafana es altamente versátil y se puede integrar con una amplia gama de fuentes de datos, que van desde bases de datos tradicionales hasta sistemas de monitorización y herramientas de análisis. Proporciona una interfaz intuitiva y amigable para crear y personalizar paneles de control que se adaptan a las necesidades específicas de visualización de cada usuario.

Grafana también ofrece características como alertas y notificaciones personalizadas, lo que permite a los usuarios configurar umbrales y recibir alertas cuando los datos exceden ciertos límites o condiciones predefinidas. Esta capacidad de monitoreo en tiempo real hace que Grafana sea una herramienta valiosa para la detección temprana de problemas y la toma de decisiones ágil.

En resumen, Grafana es una herramienta poderosa que brinda la capacidad de transformar datos en información visual significativa, lo que facilita la comprensión y el análisis de tendencias y patrones. Es ampliamente utilizado en diversos campos, desde tecnología de la información hasta el monitoreo industrial y la visualización de datos en tiempo real.

#### **Plataforma Ubidots**

Ubidots es una plataforma de Internet de las Cosas (IoT) que proporciona herramientas y servicios para adquirir, almacenar, visualizar y analizar datos en tiempo real. La plataforma está diseñada para permitir a los usuarios conectar sensores, dispositivos y sistemas a través de Internet y transformar los datos recopilados en información útil y accionable. Ubidots facilita la creación de soluciones de IoT al proporcionar una interfaz intuitiva y diversas características para diversos casos de uso.

En Ubidots, los usuarios pueden crear "dispositivos virtuales" que representan sensores o dispositivos físicos en el mundo real. Estos dispositivos virtuales pueden enviar datos a la plataforma utilizando diferentes protocolos y fuentes, como MQTT, HTTP y APIs REST. Una vez que los datos están en Ubidots, los usuarios pueden aprovechar herramientas de visualización para crear paneles de control personalizados con gráficos, tablas y widgets que presentan la información de manera clara y comprensible.

Ubidots también ofrece características como alertas y notificaciones, lo que permite a los usuarios configurar umbrales y recibir alertas cuando los datos exceden ciertos valores predeterminados. Además, la plataforma permite realizar análisis de datos a lo largo del tiempo para identificar patrones, tendencias y oportunidades de mejora.

La plataforma Ubidots es flexible y se adapta a una variedad de aplicaciones, desde monitoreo ambiental y seguimiento de activos hasta automatización industrial y más. Ya sea para proyectos de pequeña escala o implementaciones empresariales más amplias, Ubidots brinda a los usuarios la capacidad de aprovechar los datos generados por los dispositivos conectados para tomar decisiones informadas y mejorar la eficiencia de sus operaciones.

| Características    | <b>Ventajas</b>                          | <b>Desventajas</b>                   |
|--------------------|------------------------------------------|--------------------------------------|
|                    | Facilidad de Uso<br>$\bullet$            | Costos                               |
|                    | Rápida Implementación                    | Limitaciones en el Plan              |
|                    | Compatibilidad con una                   | Gratuito                             |
|                    | Variedad de Dispositivos                 | Personalización                      |
|                    | Almacenamiento<br><i>la</i><br>en        | Limitada                             |
|                    | Nube                                     | Dependencia<br>de<br>la<br>$\bullet$ |
|                    | Visualización                            | Conexión a Internet                  |
|                    | Personalizada                            | Privacidad y Seguridad<br>$\bullet$  |
|                    | Alertas y Notificaciones                 | de Datos                             |
|                    | Integración<br>con<br>Otras<br>$\bullet$ | Requisitos de Conexión               |
|                    | Herramientas                             | Constante                            |
| Plataforma Ubidots | Escalabilidad<br>$\bullet$               | Limitaciones<br>de                   |
|                    | Análisis de Datos<br>$\bullet$           | Integración                          |
|                    | Soporte y Comunidad                      | Dependencia<br>del                   |
|                    | Seguridad<br>$\bullet$                   | Proveedor<br>para<br>su              |
|                    | Flexibilidad de Precios.                 | funcionamiento.                      |
|                    |                                          | Necesidad<br>de                      |
|                    |                                          | Conocimientos                        |
|                    |                                          | Técnicos.                            |
|                    |                                          | Limitaciones<br>la<br>en             |
|                    |                                          | Capacidad<br>de                      |
|                    |                                          | Procesamiento<br>en                  |
|                    |                                          | tiempo.                              |

Tabla 3.7.a. Características de las plataformas

|                     | Interfaz Visual Intuitiva.                         | Complejidad inicial.<br>$\bullet$               |
|---------------------|----------------------------------------------------|-------------------------------------------------|
|                     | Conexión<br>Múltiples<br>$\mathbf{a}$<br>$\bullet$ | Requisitos<br>de<br>$\bullet$                   |
|                     | Fuentes de Datos.                                  | capacitación.                                   |
|                     | Personalización<br>de<br>$\bullet$                 | Costo inicial.<br>$\bullet$                     |
|                     | Paneles de programación.                           | Curva de Aprendizaje.<br>$\bullet$              |
|                     | Visualización en Tiempo                            | Configurar las fuentes<br>$\bullet$             |
|                     | Real.                                              | de<br>datos, paneles<br>$\mathbf{V}$            |
|                     | Personalizadas<br>Alertas                          | puede<br>alertas<br>ser                         |
|                     | cuando los datos superan                           | complicado<br>para                              |
|                     | ciertos límites.                                   | usuarios nuevos.                                |
|                     | Colaboración<br>y                                  | Requiere un cierto nivel                        |
|                     | Compartición.                                      | conocimientos<br>de                             |
|                     | Soporte para Dashboards.                           | técnicos.                                       |
|                     | Puede manejar grandes                              | Es necesario conectarlo                         |
|                     | volúmenes de datos<br>$\mathbf{V}$                 | fuentes<br>de<br>datos<br>a                     |
|                     | puede ser escalado.                                | externas.                                       |
|                     | Ofrece la flexibilidad de                          | Puede<br>consumir                               |
|                     | definir<br>consultas                               | hardware<br>de<br>recursos                      |
| Plataforma<br>Node- | personalizadas<br>para                             | visualizan<br>cuando<br>se                      |
| Red                 | transformar<br>extraer<br>y                        | grandes volúmenes de                            |
|                     | datos.                                             | datos.                                          |
|                     | Cuenta<br>con<br>una                               | Requiere                                        |
|                     | comunidad activa y<br>una                          | actualizaciones                                 |
|                     | amplia<br>de<br>gama                               | periódicas<br>para                              |
|                     | complementos<br>y                                  | mantenerse al día con                           |
|                     | extensiones disponibles.                           | nuevas características y                        |
|                     |                                                    | correcciones<br>de                              |
|                     |                                                    | seguridad.                                      |
|                     |                                                    | calidad y rapidez del<br>soporte pueden variar. |
|                     |                                                    | Fuentes<br>de<br>datos                          |
|                     |                                                    | $\mathbf{y}$<br>sistemas<br>de respaldo,        |
|                     |                                                    | puede requerir tiempo y                         |
|                     |                                                    | recursos adicionales.                           |
|                     |                                                    | Complementos<br>y                               |
|                     |                                                    | servicios asociados que                         |
|                     |                                                    | pueden tener costos.                            |

Tabla 3.8.b. Características de las plataformas

#### **3.6.1. Estructura de Grafana**

#### **3.6.1.1. Paneles**

Los paneles son la parte central de Grafana, donde se visualizan los datos en forma de gráficos, tablas u otros elementos visuales. Se pueden crear múltiples paneles en un tablero para analizar diferentes conjuntos de datos

### **3.6.1.2. Fuentes de datos**

Grafana admite una amplia variedad de fuentes de datos, como bases de datos SQL, sistemas de monitorización, servicios en la nube, entre otros. Estas fuentes de datos proporcionan los datos que se muestran en los paneles.

## **3.6.1.3. Dashboards**

Los dashboards son la forma en que se organizan y presentan los paneles en Grafana. Los usuarios pueden crear y personalizar dashboards para mostrar la información relevante de forma intuitiva.

#### **3.6.1.4. Alertas**

Grafana permite configurar alertas para recibir notificaciones cuando los datos superen ciertos umbrales predefinidos. Esto ayuda a los usuarios a tomar medidas rápidas en caso de problemas o situaciones críticas.

#### **3.6.1.5. Explorador de datos**

El explorador de datos de Grafana permite a los usuarios buscar y filtrar los datos de las fuentes de datos para obtener información detallada. Esto facilita la exploración y análisis de los datos.

### **3.6.1.6. Grafana**

Es una solución de análisis y monitorización de código abierto que permite a los usuarios crear, visualizar y explorar datos a través de paneles personalizables. Es ampliamente utilizado en industrias como operaciones de TI, DevOps e IoT para la monitorización y análisis en tiempo real [25].

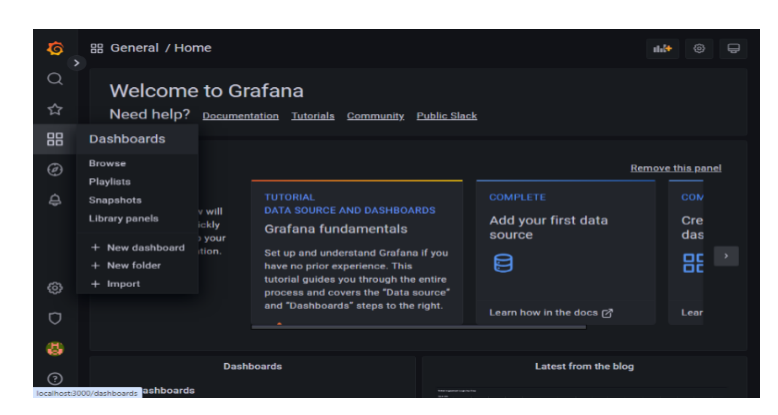

Figura 3.20. Plataforma Grafana Fuente: Sánchez, M. & Toaquiza, C. (2023).

# **3.7 MEDIDORES ELÉCTRICOS**

## **3.7.1 Medidor Electrónicos de Energía**

Un dispositivo de evaluación de propiedades eléctricas puede capturar todas las distintas características eléctricas en un intervalo específico, las cuales proveen datos para comprender el funcionamiento de un sistema de energía. Contar con un sistema de monitoreo continuo eventualmente conduce a los usuarios a implementar mejoras en el sistema eléctrico y a lograr ahorros de energía basados en una comparación precisa y constante.

Un medidor de energía eléctrica es un dispositivo que registra los niveles de consumo de las propiedades eléctricas en una casa, industria o compañías de distribución específicas. Esto ayuda a los consumidores a gestionar mejor la distribución de cargas diarias y, en última instancia, a lograr ahorros energéticos.

En el presente, se encuentran disponibles una variedad de medidores, tanto electromecánicos como electrónicos. En el caso de los medidores de energía electromecánicos, emplean enrollados para medir tanto la corriente como la tensión, generando corrientes inducidas que afectan a un disco. Este disco, bajo la influencia de campos electromagnéticos, experimenta un giro que, a su vez, provoca el movimiento de la aguja en la carátula [26].

Los dispositivos de medición eléctrica operan en torno a los 600 voltios, con la capacidad de manejar corrientes que pueden extenderse hasta 20 amperios. Cuando las tensiones y corrientes superan estos valores, se requiere la implementación de transformadores de corriente y tensión. En situaciones así, se aplican coeficientes de conversión para calcular el consumo correspondiente.

Dado la amplia gama de dispositivos de medición disponibles en el presente, los usuarios

cuentan con la conveniencia de elegir un medidor de energía que se ajuste a sus requerimientos particulares. Esto les permite optimizar el consumo en sus hogares o industrias. En el caso de los medidores, ya sean electromecánicos o electrónicos, se requieren equipos adicionales para establecer un sistema completo de monitoreo y recopilación de datos. Estos medidores se clasifican según sus características distintivas.

#### **3.7.2 Medidor De Energia Pm 5110**

El medidor de potencia PowerLogic ™ PM5000 resulta altamente adecuado para tareas de gestión de gastos. Ofrece las capacidades de medición esenciales para asignar el uso de energía, efectuar mediciones detalladas de inquilinos y subfacturación, reducir el consumo energético, mejorar la eficiencia y la utilización de equipos, y llevar a cabo una evaluación avanzada de la calidad de la energía en la red eléctrica.

Con unas dimensiones de 96 x 96 mm, este dispositivo compacto presenta una pantalla gráfica que permite monitorear las tres fases, además de neutro y tierra, simultáneamente. Su pantalla brillante y resistente al deslumbramiento muestra caracteres de gran tamaño y una retroiluminación potente para facilitar la lectura incluso en condiciones de iluminación intensa y desde diferentes ángulos.

Los menús son intuitivos y se presentan en ocho idiomas diferentes, con iconos y gráficos seleccionables que contribuyen a un entorno amigable para explorar su red eléctrica y los dispositivos de alta precisión, los cuales cuentan con certificaciones de facturación reconocidas a nivel global.

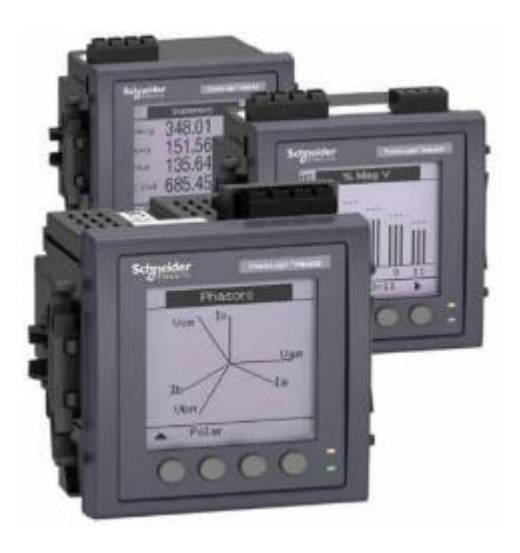

Figura 3.21. Medidor de Energia PM 5110 [26].

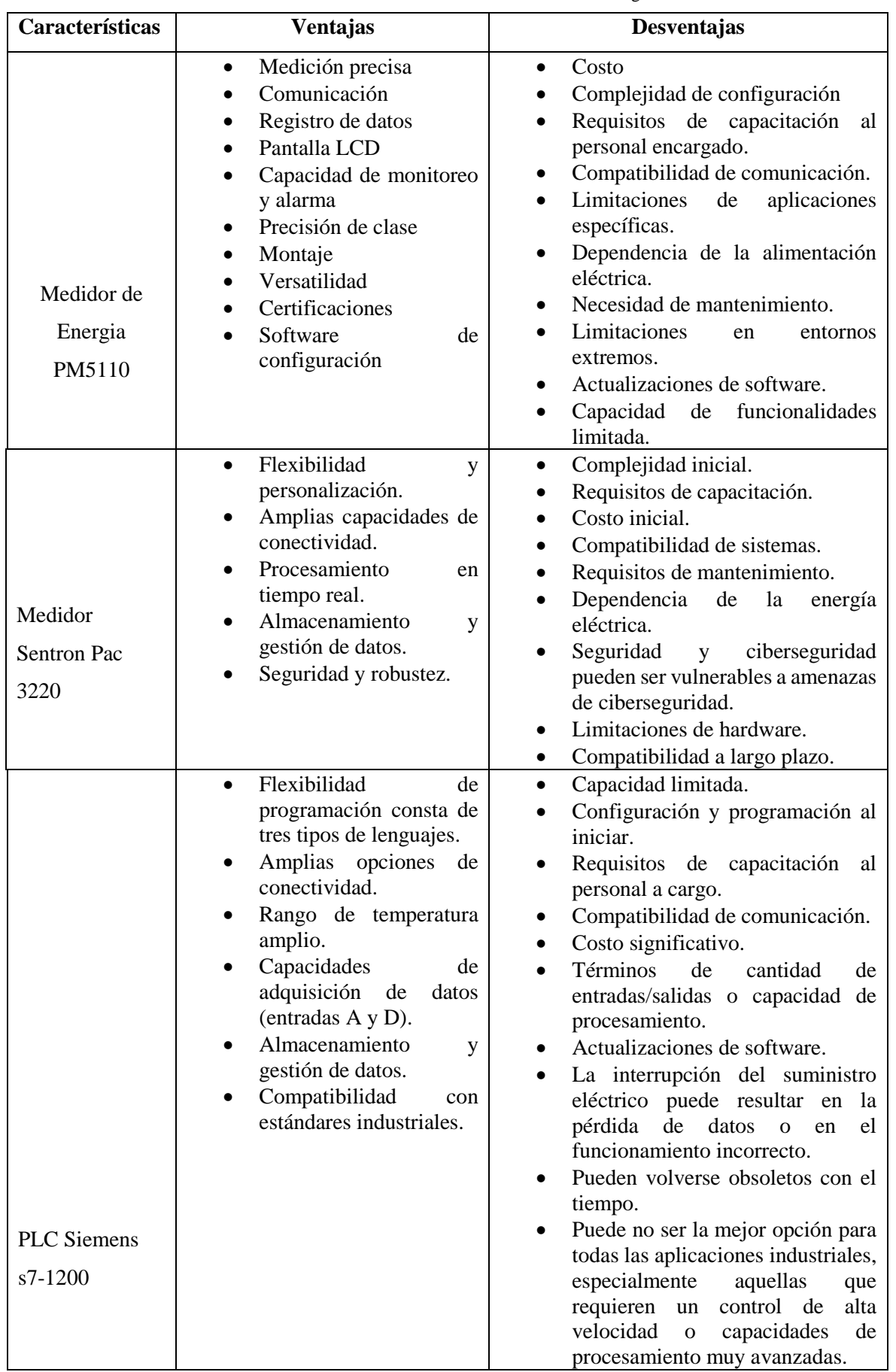

Tabla 3.9. Características de los medidores de energía.

#### **3.8 TRANSFORMADOR DE CORRIENTE**

Uno de los factores considerados al elegir la relación del transformador de corriente es la capacidad de corriente continua de los componentes conectados, como relés, transformadores de corriente auxiliares, instrumentos, entre otros, así como el devanado secundario del propio transformador de corriente. En la práctica, cuando la corriente de carga circula a través de las fases de los relés u otros dispositivos enlazados, se emplea una relación específica para el transformador de corriente, que generalmente equivale a aproximadamente 5 veces la corriente en el secundario en relación con la corriente máxima de carga en el primario, se lo puede revisar en el ANEXO C.

No obstante, la activación del CT varió en función de la aplicación del relé. Por ejemplo, en los sistemas de protección diferencial, es esencial contar con transformadores de corriente de elevada calidad debido a la precisa información que posibilita el funcionamiento del relé. Por otro lado, al salvaguardar las líneas de transmisión, no se considera tan crítica la calidad del transformador de corriente, ya que los terminales remotos actúan como respaldo en caso de algún fallo.

En términos generales, todas las variantes de transformadores de corriente se emplean en la protección de relés. El transformador de manga CT, en particular, encuentra su aplicación con mayor frecuencia en circuitos de alta tensión debido a su menor costo en comparación con otras opciones disponibles. Este tipo de transformador incorpora un núcleo toroidal con un enrollado secundario, y se encuentra integrado en dispositivos como interruptores, transformadores de potencia, generadores, entre otros. Una funda aislante rodea su núcleo, permitiendo el paso del cable de alimentación [27].

Los transformadores de corriente de este estilo poseen una sección amplia donde la saturación es mínima, lo que resulta en una mayor precisión cuando se trata de corrientes elevadas. Adicionalmente, se encuentran disponibles otros tipos de transformadores de corriente, como los de núcleo concentrado o de ventana.

En la figura 3.22 se exhibe el circuito equivalente del transformador de corriente equivalente. La propiedad de excitación en el secundario de dicho transformador se establece mediante la corriente de excitación secundaria, denotada como  $I_e$ . Esta corriente se encuentra relacionada con la tensión de excitación secundaria,  $E_s$ , y la impedancia de excitación secundaria,  $Z_e$ . Esta curva se emplea para evaluar la precisión del transformador de corriente tipo boquilla.

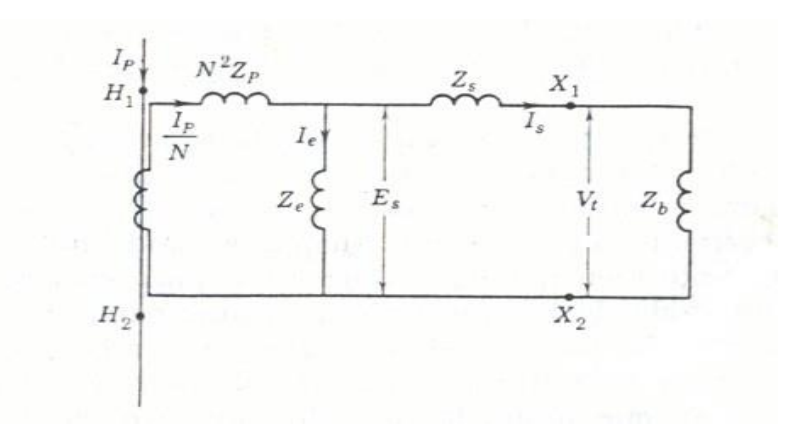

Figura 3.22. Circuito equivalente del transformador de corriente.

Para evaluar la exactitud de los Transformadores de Corriente (CT), se emplean las pautas establecidas por las normativas ASA, como por ejemplo 10H10 o 2.5L50. En esta nomenclatura, "H" denota una alta impedancia secundaria interna (para CT de núcleo concentrado), mientras que "L" refiere a una baja impedancia secundaria interna (para CT tipo boquilla). El número antes de la letra representa el máximo error de relación especificado en porcentaje, mientras que el número después de la letra indica la tensión secundaria máxima permitida para un error de relación con una corriente secundaria 20 veces mayor que la corriente nominal [27].

Hay diversas representaciones posibles para los Transformadores de Corriente (CT), y algunas de ellas se ilustran en la figura 3.23.

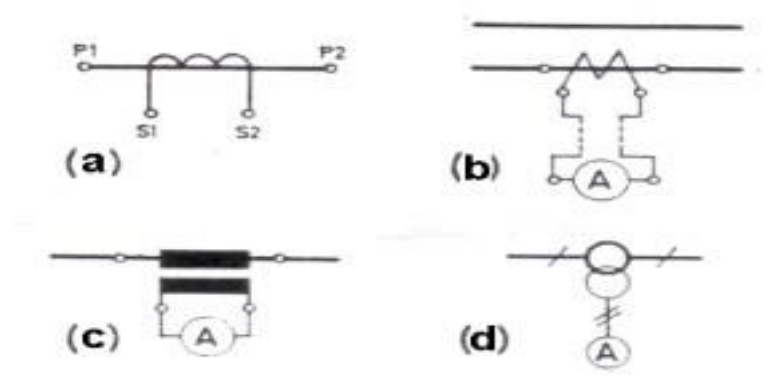

Figura 3.23. Distintas representaciones de los CT´s.

La orientación de polaridad de los transformadores de corriente (CT) se identifica mediante marcas o símbolos como H1 y H2 en el lado primario, y X1 y X2 en el lado secundario. En términos generales, si la corriente primaria ingresa a través del terminal H1, la corriente secundaria será emitida por X1; en caso contrario, si la corriente primaria entra por el terminal H2, la corriente secundaria se manifestará en X2. Un ejemplo ilustrativo se

presenta en la figura 3.24.

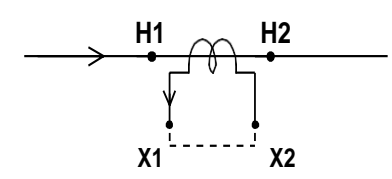

Figura 3.24. Polaridad de los CT´s.

Las conexiones de los transformadores de corriente (CT´s) se realizan conforme a la polaridad. Las configuraciones de conexión pueden variar según el propósito al que se destine y el relé que se utilice en el sistema de protección. El ejemplo de las configuraciones incluye la conexión en estrella como se observa en la figura 3.25 y la conexión en delta como se ilustra en la figura 3.26.

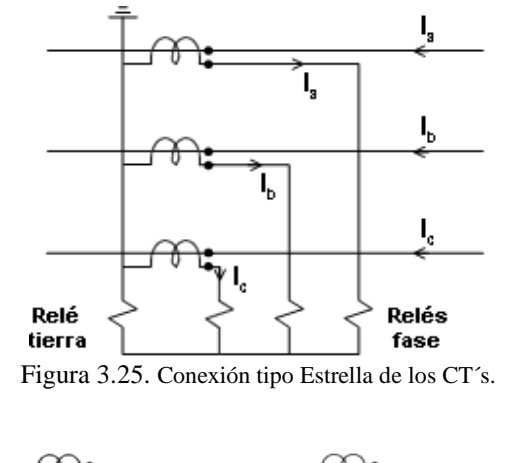

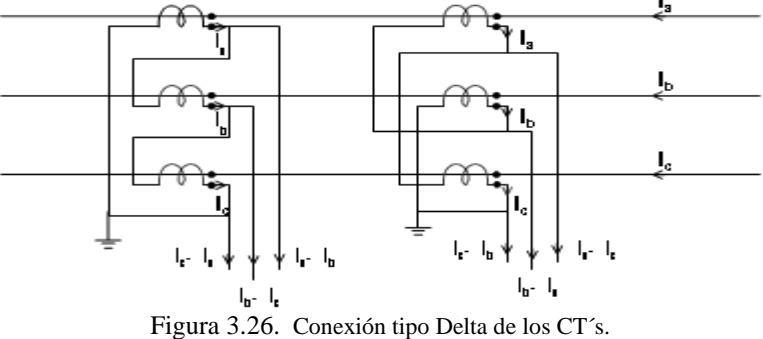

El principal inconveniente asociado con los transformadores de corriente radica en la posibilidad de saturación que pueden enfrentar cuando se encuentran expuestos a corrientes de falla de considerable magnitud, ya sea debido a su valor intrínseco o a la proximidad de estas corrientes. No obstante, en algunos casos, esta saturación no es un problema crítico para ciertos tipos de relés, como los relés de sobre corriente basados en inducción, los cuales se caracterizan por su elevada precisión. La saturación puede ser provocada por componentes de corriente continua (DC) o alterna (AC) presentes en la corriente de falla.

La componente de corriente continua es particularmente perjudicial, ya que puede ocasionar la saturación del transformador de corriente en los primeros ciclos de la falla, potencialmente llevándolo al colapso. Para evitar estas complicaciones, resulta fundamental seleccionar los transformadores de corriente de acuerdo con los requisitos específicos de protección.

Error de corriente. - Es el error que el transformador introduce en la medida de una corriente y que proviene del hecho de que la relación de transformación real no es igual a la relación de transformación nominal, expresado de la siguiente manera:

$$
Error\ de\ corriente = \frac{k_n * I_S - I_p * 100}{I_p} \tag{3.1}
$$

Donde:

 $k_n=\emph{es}$ la relacion de transformacion nominal.

 $I_p = es$  la corriente primaria real.

 $I_s = es$  la corriente ecundaria real correspondiente a la corriente.

 $I_p = en$  las condiciones de la medida.

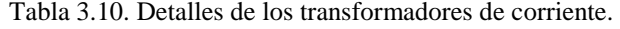

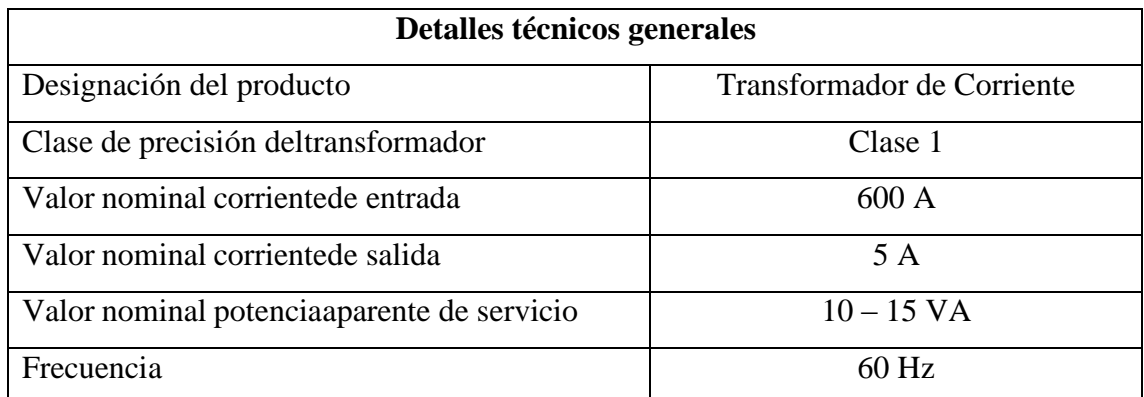

#### **3.9 SERVIDOR DELL POWER EDGE T140 INTEL XEON E2124**.

Dell EMC PowerEdge T140 es fácil de configurar y de usar. PowerEdge T140 permite trabajar en sus aplicaciones de negocios diarias de manera eficiente. También se puede utilizar convenientemente en varias ubicaciones debido a la eficiencia térmica mejorada de 14 G y la acústica silenciosa. PowerEdge T140 permite trabajar diariamente en sus aplicaciones de manera eficiente, como el archivado, la impresión, el envío de correo, la mensajería y el punto

de venta [28].

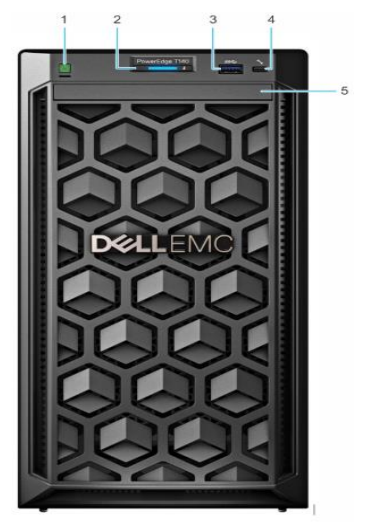

Figura 3.27. Vista frontal del servidor Dell EMC.

Elementos de la vista frontal del servidor:

- Botón de encendido.
- Indicador de ID y estado del sistema.
- Puerto USB 3.0
- Puerto micro USB de iDRAC Direct.
- Unidad óptica.

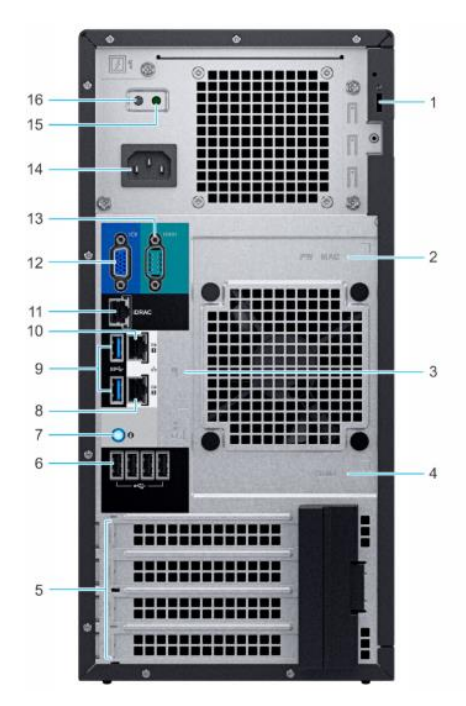

Figura 3.28. Vista posterior del servidor Dell EMC.

Elementos de la vista posterior del servidor:

- Cerradura de cable de seguridad.
- Etiqueta de contraseña segura de iDRAC y de dirección MAC de iDRAC.
- Etiqueta de servicio, código de servicio exprés, etiqueta de QRL.
- Etiqueta de OpenManage Mobile (OMM).
- Ranuras para tarjeta de expansión PCIe (4).
- Puerto USB 2.0 (4).
- Botón de identificación del sistema.
- Puerto NIC (GB 2).
- $\bullet$  Puertos USB 3.0 (2).
- Puerto NIC (GB 1).
- Puerto NIC dedicado de iDRAC.
- Puerto VGA.
- Puerto serie.
- Unidad de fuente de alimentación, se lo puede revisar en el ANEXO E.

| Características                 | <b>Especificaciones Técnicas</b>                                     |  |
|---------------------------------|----------------------------------------------------------------------|--|
| Procesador                      | 1 procesador de la siguiente familia de productos Intel <sup>®</sup> |  |
|                                 | Xeon® E-2100: Intel Pentium, Intel Core i3®, Intel Celeron           |  |
|                                 | 4 ranuras DIMM DDR4, admite UDIMM, velocidades de                    |  |
| Memoria                         | hasta 2,666 MT/s, máximo de 64 GB, compatible con ECC                |  |
|                                 | registrado                                                           |  |
|                                 | Controladoras internas: PERC H730P, H330, HBA330 (sin                |  |
|                                 | RAID) RAID de software: PERC S140 HBA externas:                      |  |
| Controladoras de almacenamiento | Tarjeta HBA SAS de 12 Gb/s (sin RAID) Subsistema de                  |  |
|                                 | almacenamiento optimizado para el arranque: 2 M.2 de 240             |  |
|                                 | GB (RAID 1 o sin RAID), 1 M.2 de 240 GB (solo sin RAID)              |  |
| Bahías de unidades              | Hasta 4 bahías cableadas de 3.5 in                                   |  |
| Fuentes de alimentación         | PSU cableada simple de 365 W                                         |  |
|                                 | Integraciones: Microsoft® System Center VMware®                      |  |
|                                 | vCenter™ BMC Truesight (disponible en BMC) Red Hat                   |  |
| Integraciones y conexiones      | Ansible.                                                             |  |
|                                 | Conexiones: Nagios Core y Nagios XI Micro Focus                      |  |
|                                 | Operations Manager i (OMi) IBM Tivoli Netcool/OMNIbus.               |  |
|                                 | Certificar XenServer Citrix® XenServer® Microsoft                    |  |
| Sistemas operativos compatibles | Windows Server® con Hyper-V Red Hat® Enterprise Linux                |  |
|                                 | Servidor Ubuntu.                                                     |  |
|                                 | Opciones de redes: 2 LOM de 1 GbE Puertos delanteros: 1              |  |
| $I/O$ y puertos                 | USB 3.0, 1 puerto de administración micro USB 2.0 de                 |  |
|                                 | iDRAC Puertos posteriores: 2 USB 3.0, 4 USB 2.0, VGA,                |  |
|                                 | conector en serie USB interno: 1 USB 3.0 interno.                    |  |
| Seguridad                       | TPM 1.2/2.0 opcional Firmware firmado criptográficamente             |  |
|                                 | Raíz de confianza de silicio                                         |  |

Tabla 3. 11. Características técnicas del servidor PowerEdge T140.

Ventajas de utilizar el servidor modelo Dell PowerEdge T140 Intel Xeon E2124 16GB 2TB:

- Rendimiento potente: El procesador Intel Xeon E2124 y la capacidad de memoria de 16GB proporcionan un rendimiento sólido y capacidad de procesamiento para manejar cargas de trabajo intensivas [28].
- Capacidad de almacenamiento amplia: Con una capacidad de almacenamiento de 2TB, el servidor ofrece un espacio generoso para almacenar grandes cantidades de datos y aplicaciones.
- Fiabilidad y calidad: Los servidores Dell PowerEdge son conocidos por su confiabilidad y calidad en el rendimiento, lo que brinda tranquilidad y estabilidad en entornos empresariales.
- Escalabilidad: El servidor Dell PowerEdge T140 es escalable, lo que permite ampliar la capacidad de almacenamiento y la memoria según las necesidades cambiantes de la empresa.
- Desventajas de utilizar el servidor modelo Dell PowerEdge T140 Intel Xeon E2124 16GB 2TB:
- Costo: Los servidores Dell PowerEdge suelen tener un costo más alto en comparación con otras opciones de servidores en el mercado, lo que puede representar una inversión significativa.
- Consumo de energía: Al ser un servidor físico, puede tener un consumo de energía más elevado en comparación con soluciones de servidor virtualizadas o en la nube.
- Tamaño y espacio físico: Los servidores físicos como el Dell PowerEdge T140 requieren espacio físico dedicado en un centro de datos o una ubicación adecuada, lo que puede ser una limitación en entornos con espacio limitado.
- Mantenimiento y soporte: Si bien Dell ofrece soporte técnico y actualizaciones de firmware, es posible que el mantenimiento y la resolución de problemas requieran recursos adicionales en comparación con soluciones basadas en la nube o virtuales, que pueden ser más fácilmente administradas y actualizadas de forma remota.

### **3.10 RJ-45**

La interfaz física RJ-45, también conocida como jack registrador 45, se utiliza con frecuencia para conectar redes de cableado estructurado de las categorías 4, 5, 5e, 6 y 6a. Es una disposición que se incluye en el Código Federal de Regulaciones de los Estados Unidos. Existe un total de ocho pines o conexiones eléctricas, que se utilizan normalmente como extremos de cables de par trenzado.

Los estándares como TIA/EIA-568-B, que especifican la disposición de pines o la disposición de pines de conexión, lo utilizan con frecuencia. Su uso es común en cables de red Ethernet, donde suelen usar 8 pines (4 pares) [29].

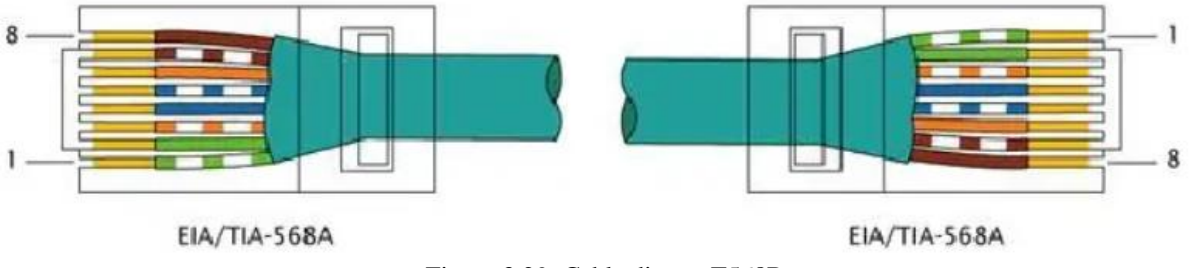

Figura 3.29. Cable directo T568B Fuente: Esquema de comunicación RJ45 TIA 568B

#### **3.11 BUSES DE CAMPO**

Los buses de campo son necesarios en las redes digitales bidireccionales, multimodo, montadas sobre un bus serie que conectan dispositivos de campo como transductores, actuadores, sensores, medidores eléctricos, módulos de E/S, controladores de velocidad, terminales de operador con los sistemas de control: PLC's, PC's, NC, RC, etc [29].

#### **3.11.1 Modbus**

Modbus es un protocolo de transmisión empleado en sistemas de control y supervisión de procesos (SCADA) con control centralizado. Su función principal es la comunicación con Estaciones Remotas (RTU) para recopilar datos de campo que permitan supervisar y regular un proceso [30]. En Modbus, los datos pueden ser intercambiados en dos modalidades de transmisión y una extensión del protocolo:

En el Modo RTU (Unidad Terminal Remota), cada mensaje se envía en forma de cuatro caracteres hexadecimales (4 bits por caracter), finalizando con una suma de control de redundancia cíclica (CRC).

MODBUS TCP/IP MODBUS TCP/IP es una variante simple y neutra de la familia de protocolos MODBUS utilizada para controlar y monitorear automatizaciones. El foco de esta variante es el envío de mensajes MODBUS en el entorno "Intranet" o "Internet" utilizando los protocolos TCP/IP. Hoy en día es ampliamente utilizado para realizar conexiones Ethernet entre PLC y módulos de E/S, así como para conectar a otros buses de campo o redes de E/S simples.

En el Modo ASCII, cada mensaje se compone de dos caracteres (2 bytes), pudiendo existir un retraso d**e** hasta 1 segundo entre ellos. Utiliza una suma de control de redundancia longitudinal (LRC) [31].

Tanto los protocolos Modbus RTU como Modbus ASCII operan a través de puertos serie, mientras que Modbus/TCP se ejecuta mediante puertos Ethernet. Aunque es muy similar en formato al RTU, Modbus/TCP utiliza paquetes TCP/IP para la transmisión. La figura 3.30 exhibe equipos Modbus de SIEMENS que operan en el bus de campo Modbus [32].

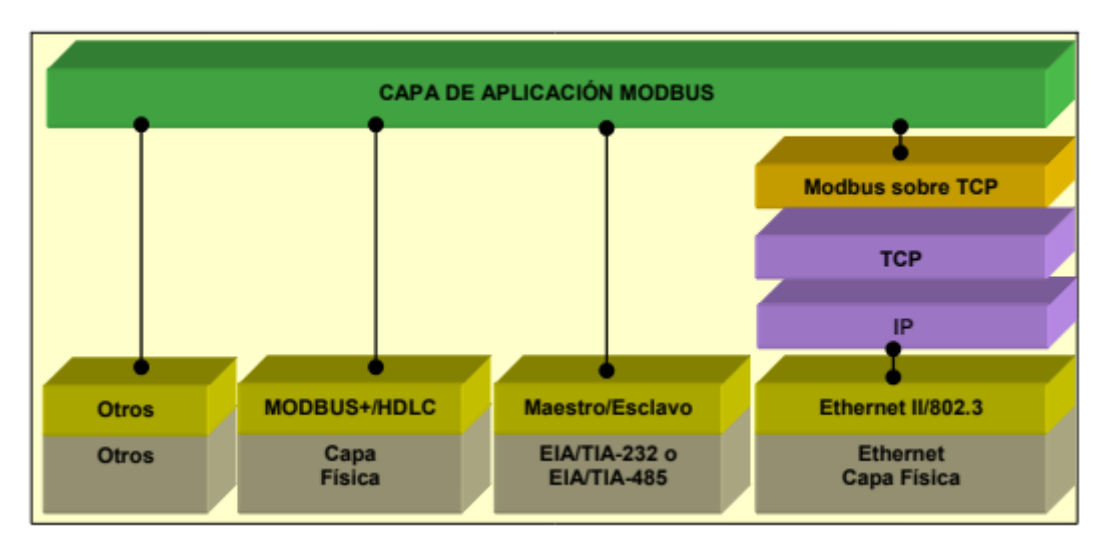

Figura 3.30. Capas del protocolo Modbus Fuente: Modbus.org [32]

# **3.12 CÁMARAS DE TRANSFORMADORES**

Se clasifican los transformadores según su tensión, por lo que la división en categorías es la siguiente:

**Primera Categoría:** aquellas cuya tensión nominal es superior a 66 KV.

**Segunda categoría:** Tensiones nominales inferiores o iguales a 66 kV y superiores a 30 kV.

**Tercera categoría:** Aquellas cuya tensión nominal sea menor o igual a 30 kV y mayor a 1 kV [33].

### **3.12.1 Partes básicas**

Los distintos componentes que componen el equipo de la sala de transformadores (CT)son: interruptores, seccionadores, barras, transformadores, transformadores de potencia, etc [34].

Sala de Transformadores: Lugar donde se ubica el transformador de potencia. Debe estar protegido por tabiques o paredes para evitar que los materiales y el aceite se derramen sobre otros elementos cuando sobresalen [35].

Aislador: Son piezas de material utilizado para soportar o sujetar cables o equipos eléctricos [36].

Disyuntor: Un disyuntor es un dispositivo mecánico de conexión que, cuando está abierto, proporcional una distancia de separación que cumple con ciertas condiciones de seguridad. También es capaz de abrir y cerrar un circuito cuando la corriente a interrumpir o generar es despreciable, o cuando no fluctuaciones de voltaje apreciables a través de cada polo del

### interruptor circuito [37].

Transformadores: esta es una máquina de inducción electromagnética estática diseñada para transformar un sistema de CA en un sistema de corriente y voltaje sustancialmente diferente y puede aislarse con aceite Varios transformadores de montaje en panel están disponibles para sistemas de distribución eléctrica.

Gracias a la seguridad que ofrecen estos dispositivos, se suelen colocar en lugares de acceso público, como jardines, parques, centros comerciales, etc. Como también se colocan en partes subterráneas, se ubican en la parte frontal de los altos. voltaje, tener un estante para cobertura de partes vivas y permitir un mejor aprovechamiento del espacio [38].

### **3.13 Equipos eléctricos**

El equipo eléctrico para utilizar en un transformador de corriente está bien definido ya que el transformador es el dispositivo principal, los demás dispositivos lo complementan ya que brindan protección tanto del lado de baja tensión como del lado de corriente. Transformador y un accesorio seleccionado al principio y al final del cable que lo alimenta [39].

Las protecciones de una CT generalmente se realizan a partir de la acometida. Si la acometida se la hace desde un poste, en él puede darse cualquier tipo de falla externa. Esta falla externa puede ser de origen mecánico en el caso de ruptura de la estructura, ruptura de un aislador por contacto de agentes extraños (árboles), o de origen eléctrico, en el caso de descargas atmosféricas. En el caso de acometidas totalmente subterráneas no es tan crítico las descargas atmosféricas como para una falla eléctrica, pero puede sercausante de una falla mecánica por el temblor que pueda producir la descarga [40].

Pararrayos: Siguiendo una secuencia de protección, lo primero que se debe considerar en una instalación para sobre voltajes, y la principal causa es producida por descargas atmosféricas, aunque podrían ser causadas por fallas o mala operación del sistema. Entonces, para la protección de sobre voltajes se utiliza el pararrayos [41].

**Seccionador fusible:** Es un equipo de desconexión (protección de sobre corriente) compuesto por una base o porta y la tira fusible, pueden ser de tipo abierto o cerrado. La mayoría de los seccionadores fusibles operan bajo el principio de expulsión. Para la selección del seccionador fusible se debe considerar:

- Frecuencia
- Capacidad continua de corriente
- Voltaje nominal
- Voltaje máximo de diseño
- Capacidad de interrupción [42].

**Transformador de distribución:** Existen varios tipos de transformadores que dependen por un lado según la capacidad y/o nivel de voltaje, estos pueden ser transformadores de potencia o transformadores de distribución, pudiendo estos clasificarse de acuerdo con el medio refrigerante y aislante empleado, en transformadores de tipo seco y transformadores sumergidos en aceite. Por otro lado, según el dispositivo de proyección estos pueden ser: transformadores completamente auto protegidos (CSP), transformadores con protección de corriente (CP), transformadores de sobrevoltaje (SP),y transformadores convencionales.

En la actualidad el tipo de transformador más comúnmente usado es el tipo convencional,que tiene como medio aislante y refrigerante aceite mineral, puesto que, estos pueden ser ubicados al exterior o al interior [43].

## **3.14 TIPOS DE CARGA**

Existen tipos de carga lineales y las cargas no lineales, las dos tipologías afectan la calidad de la energía eléctrica en las redes.

### **3.14.1 Cargas Lineales**

Esto ocurre cuando la carga contiene componentes de valor constante, como resistencias, inductores y condensadores. Con estas características, el sistema exhibe un voltaje y una corriente sinusoidal y generalmente hay un cambio de fase entre estos parámetros, la corriente es los circuitos de CA aumenta al aumentar el voltaje y disminuye al disminuir el voltaje, lo que da lugar a armónicos en cargas lineales o no lineales [44].

#### **3.14.2 Cargas no lineales**

Las cargas no lineales requieren una corriente no sinusoidal que, cuando fluye a través de la impedancia del sistema, provoca una caída de tensión no sinusoidal, lo que provoca una distorsión de la tensión en la carga. Las cargas no lineales más comunes incluyen convertidores estáticos, dispositivos magnéticos saturados y hornos de arco. Grandes distorsiones de corriente provocan el sobrecalentamiento de cables y transformadores, así como interrupciones en la comunicación de los dispositivos, mientras que las distorsiones de tensión provocan un funcionamiento incorrecto de dispositivos sensibles (ordenadores, microcontroladores). La

influencia de las cargas no lineales en los sistemas eléctricos es:

- Distorsiones de tensión en el sistema eléctrico.
- Niveles de alto voltaje de neutro a tierra.
- Sobrecalentamiento de transformadores y campos electromagnéticos fuertes.
- Capacidad reducida de los equipos de distribución.
- Sanciones tarifarias por bajo factor de potencia [45].

# **3.15 PARÁMETRO ELÉCTRICO**

En este trabajo se evalúa el comportamiento de la corriente alterna, es decir, su valor y dirección cambian periódicamente en el tiempo [46]. Este es el caso de la electricidad utilizada en la industria. Cuando la ruta de CA tiene la forma de una onda sinusoidal, los siguientes son algunos términos eléctricos requeridos por las PYMES:

**Tensión Eléctrica:** Se define como la tendencia de las cargas a equilibrarse entre sí y resulta de su separación. Es proporcional al trabajo por unidad de carga requerida para separarlos y transportarlos, ecuación 3.2. La unidad es el voltio (V).

$$
u_{ab} = \frac{dw}{dq} \tag{3.2}
$$

**Corriente Eléctrica:** La corriente eléctrica se define como la cantidad de carga que fluye a través de un tramo de conductor por segundo, ecuación 3.3. La unidad son los amperios o amperios (A) [47].

$$
i = \frac{dq}{dt} \tag{3.3}
$$

**Potencia Eléctrica:** Es la capacidad de la electricidad para realizar trabajo o convertir energía durante un período de tiempo. Las unidades son los vatios (W), ecuación 3.4. Los elementos resistivos definidos esta energía en calor disipado por el circuito, que se utiliza para calentar el proceso, llamado potencia real o potencia neta, por ejemplo. Los elementos inductivos utilizan la energía para crear campos magnéticos, que recogen y envían de vuelta al circuito, por lo que no se extrae energía real de la fuente. Este consumo se denomina potencia reactiva y su unidad es el Voltamperio Reactivo (VAR) y se representa con la letra Q. El resultado de las dos potencias sería la potencia aparente S, se muestran en las ecuaciones siguientes [48].

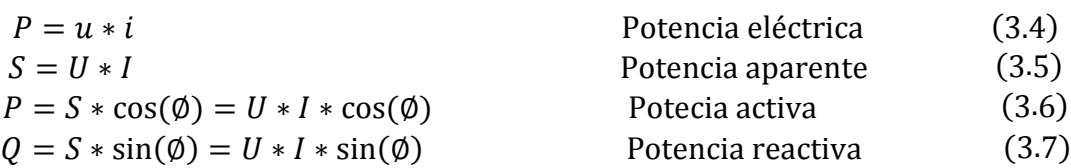

Donde:

 $u, i, U, I =$  Valores instantáneos de voltaje y corriente alterna.

 $\phi$  = Ángulo de desfase entre el voltaje y la corriente.

**Energía Eléctrica:** Esta es la forma de energía más versátil manipulada por el hombre. Se define como el trabajo que una determinada cantidad de electricidad puede realizarse en un determinado período de tiempo. Su magnitud es el Joule (J), ecuación 3.8; En el campo de la electricidad, sin embargo, se utiliza habitualmente el kilovatio hora (kW-h) [49].

Energía = 
$$
\int_0^c p(t)dt ... P \neq cte
$$
 \tEnergía Eléctrica (3.8)

**Ángulo de fase:** La diferencia de tiempo entre la onda de voltaje y la onda de corriente es el ángulo de fase. Este ángulo es característico del tipo de elemento conectado a un circuito alimentador por corriente alterna. Si este ángulo es mayor a -90° son componentes inductivoresistivos, si es igual a 0° son puramente resistivos y si es menor a 90° son componentes capacitivos-resistivos. Las ecuaciones 3.9 y 3.10 representan una forma de onda sinusoidal, tensión y corriente, respectivamente [50].

$$
u = U_{max} * si n(wt \pm \varphi_u)
$$
 Tensión alterna (3.9)  
\n
$$
i = I_{max} * si n(wt \pm \varphi_i)
$$
Corriente alterna (3.10)

Donde:

 $u, i =$ Valores instantáneos de tensión y corriente.

 $U$ max,  $Imax =$  Valores máximos de tensión y corriente.

 $w =$  Frecuencia angular en radianes.

 $t =$ Tiempo en segundos.

 $\varphi u$ ,  $\varphi i$  = Ángulo de desfase inicial de tensión y corriente.

Frecuencia: Este es el número de ciclos por unidad de tiempo, indicado por la letra "f". La unidad utilizada en el sistema internacional es el ciclo por segundo, Hertz. En Ecuador, Estados Unidos y México, por ejemplo, la red eléctrica combinada funciona a 60 Hz. Según la norma, este valor solo se puede gestionar en torno al 1%.

Factor de potencia: Se define como la relación entre la potencia real y la potencia aparente. Se recomienda que este valor sea superior a 0,96. El factor de potencia es adimensional, no tiene unidades [51].

Armónicos: Se define como la relación entre la potencia real y la potencia aparente como se indica en la ecuación 3.11. Se recomienda que este valor sea superior a 0,96. El factor de potencia es adimensional, no tiene unidades. La presencia de armónicos indica un pico de voltaje o una intensidad de distorsión de potencia distorsionada, o un pico de voltaje significa que la distribución eléctrica está perturbada y la calidad de la energía no es óptima.

Las corrientes armónicas son generadas por cargas no lineales (es decir, cargas que provocan una forma de onda de corriente no lineal y distorsionada cuando se alimenta con tensión sinusoidal) conectadas a la red de distribución. El flujo de corrientes armónicas provoca tensiones armónicas en las impedancias de la red de distribución y por tanto la distorsión de la tensión de alimentación [52].

La distorsión armónica total o THD es una medida utilizada para determinar el contenido armónico en ondas sinusoidales, expresado como un porcentaje tanto para voltajes como para corrientes. Las ecuaciones 3.11 y 3.12 significan que un alto contenido de armónicos aumenta los costos, el consumo de energía y el envejecimiento prematuro Los valores de THD por debajo del 5% de la tensión deben requerir normales y por encima del 8% como normal Con los THD de corriente por debajo del 10% de lo normal y por encima de los niveles críticos superiores al 50%, tenga en cuenta que los rangos de armónicos monitoreados son los armónicos 3, 5, 7, 11 y 13, ya que cuanto mayor es la frecuencia, menor es la frecuencia. una optimización más completa consideraría armónicos hasta el orden 25 [52].

$$
THD_i = \frac{\sqrt{\sum_{h}^{\infty} = 2I^2}}{I_1}
$$
 THD de la corriente (3.11)  

$$
THD_u = \frac{\sqrt{\sum_{h}^{\infty} = 2U^2h}}{II}
$$
 THD de voltaje (3.12)

### **3.16 ESTANDARIZACIÓN Y NORMAS**

 $U_1$ 

#### **3.16.1 Norma IEC 61000-4-30**

IEC (Series, Electromagnetic Compatifility), la norma describe las técnicas y métodos de evaluación y medición de los diferentes parámetros de la calidad de energía. El periodo mínimo de evaluación según la norma es de una semana [53].

### **3.16.2 Norma IEEE 1159**

La norma sobre el Monitoreo de la calidad de energía eléctrica recomienda la supervisión de las características eléctricas de los sistemas de alimentación de CA monofásicos y polifásicos, donde dependiendo de las instalaciones ha regido cierto tiempo de toma de datos para el estudio de calidad de energía y como base se ha planteado un tiempo de 15 minutos para cado hora [54].

#### **3.16.3 Norma EN50160**

Detalla las cualidades primordiales que la tensión proporcionada por una red común de distribución en niveles de baja y media tensión debe exhibir tanto en circunstancias regulares como en el sitio de entrega al usuario final. Esta norma establece los rangos aceptables para las fluctuaciones de la tensión suministrada, así como para diversas magnitudes como corriente, potencia, energía, frecuencia y factor de potencia. La tabla 3.9 presenta los límites conforme a los parámetros definidos por esta regulación [55].

| Parámetros Eléctricos |          | Norma EN50160 | <b>Resultado</b>  |
|-----------------------|----------|---------------|-------------------|
| Voltaje               |          | $\pm 2\%$     | $123,22 - 118,38$ |
| Corriente             |          | $±2\%$        | $3,21 - 3,084$    |
|                       | Aparente | $±2\%$        | $401,26 - 385,52$ |
| Potencia              | Activa   | $±2\%$        | $341,05 - 327,67$ |
|                       | Reactiva | $±2\%$        | $68,74 - 66,04$   |
| Frecuencia            |          | $±2\%$        | 60,005            |
| Energía               | Activa   | $±2\%$        | $36,01 - 34,60$   |
|                       | Aparente | $±2\%$        | $1,60 - 1,54$     |
|                       | Reactiva | $±2\%$        | $40,76 - 39,16$   |
| Factor de potencia    |          | $±2\%$        | $0,961 - 0,926$   |
| <b>THD Voltaje</b>    |          | $±2\%$        | $3,938 - 3,783$   |
| <b>THD Corriente</b>  |          | $+2\%$        | $63,24 - 60,76$   |

Tabla 3.12. Límites de la norma EN50160

Elaborado por: Sanchez, M. & Toaquiza, C. (2023). Fuente: Límites norma EN50160 [55].

# **3.17 DESCRIPCIÓN DEL EQUIPO ANALIZADOR DE RED**

#### **3.17.1 Características principales**

El analizador de red Fluke 435, trata de un instrumento capaz de mostrar datos y formas de ondas de las señales eléctricas de voltaje, corriente, potencia, armónicos, en forma de

histograma, gráficas fasoriales, espectros de armónicos. En la figura 3.31, se puede apreciar la representación gráfica del analizador de red Fluke 435.

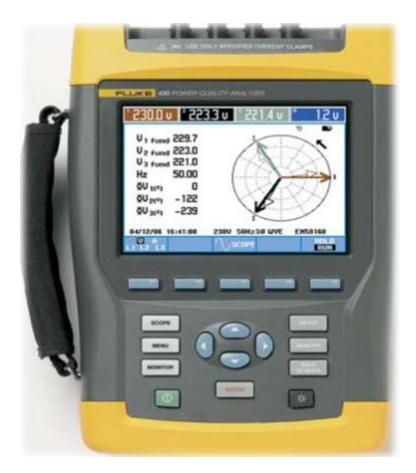

Figura 3.31. Analizador Fluke 435 .

### **3.17.2 Partes del equipo**

El equipo Fluke 435 es un analizador trifásico, mide prácticamente todos los parámetros del sistema eléctrico, captura eventos como fluctuaciones, transitorios, interrupciones y cambios rápidos de tensión. La figura 3.32, se observa cada elemento del analizador.

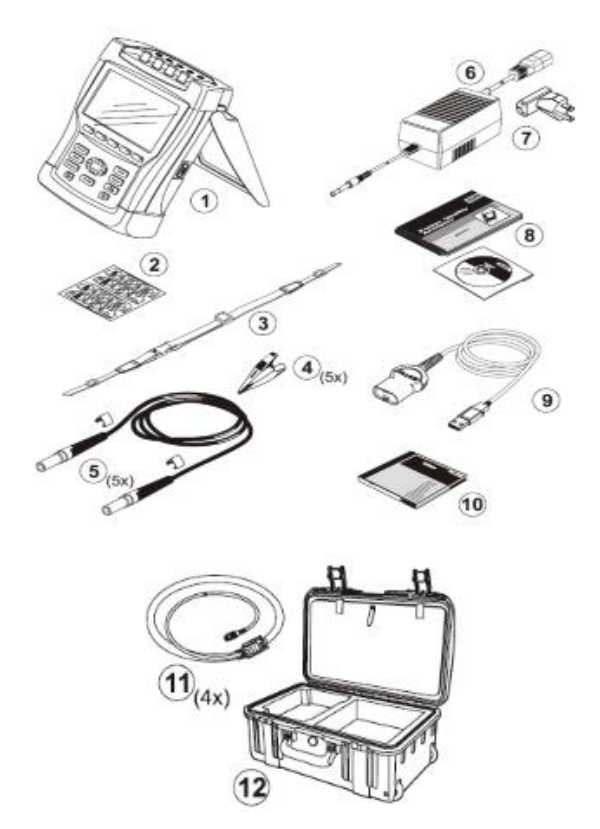

Figura 3.32. Partes del analizador de red Fluke.

Dentro de la Tabla 3.13. Descripción [de las partes del analizador](#page-68-0) Fluke 435. [56]**,** se describe cada uno de los componentes de analizador de red Fluke 435, se lo puede verificar en el ANEXO D.

<span id="page-68-0"></span>

| $N^{\circ}$    | Descripción                                                                            |
|----------------|----------------------------------------------------------------------------------------|
|                | Analizador de calidad de energía eléctrica                                             |
| $\overline{2}$ | Juego de adhesivos para las tomas de entrada                                           |
| $\overline{3}$ | Correa                                                                                 |
| $\overline{4}$ | Pinzas de cocodrilo. Juego de 5                                                        |
| 5              | Cables de prueba, 2,5 m. juego de 5                                                    |
| 6              | Cargador de batería / Adaptador de red                                                 |
| $\overline{7}$ | Adaptador de enchufe de line (según el país)                                           |
| 8              | Manual de iniciación+ CD ROM con manual de uso y manual de iniciación (varios idiomas) |
| 9              | Cable óptimo USB                                                                       |
|                | <b>Fluke 435:</b>                                                                      |
| 10             | CD ROM con software FLukeView para Windows+ software de registro de potencia para      |
|                | Windows                                                                                |
| 11             | Pinzas amperimétricas de CA flexibles 3000 A. juego de 4 pinzas modelo i430flex-4pk    |
| 12             | Maletín                                                                                |

Tabla 3.13. Descripción de las partes del analizador Fluke 435.

### **3.17.3 Programación básica**

La programación del equipo depende del tipo de sistema eléctrico en el que se va a realizar el estudio, debido a la amplia información disponible.

# **3.17.3.1 Diagrama de conexión principal**

A continuación, la figura 3.33, presenta el diagrama de conexión principal en un sistema trifásico.

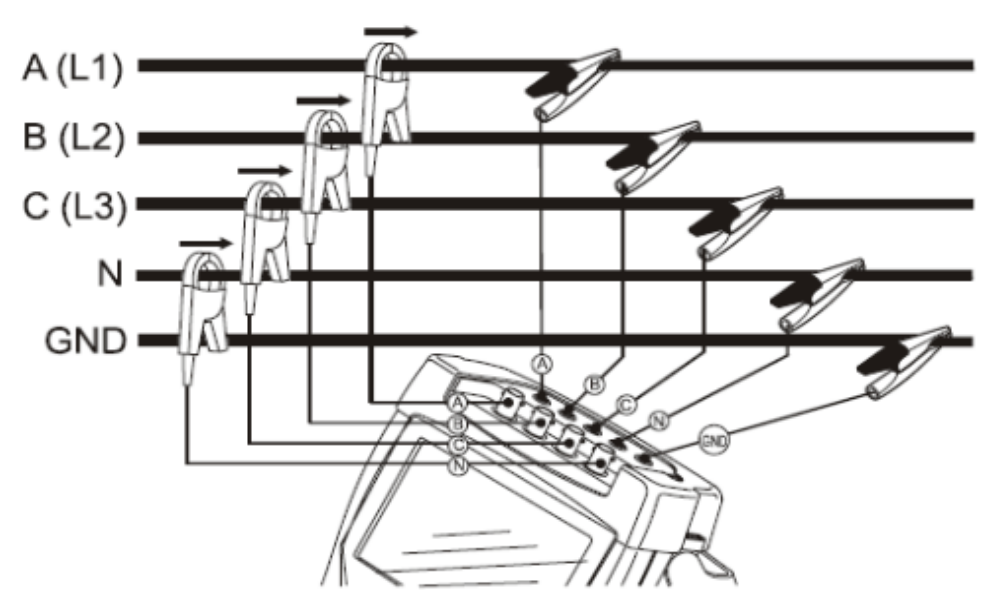

Figura 3.33. Diagrama de conexión del analizador de red.

Para comprobar que la conexión de los cables de tensión y las pinzas amperimétricas sea correcta, resulta útil observar el diagrama fasorial, dentro del diagrama las corrientes y tensiones de la fase L1 (A), L2 (B) y L3 (C) deben aparecer sucesivamente cuando se observan en el sentido de las agujas del reloj, como se puede apreciar en la figura 3.34.

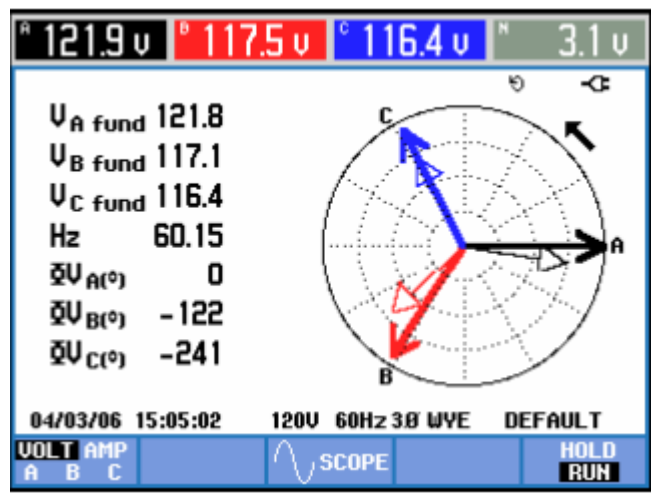

Figura 3.34. Diagrama fasorial de una conexión trifásica adecuada.

# **4. METODOLOGÍA**

Para esta propuesta tecnológica se utilizó un enfoque descriptivo realizado en la CT de la Universidad Tecnológica de Cotopaxi. Para poder desarrollar el mismo, es necesario tener en cuenta una serie de variables; Sin embargo, solo se discutirán los tres principales: voltaje, corriente, potencia.

# **4.1. METODOLOGÍA DE LA BIBLIOGRAFÍA**

Método inductivo. - Se emplea el enfoque inductivo para detectar los vacíos, incongruencias y elementos adicionales que requiere la CT para recopilar información y supervisar como parte integral del proceso de evaluar la calidad de la energía en situaciones donde haya consumo energético.

Método deductivo. - El método deductivo permitirá la identificación de los procesos de registro y monitoreo de información con respecto al estado actual de la red y su calidad de energía eléctrica en la CT N.º 1. La propuesta tecnológica plantea la ausencia de instrumentos de medición en los laboratorios, lo que justifica la implementación del sistema de recolección de datos para generar un registro y los valores de las variables a ser medidas. Esto, en consecuencia, agiliza el proceso de analizar investigaciones técnicas y supervisar el funcionamiento de la CT N.º 1 de la Universidad Técnica de Cotopaxi.

# **4.2. TÉCNICAS**

Investigación Documental.- Esta técnica se refiere a la recolección de la información necesaria para el desarrollo de la investigación, con la cual se analizó la tecnología para el Sistema de monitoreo eléctrico, así como del medidor eléctrico avanzado o analizador de redes Sentron Pac 3220, ver ANEXO B, junto con el SAD; además permite sustentar teóricamente el trabajo investigativo garantizando la autenticidad del estudio.

Investigación Aplicada.- Esta técnica se relaciona con el uso de información bibliográfica para generar conocimiento práctico. Se sacó para seleccionar los elementos óptimos y necesarios del sistema de adquisición de datos en base a la búsqueda bibliográfica.

Investigación de Campo.- Esta técnica permite el uso práctico de los conocimientos adquiridos durante el curso y también permite el uso de herramientas informáticas para diseñar esquemas, algoritmos y la configuración de los elementos individuales utilizados en el sistema de monitoreo eléctrico.

Investigación Experimental.- Se utiliza en el proceso de recolección de datos de a CT N.º 1 de la Universidad Técnica de Cotopaxi, cuyo propósito es recopilar información sobre la técnica de monitoreo cuantitativo y evaluar la calidad de la información eléctrica para ver si está incluida en la legislación vigente y qué impacto tiene en el consumo del establecimiento.

# **4.3 DISEÑO EXPERIMENTAL**

# **4.3.1 Caracterización del sistema de adquisición de datos**

En esta sección se describen los elementos utilizados en la propuesta tecnológica. y elementos con una breve explicación de su uso en el SAD, en Tabla 4.1 se describe el contenido técnico de la propuesta tecnológica.

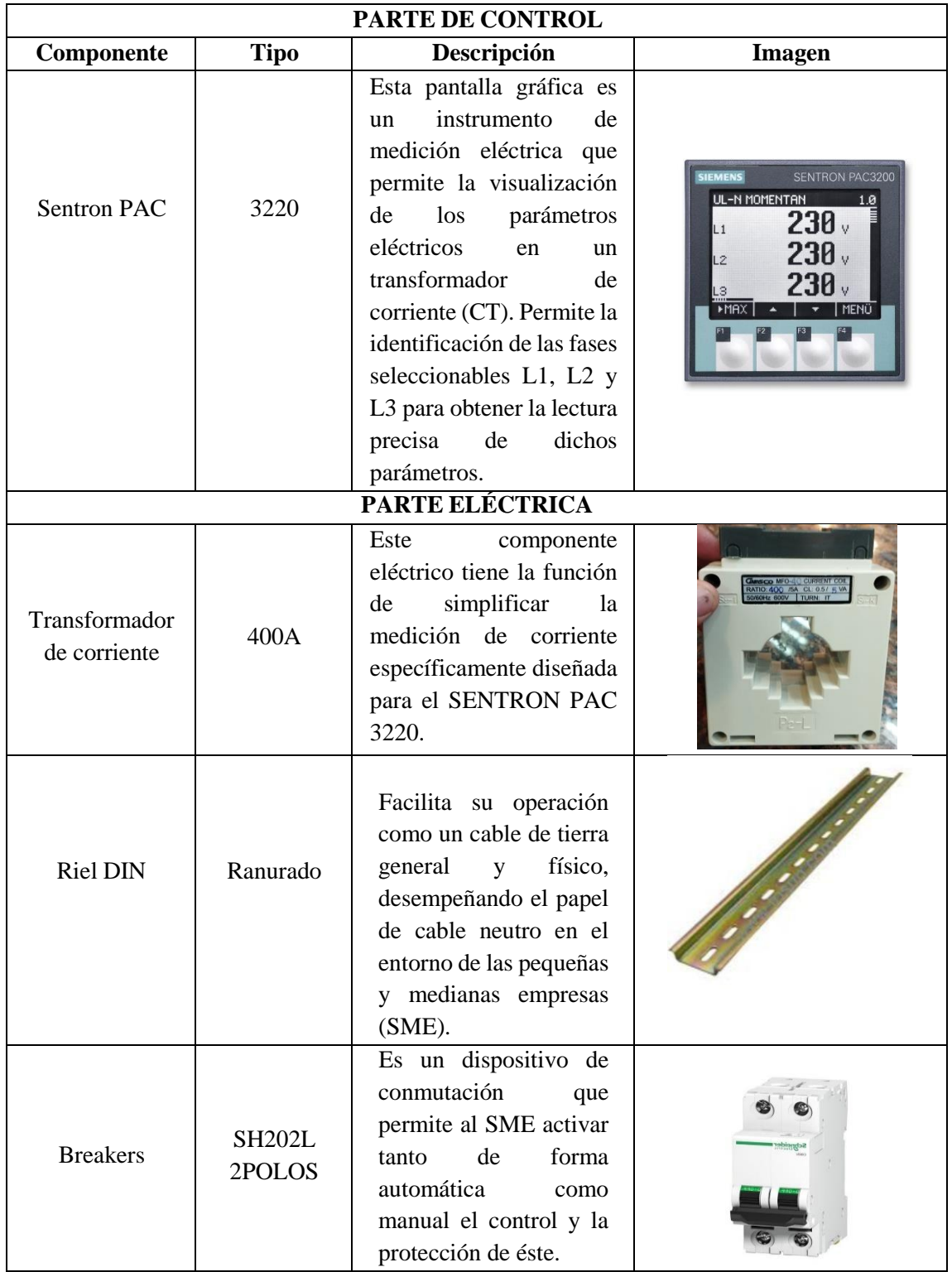

Tabla 4.1.a. Caracterización de componentes del SAD.
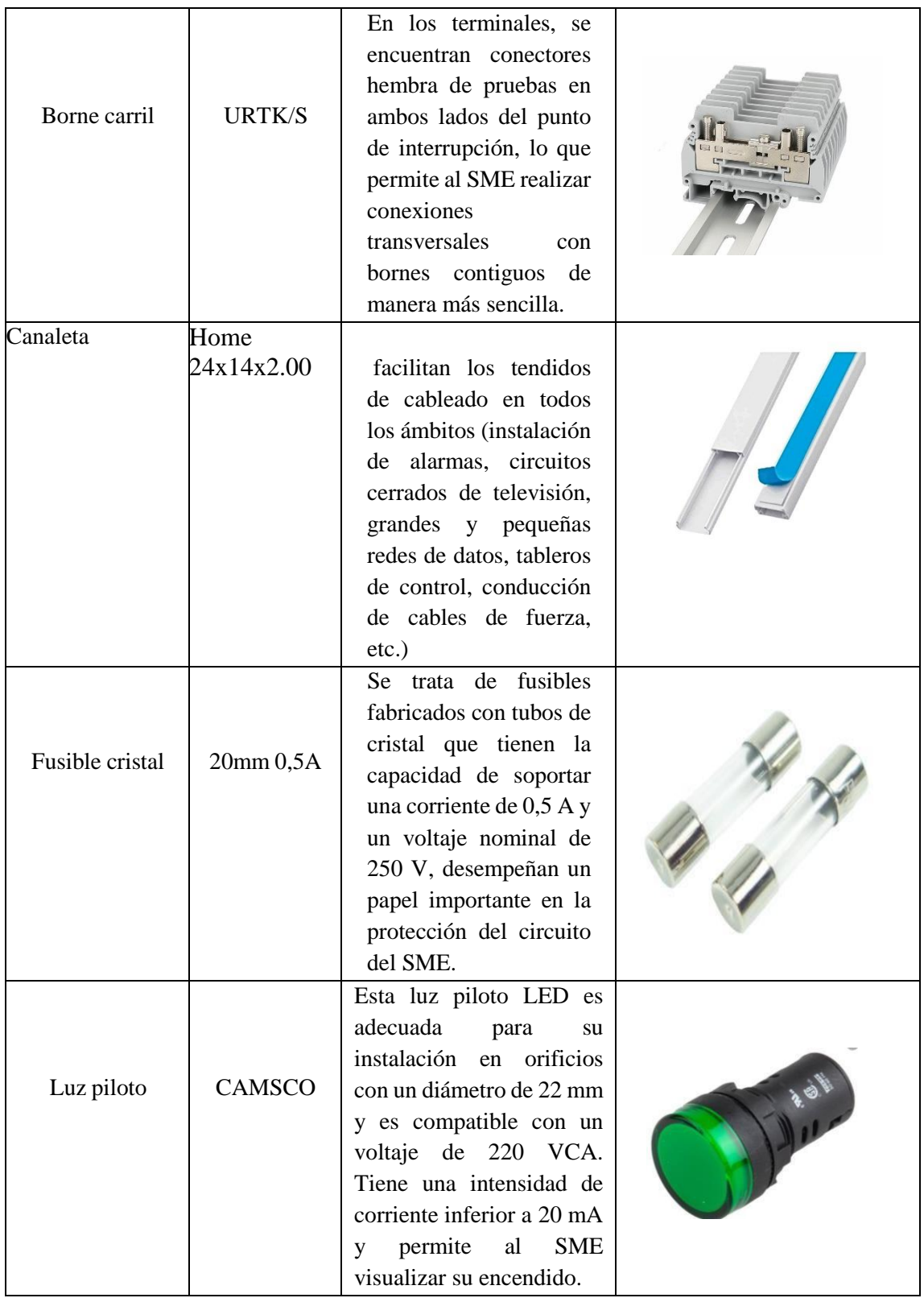

Tabla 4.2.b. Caracterización de componentes del SAD

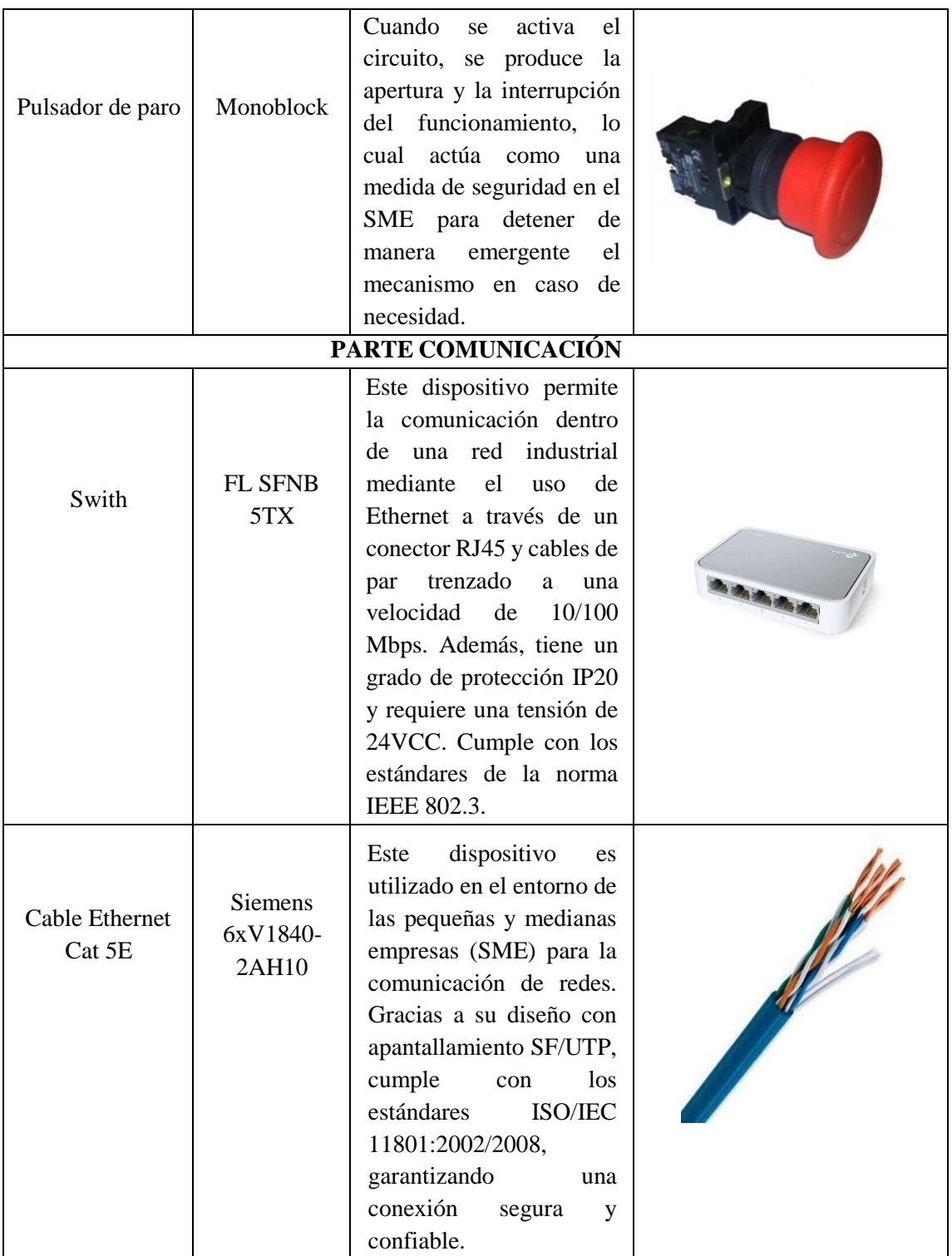

#### Tabla 4.3.c. Caracterización de componentes del SAD

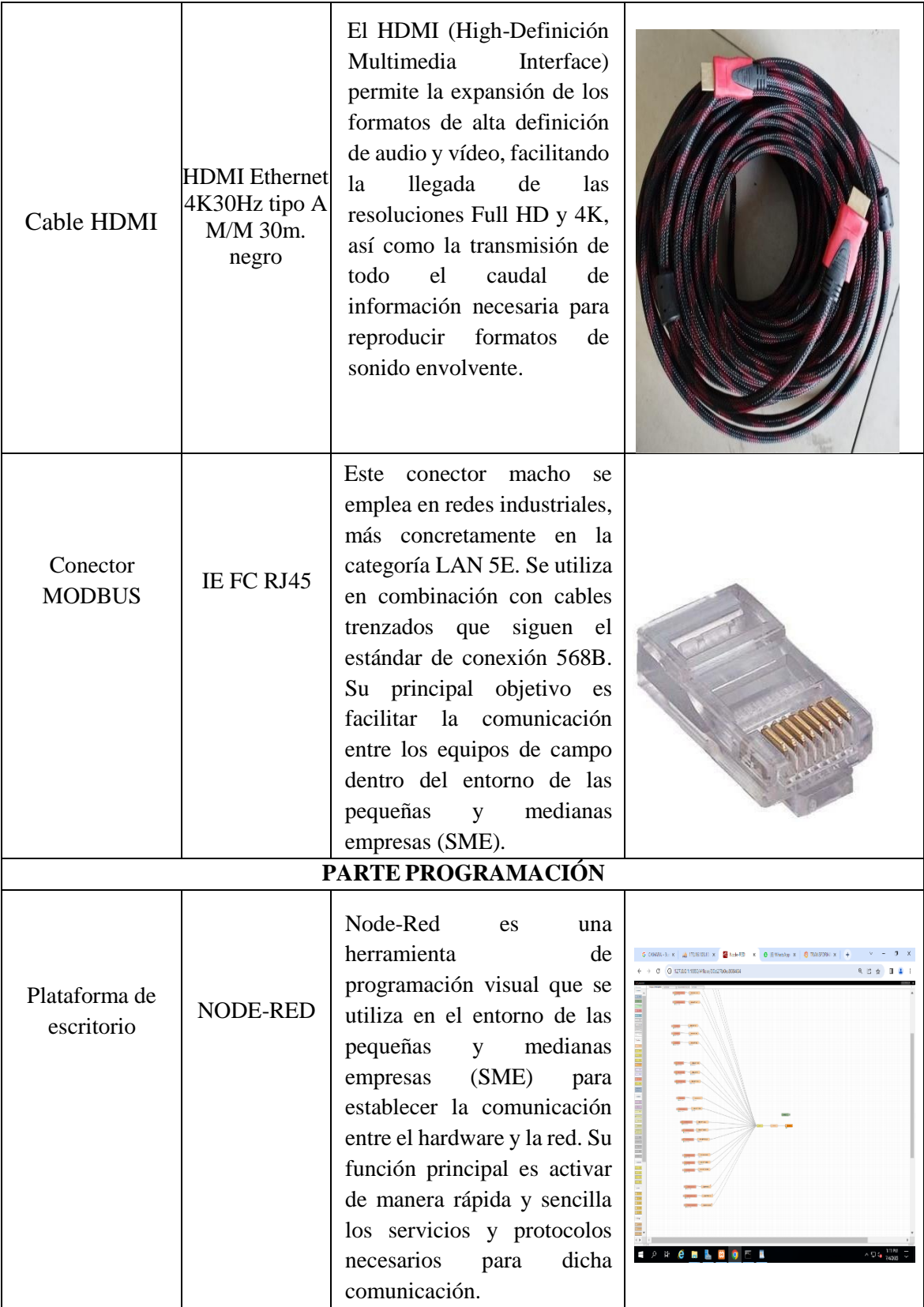

Tabla 4.4.d. Caracterización de componentes del SAD

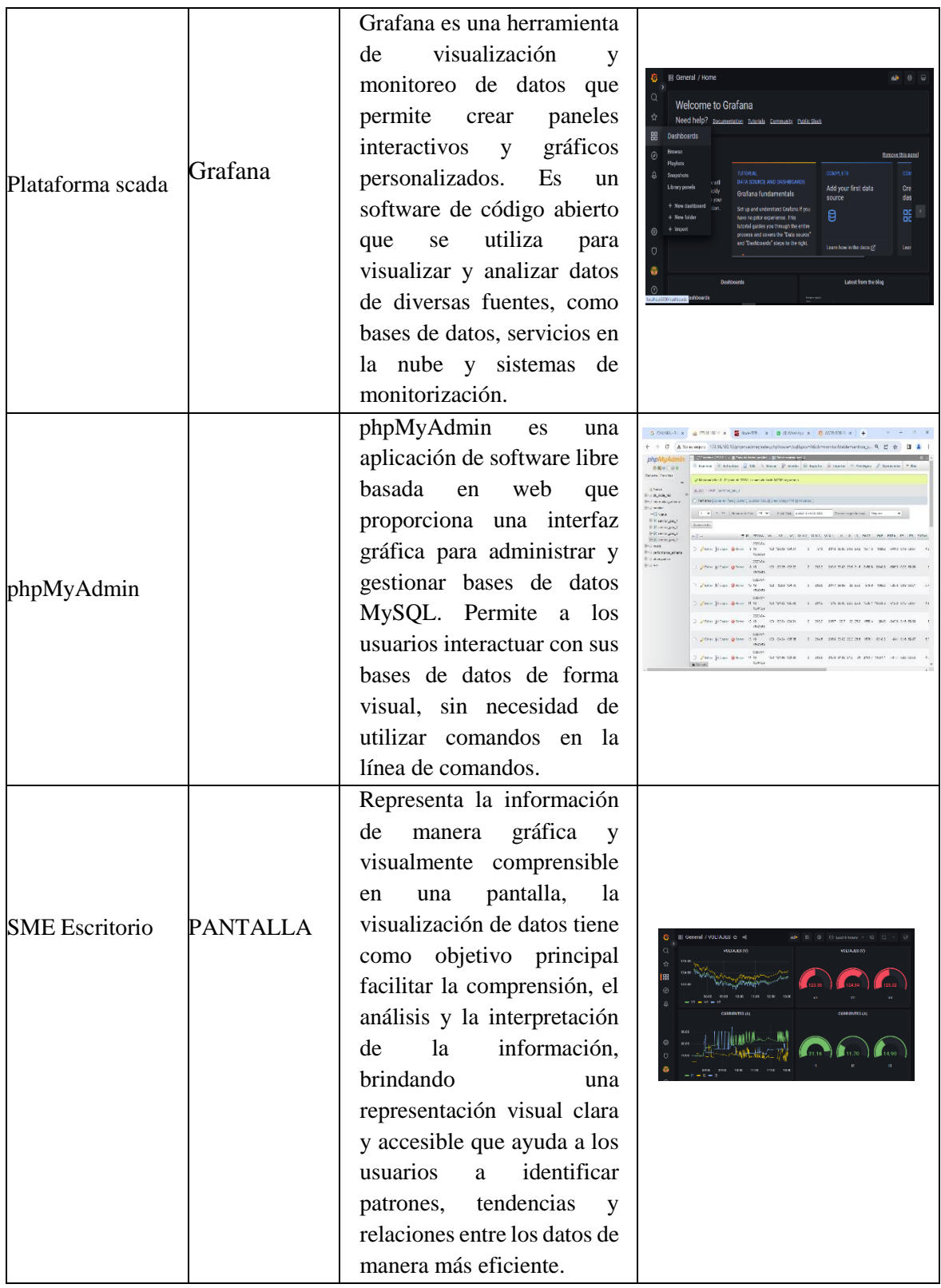

Tabla 4.5.e. Caracterización de componentes del SAD

## **4.3.2 Diseño y configuración del Software**

Diseño y configuración del software del sistema para el diseño del sistema de monitoreo actual se obtuvo el software Node-RED, el cual tiene las mismas propiedades de comunicación vía Modbus TCP-IP y bibliotecas descargables, permitiendo la comunicación con 43 dispositivos o dispositivos que utilizan este tipo de protocolo para comunicarse con otros. La Figura 4.1 muestra la biblioteca Modbus con dos opciones de comunicación, a través de Modbus serial o Modbus TCP a través de Ethernet, esta última opción se utiliza para el medidor SENTRON PAC3220 Siemens que tiene la capacidad de comunicarse a través de Modbus TCP-IP. El PAC3220.

El medidor de energía se comunica con la aplicación RED-Node usando los registros Modbus especificados por el fabricante del dispositivo, que son el punto de acceso a las bibliotecas Modbus para medir las magnitudes eléctricas de la red.

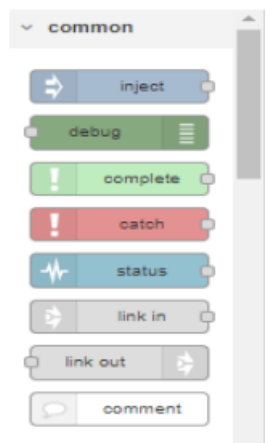

Figura 4.1. Librería NI Modbus de Node-Red.

## **4.3.3 Plataforma Node-Red**

Node-RED es una herramienta de configuración de código abierto que utiliza nodos conectados para crear un flujo de trabajo visual personalizado. Al utilizar la librería node-red-contrib-s7, se pueden configurar variables para enviar datos al grafana, lo que facilita la creación de una interfaz gráfica interactiva.

Para el envío de datos, se utilizó un método llamado "SINGLE VARIABLE" que utiliza una tabla 3.5 para asignar las variables según los requisitos del usuario. Por ejemplo, DB6 representa el nombre del bloque, XØ indica el tipo de dato (real, booleano o entero), y 1 es el identificador de la variable.

El sistema de monitoreo y adquisición de datos del consumo energético en la Cámara de Transformación N°1 incluye los parámetros de comunicación mencionados anteriormente. Estos parámetros se utilizan para establecer la comunicación entre el medidor SENTRON PAC3220, Node-RED y phpMyAdmin , que son los componentes del sistema de monitoreo y adquisición de datos. En la Figura 4.2, se muestra una vista general proporcionada por el sistema de adquisición, donde se visualizan los datos obtenidos por el medidor de energía. Estos registros se almacenan en una base de datos establecida por el registro Modbus en la tabla 3.6. Para acceder a estos datos, se deben proporcionar la dirección IP de la red y el puerto al que está conectado el medidor.

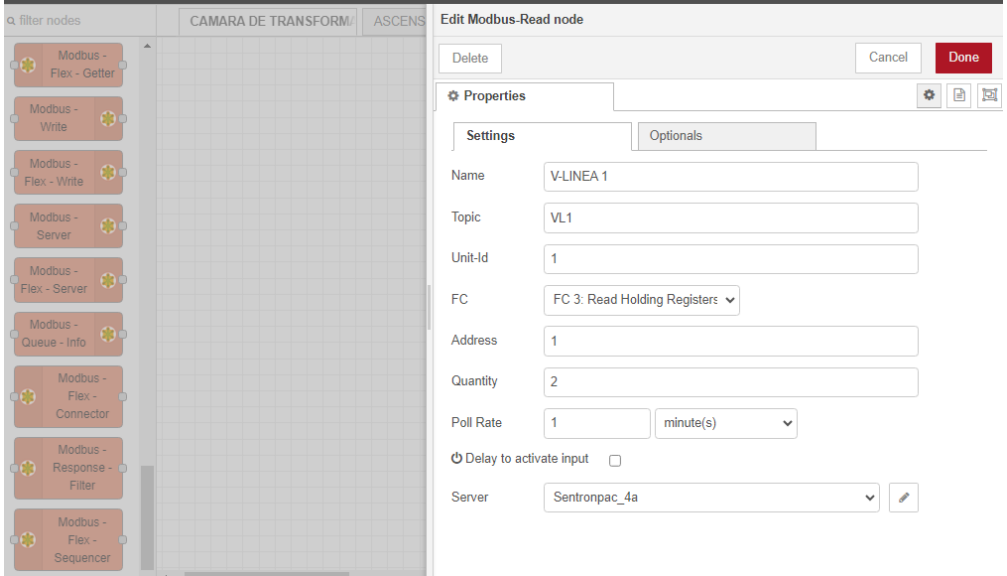

Figura 4.2. Vista general de los parámetros configurados por el SENTRON PAC3220 Fuente: El Autor.

La Figura 4.3 muestra las funciones necesarias que se conectan entre Node-RED y Grafana. En esta configuración, el nodo s7 es el adecuado para el área de trabajo, ya que se encarga de enviar y recibir datos al servidor de manera eficiente.

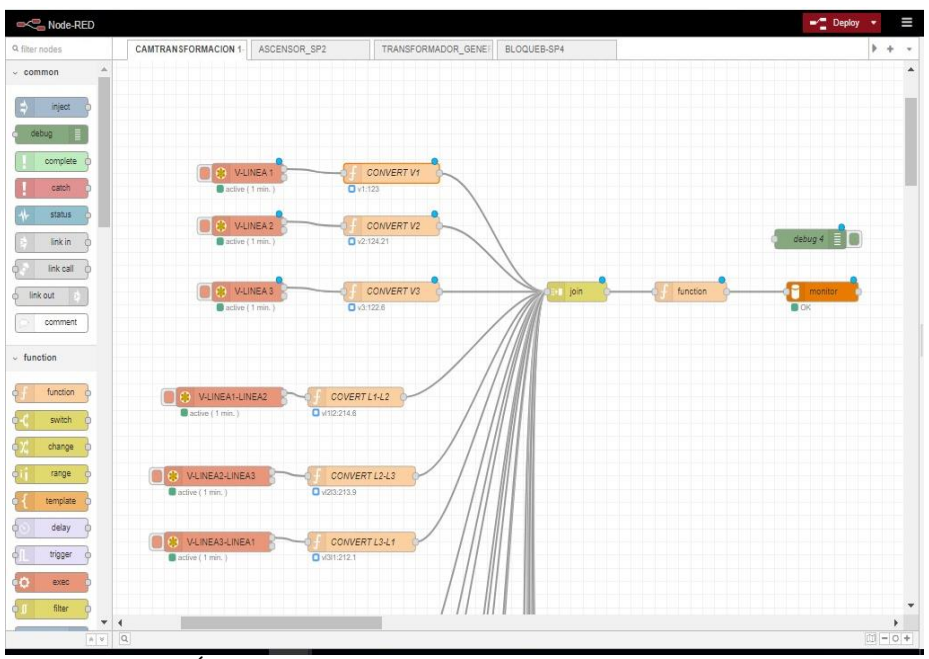

Figura 4.3. Área de trabajo con los parámetros configurados en Node-Red.

En la Figura 4.4 se muestra la conexión la plataforma Node-RED, donde se introduce la misma dirección IP y Slot. En cuanto a la programación relacionada con el funcionamiento de la pantalla del HMI, se basa en los registros Modbus del PAC3220, como se muestra en la Figura 4.4. Para obtener la programación completa del SAD, así como los demás parámetros y registros programados.

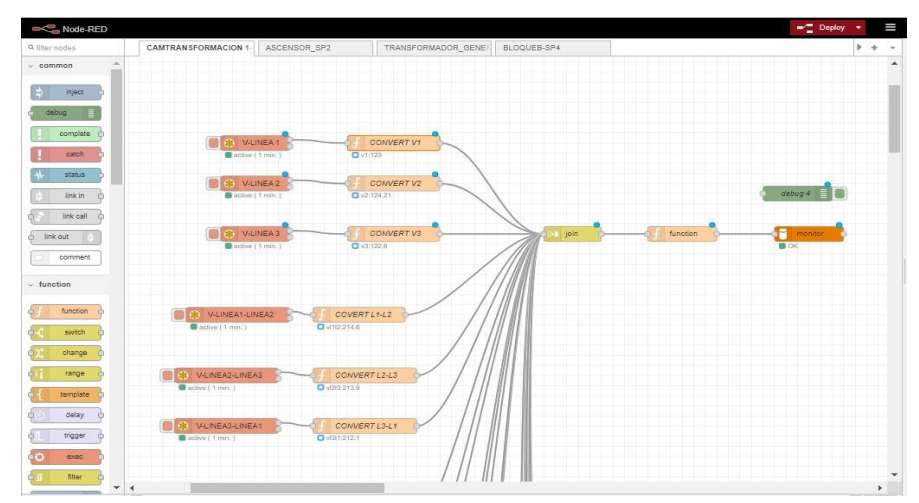

Figura 4.4. Diagrama de bloques establecido para los parámetros de configuración del Sentron PAC3220 Fuente: El Autor

En la Figura 4.5 se muestra el diseño del sistema de adquisición de datos que se utilizará para monitorear el consumo energético y sus parámetros eléctricos correspondientes, como voltajes Línea-Neutro, voltajes de línea, potencias (P, Q, S), frecuencia, entre otros. Este sistema proporciona una interfaz visual que permite al personal técnico capacitado visualizar y monitorear el contenido en tiempo real. Además, se presentan los diferentes datos obtenidos

por el medidor de energía, los cuales son visualizados a través del sistema diseñada en Node-RED.

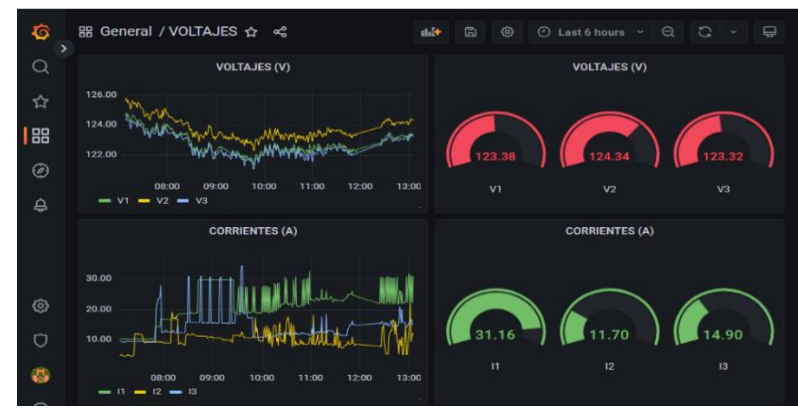

Figura 4.5. Panel visual del sistema de monitoreo del consumo energético y parámetros eléctricos medidos

La programación para el sistema de monitoreo se establecerá en el diagrama de bloques, que puede ser configurado utilizando los bloques disponibles en la opción "On Message" de Node-RED. Esta configuración se ilustra en la figura 4.6.

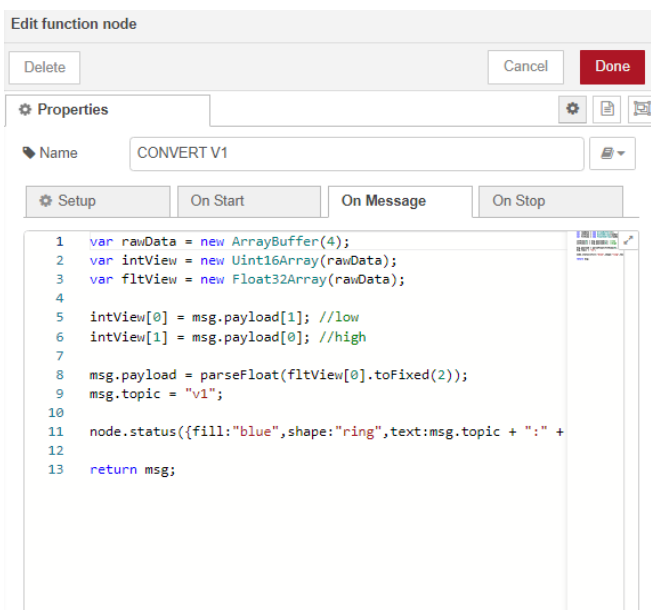

Figura 4.6. Programación de variables del HMI para el sistema de monitoreo.

El funcionamiento del sistema se representa mediante el diagrama de bloques mostrado en la figura 4.7, el cual describe las diferentes etapas de operación y las acciones que se llevan a cabo durante el proceso.

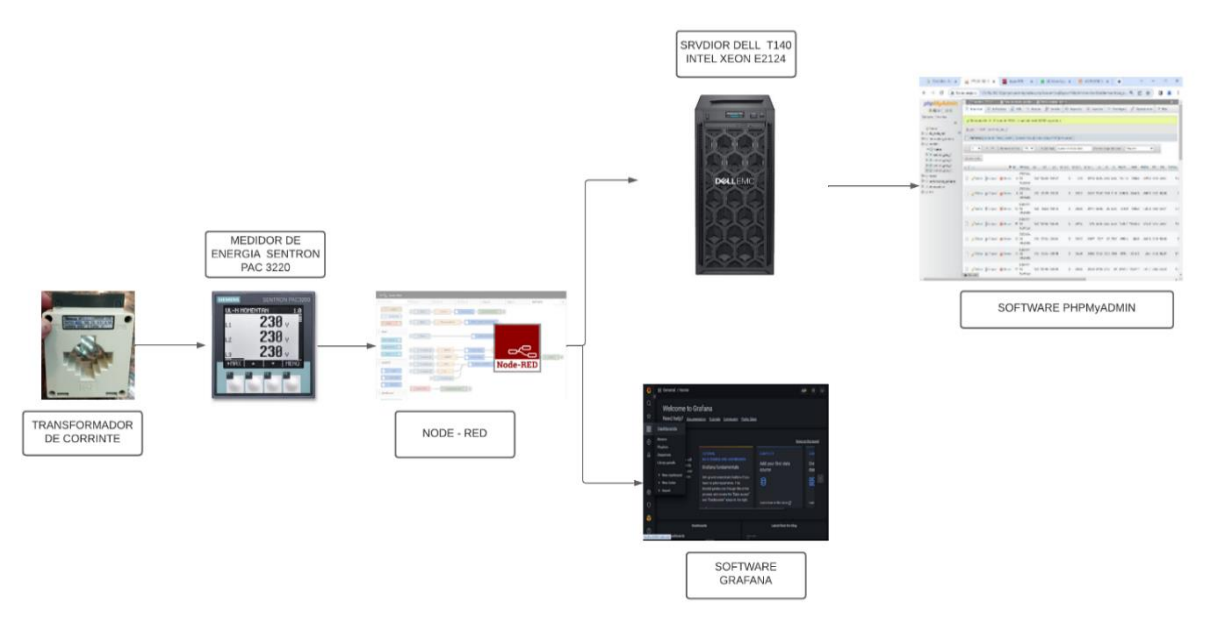

Figura 4.7.Etapas de operación del sistema de monitoreo.

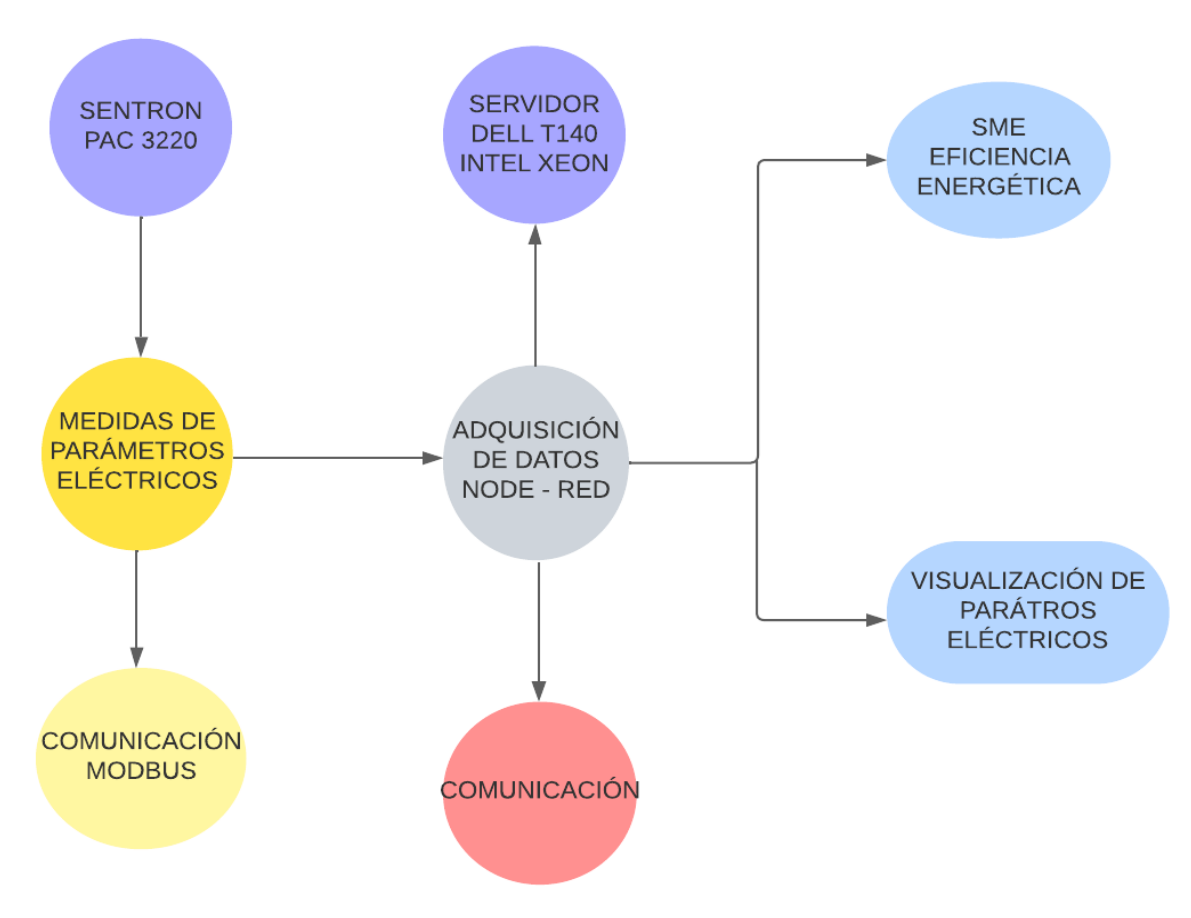

Figura 4.8. Diagrama de bloques del sistema de monitoreo.

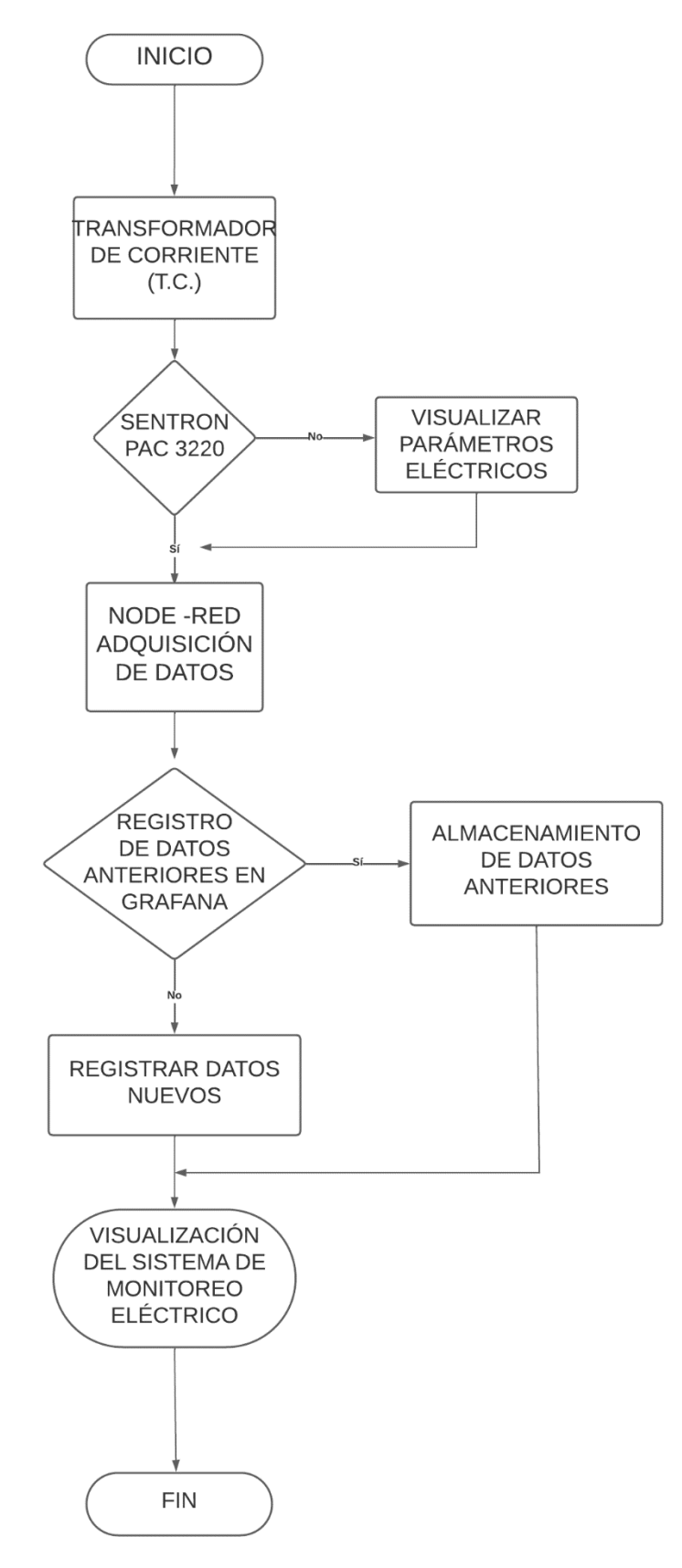

Figura 4.9.Diagrama de flujo funcional del sistema de monitoreo.

Seleccionar los componentes de software y hardware necesarios para la implementación del sistema de adquisición de datos eléctricos.

Selección de la plataforma tecnológica para el monitoreo de la calidad de energía eléctrica.

Grafana es una plataforma open-source de visualización de datos interactiva y es desarrollada por Grafana Labs. Donde se podrá apreciar los datos, se enviarán mediante la plataforma Node-RED, de tal manera garantiza una interfaz relacionada para las ocupaciones de control considerando cada protocolo de comunicación en este proyecto. Por consiguiente, se ingresa las variables eléctricas a Grafana, donde se podrá verificar si el dato es real como corrientes, potencias, factor de potencia, frecuencia, de tal manera recibe los datos de Node-RED a la plataforma como indica en la figura 4.10.

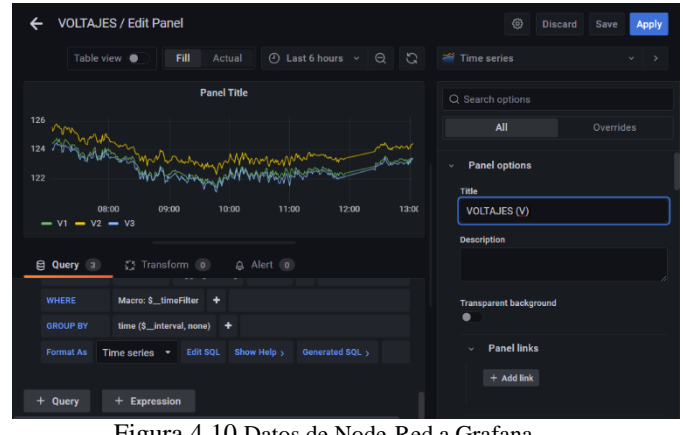

Figura 4.10.Datos de Node-Red a Grafana.

## **4.3.4 Plataforma de visualización remota**

En la presente tesis se exportan los datos para su visualización remota en dos plataformas que son compatibles entre el programa base y ventajas y desventajas de estas.

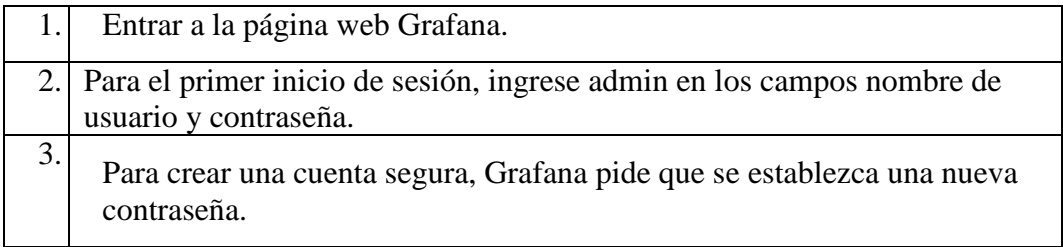

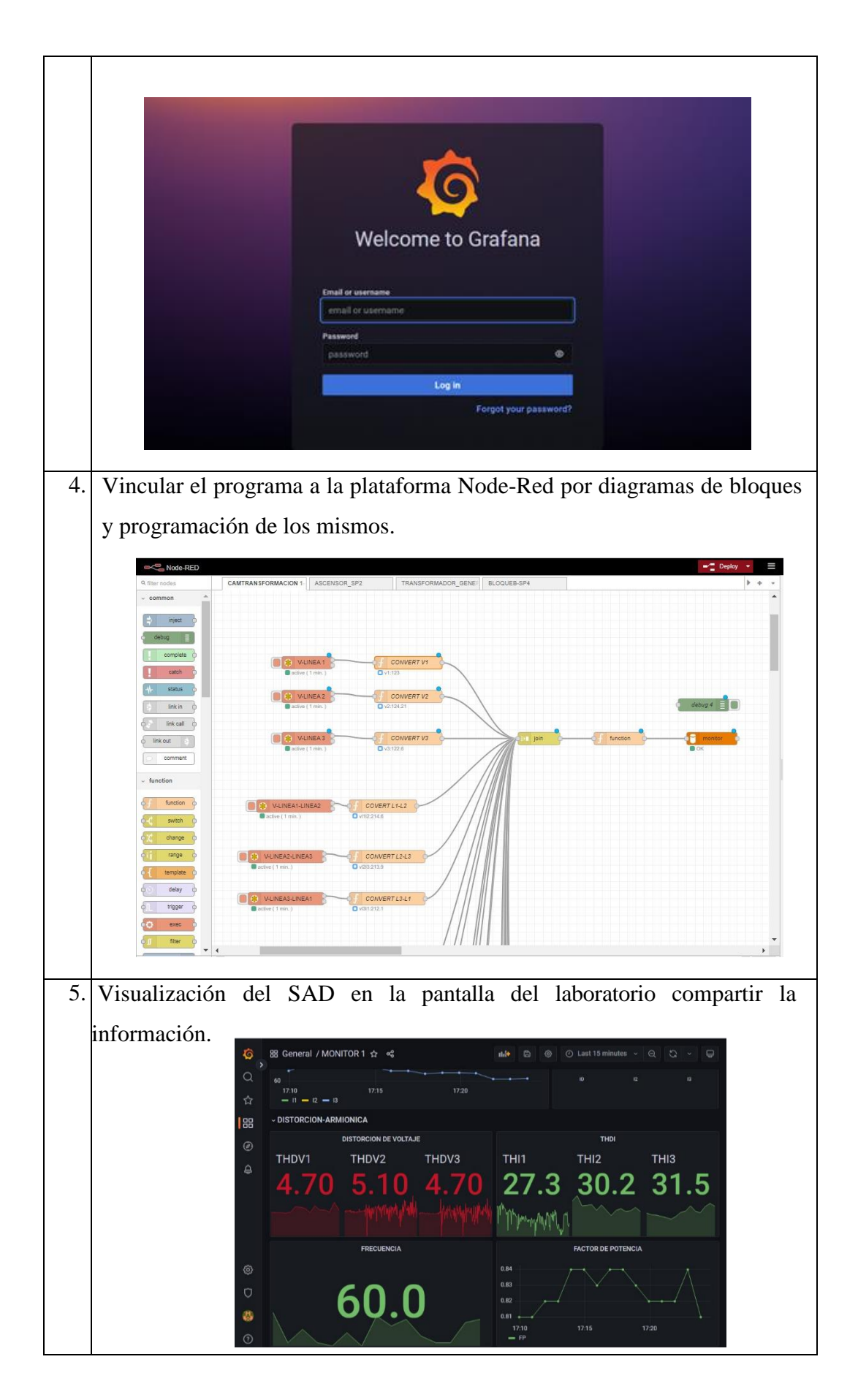

Después de completar la configuración y guardados los cambios, se necesita apuntar los datos principales para el enlace entre el servidor y Grafana, esta última plataforma genera estos códigos sen base a la configuración de los canales y proporciona para establecer la comunicación, como lo muestra la figura 4.11.

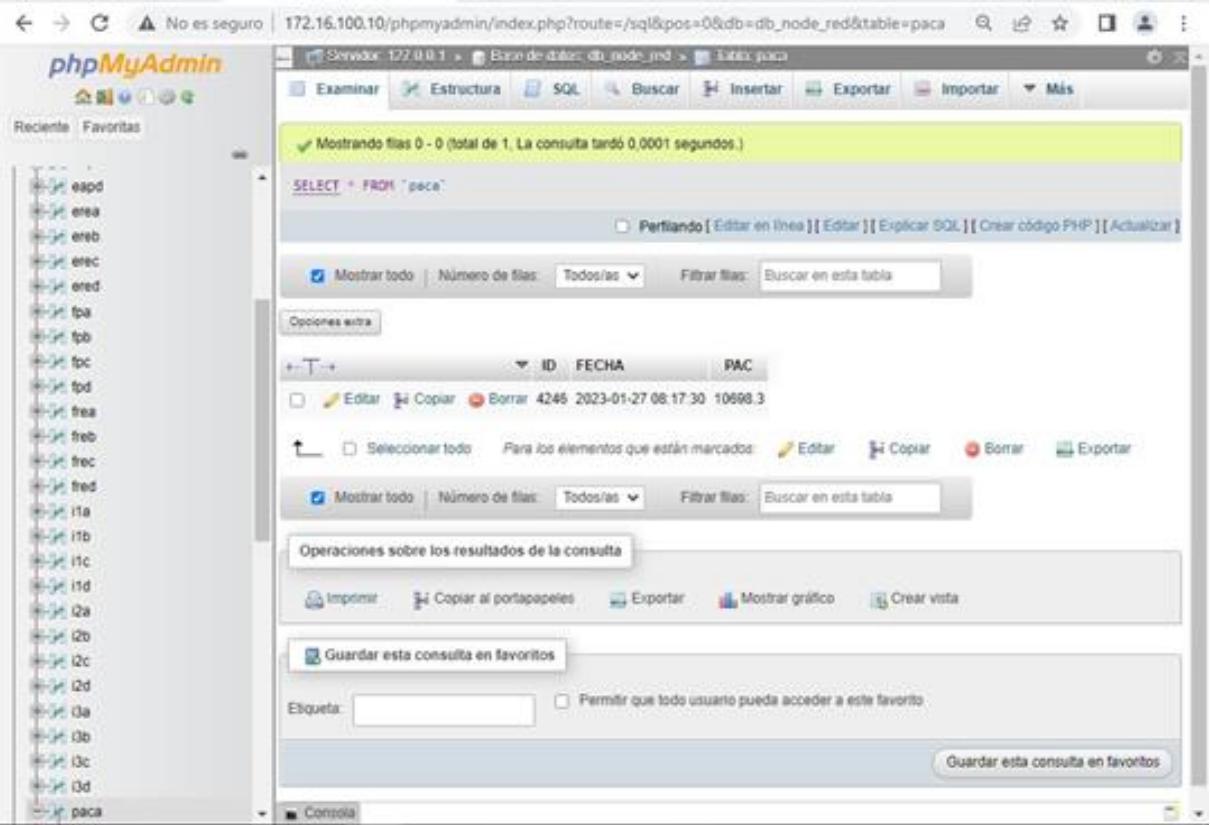

Figura 4.11. Comunicación con la plataforma Node-Red y el Sentron PAC

## **4.3.5 Conexión a la red del Medidor de Energía**

El SENTRON PAC3220 se conecte a la red utilizando transformadores de corriente a las líneas principales de voltaje. La conexión del medidor PAC3220 se puede observar en la figura 4.12 La topología de red seleccionada es la topología estrella, debido a que permite el trabajo de múltiples equipos comandados de un concentrador, para el caso el Switch; el mismo que es el encargado de direccionar la información hacia la IP del protocolo TCP/IP configurado en los equipos de procesado de la información, Otra ventaja de esta topología es que es modular, se pueden adicionar más medidores y más equipos a la red, tan solo configurando nuevas direcciones lógicas y conectando en base a la interfaz de comunicación,

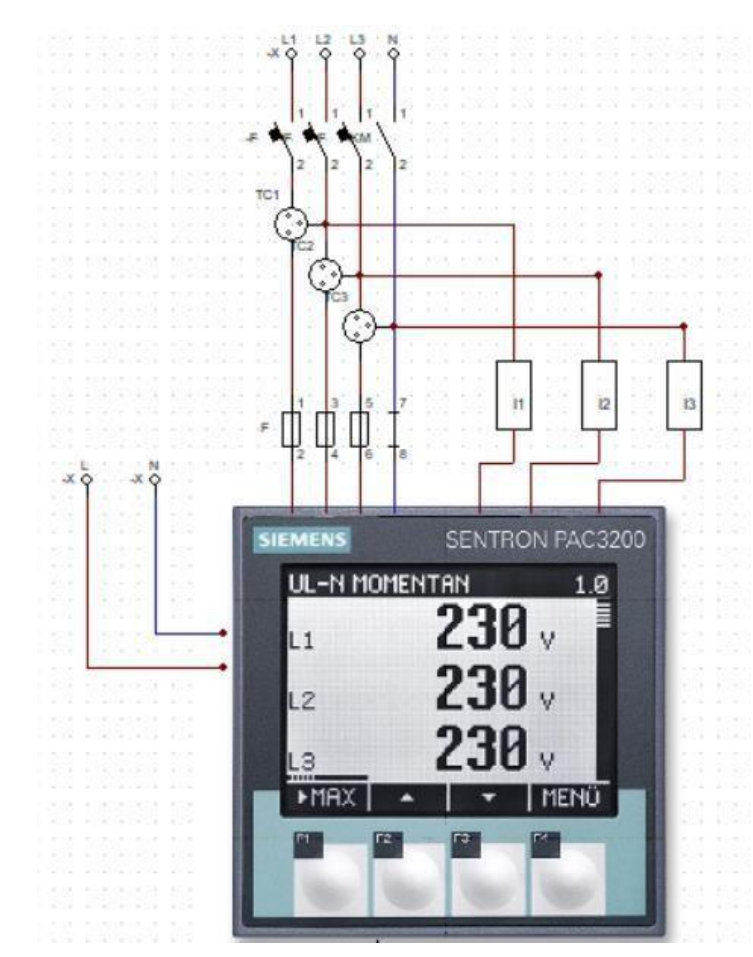

Figura 4.12. Diagrama eléctrico del Sentron Pac 3220.

#### **Conexión de la red con el SENTRON PAC 3220 para el monitoreo de la energía eléctrica.**

De las borneras de entrada de corriente del medidor inteligente SENTRON PAC3220 se interconecta el transformador de corriente y se conectan las entradas de voltaje a las fases protegiéndolas con los fusibles a la red eléctrica como se aprecia en la figura 4.13, se lo puede revisar en el ANEXO B.

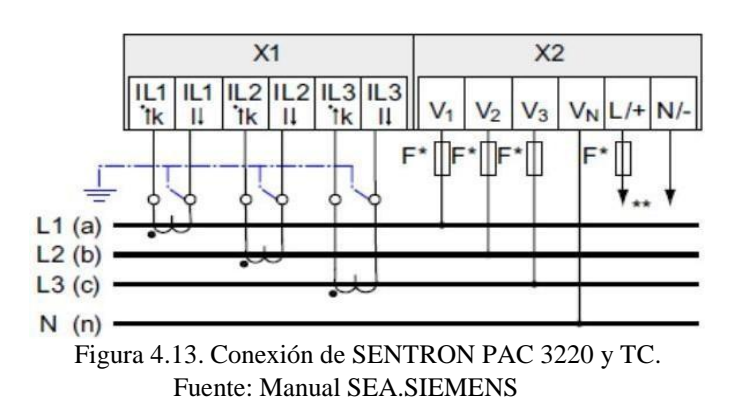

# **5. ANÁLISIS Y RESULTADOS.**

El propósito del "Análisis de la implementación del sistema de adquisición de datos en la cámara Transformación N° 1 de la Universidad Técnica de Cotopaxi" es demostrar el consumo eléctrico mediante parámetros de corriente, voltaje, potencia (activa, reactiva, aparente) y frecuencia en las diferentes jornadas académicas. Las comprobaciones se realizaron con un analizador de carga Fluke 435 Serie II en donde se adquirieron datos de parámetros eléctricos en la cámara del transformador N° 1 en el intervalo comprendido entre el 21 al 27 de julio de 2023. Los mismos que fueron comparados con el sistema de adquisición de datos.

# **5.1. PRUEBAS DE MEDICIÓN DE VARIABLES ELÉCTRICAS EN DIFERENTES HORARIOS**

En la Figura 5.1, se muestra la variaciones del nivel de voltaje en las tres fases durante un periodo de muestra de cada hora del día 26 de julio, los datos usados para la figura se presenta en la Tabla G1 del Anexo G El valor de voltaje más alto registrado a las 18:00 fue de 127,07 V en la fase B debido a una variación en la carga por la desconexión de iluminación y el más bajo fue 0,1 V obtenido en la fase B a las 11:00 provocado por un evento de corte energía en los laboratorios.

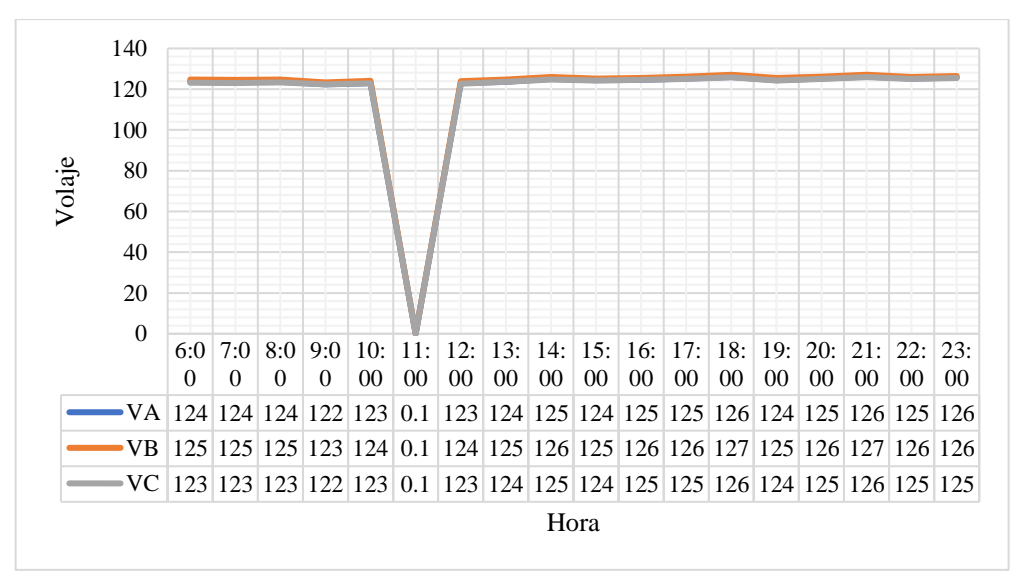

Figura 5.1. Grafica Voltaje con el analizador.

En el sistema de adquisición de datos (SAD) se obtuvieron valores semejantes con un porcentaje de error del 0,60 % con los obtenidos por parte del analizador de carga Fluke 435. Siendo el valor más alto de 127,05 V en la fase B y el valor más bajo en la fase C con un valor de 0,1 a la misma hora mencionada anteriormente. Estos valores se encuentran en la Tabla G2 del Anexo G y se presentan de manera gráfica en la Figura 5.2.

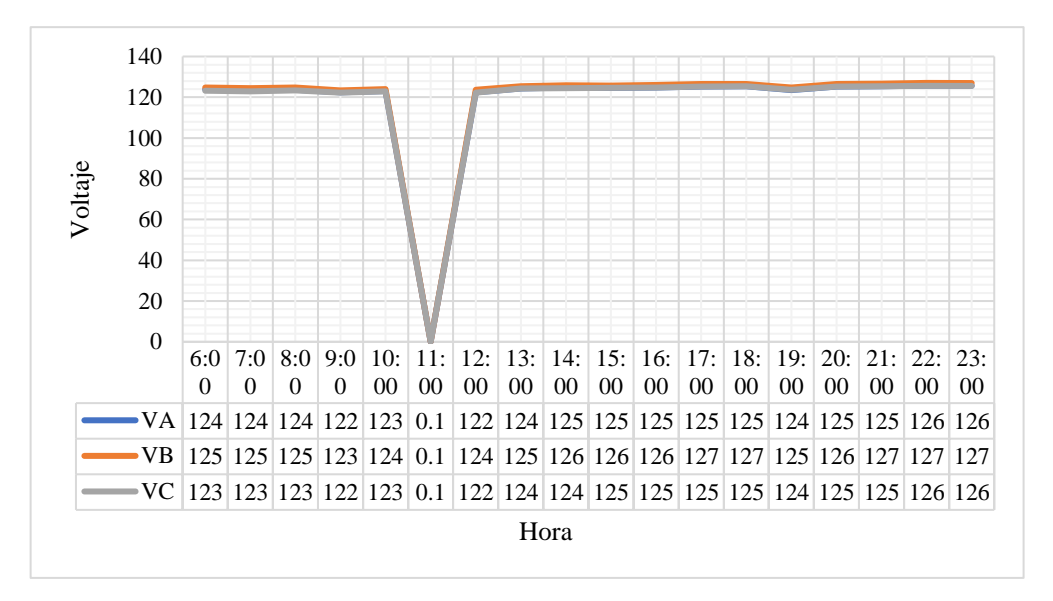

Figura 5.2. Grafica Voltaje líneas SAD.

En la Figura 5.3, se muestra la variación del nivel corriente presentado en cada fase de la cámara de transformación N°1 de la Universidad Técnica de Cotopaxi durante un periodo de muestra de cada hora del día 26 de julio, los datos usados para la figura se encuentran adjuntos en la Tabla G3 del Anexo G El valor del corriente pico fue registrado a las 15:00 fue de 45 A en la fase A y el más bajo fue 0,1 A obtenido en la fase C a las 11:00 mediante el analizador de carga Fluke 435.

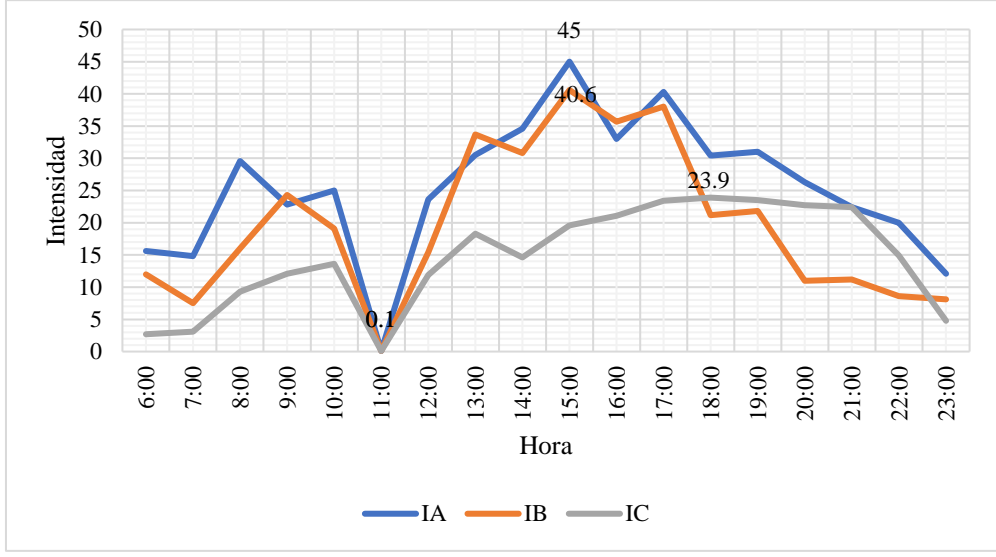

Figura 5.3. Grafica Corriente con el analizador.

El porcentaje de error obtenido entre el analizador de carga Fluke 435 y el sistema de adquisición de datos implementado es del 0,90 % en la medición de corriente. Siendo el valor más alto de 43,68 en la fase A y el valor más bajo en la fase C con un valor de 0 A la misma

hora mencionada anteriormente. Estos valores se encuentran en la Tabla G4 del Anexo G y se presentan gráficamente en la Figura 5.4.

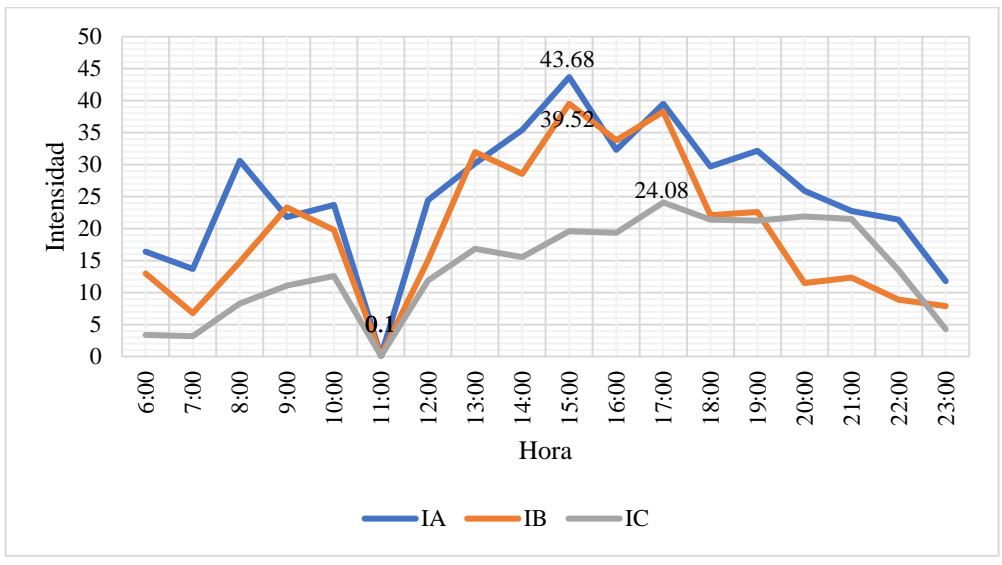

Figura 5.4. Grafica corriente con el SAD.

En la Figura 5.5, se muestra las variaciones del nivel total de potencia aparente además de la potencia activa y reactiva durante un intervalo de muestra de 1 hora del día 26 de julio, los datos usados para la figura se encuentran expuestos en la Tabla G5 del Anexo G .El valor de la potencia aparente pico fue registrado a las 15:00 fue de 13740 VA mientras que el más bajo fue 0 VA obtenido a las 11:00.

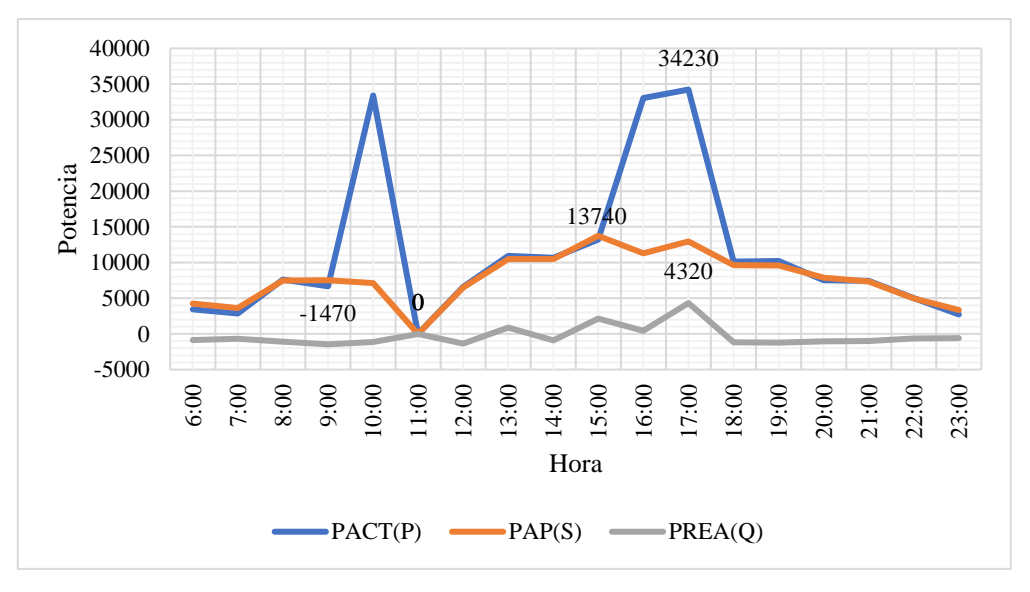

Figura 5.5. **1**Grafica potencias con el analizador

Con el sistema de adquisición de datos (SAD) el valor más alto registrado fue de 12975 VA y el valor más bajo es de 0 VA obteniendo un porcentaje de error de 0.90 % en la medida. Estos valores se encuentran en la Tabla G6 del Anexo G y se presentan gráficamente en la Figura 5.6.

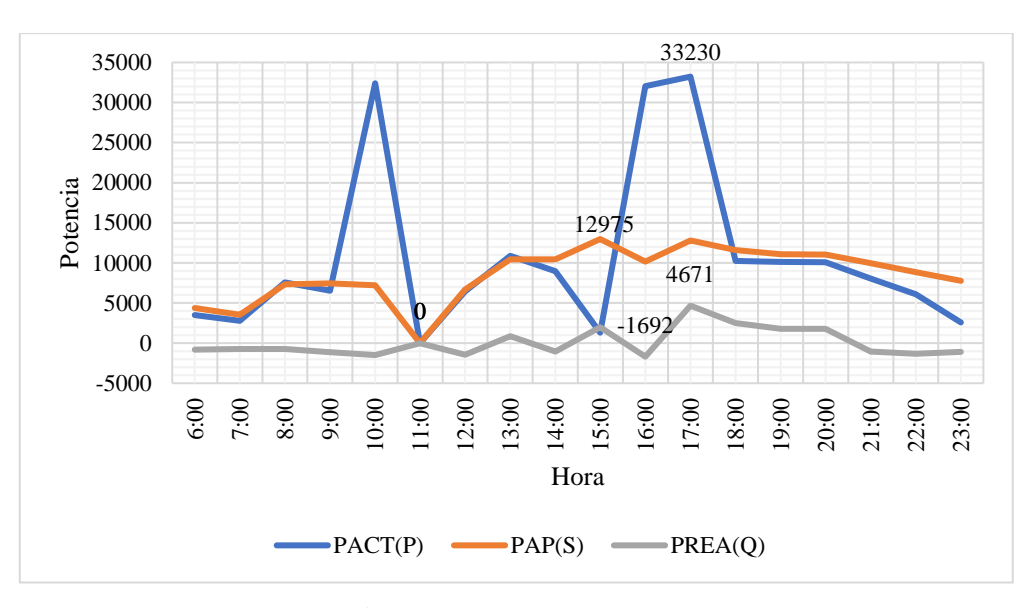

Figura 5.6. Grafica potencias SAD

En la Figura 5.7, se presenta de forma gráfica la variación del factor de potencia donde se registra una elevación con un valor de 0,97 como valor pico a las 14:00 del día 26 de julio y una depresión del 0 presentado a las 11:00 del día antes mencionado. Estos valores se encuentran en la Tabla G7 del Anexo G.

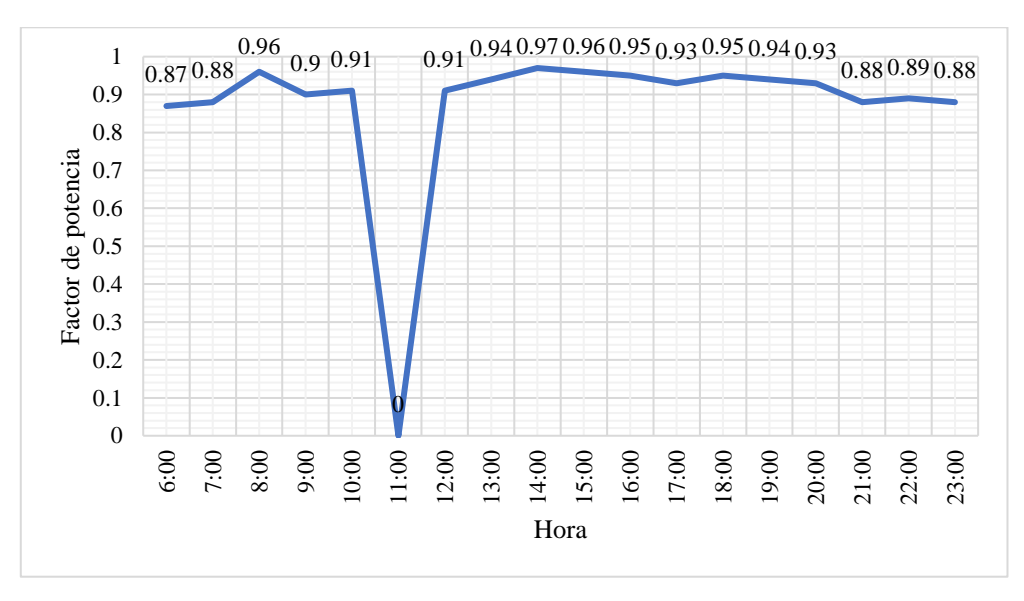

Figura 5.7. Grafica factor de potencia con el analizador.

Mediante el sistema de adquisición de datos (SAD) se obtuvieron valores próximos con un porcentaje de error del 0,90 % con los derivados por parte del analizador de carga Fluke 435. Consiguiendo el registro de valores pico de 0.96 y el valor menor de 0 en las mismas horas mencionada anteriormente. Estos valores se encuentran en la Tabla G8 del Anexo G y se

presentan de manera gráfica en la Figura 5.8.

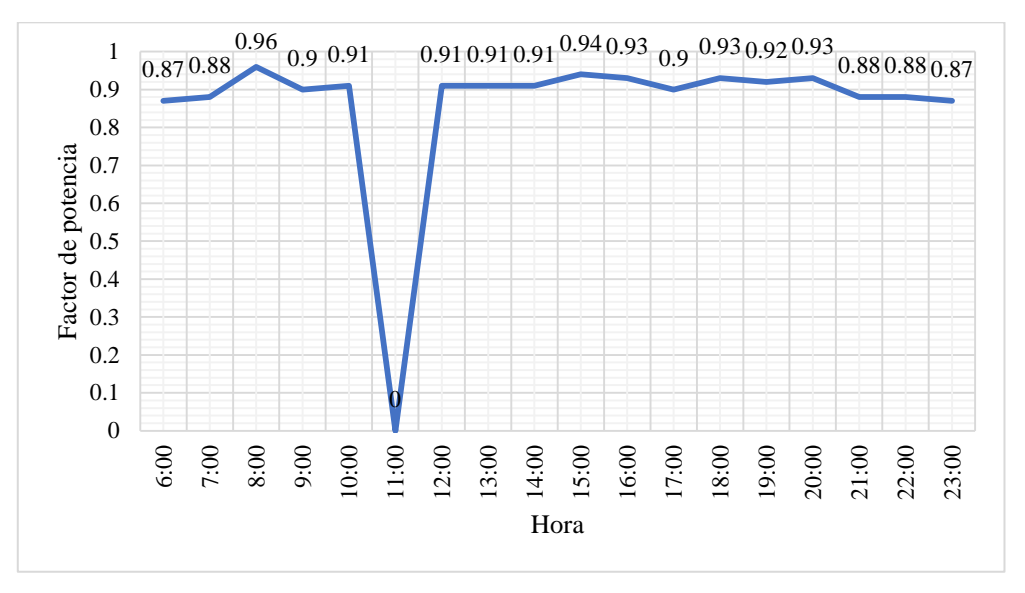

Figura 5.8. Grafica factor de potencia con el SAD

En la Figura 5.9, se muestra las variaciones de la Frecuencia (Hz) durante un periodo de muestra de 1 hora del día 26 de julio, los datos usados para la figura se presentan en la Tabla G9 del Anexo G. El valor de la Frecuencia más alto registrado a las 08:00 fue de 60 (Hz) y el más bajo fue 59 (Hz) a las 21:00.

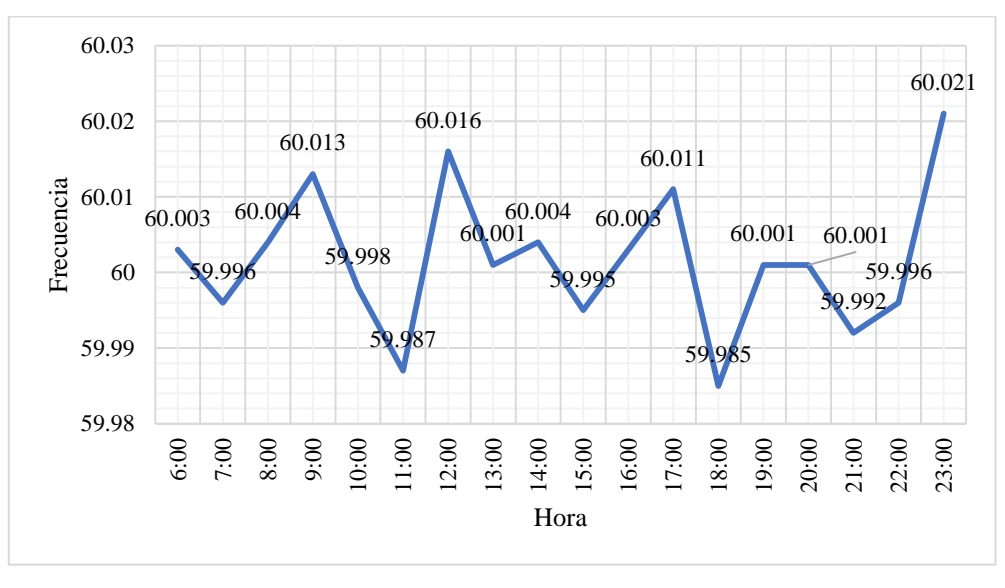

Figura 5.9. Grafica Frecuencia con el Analizador.

En el sistema de adquisición de datos (SAD) se obtuvieron valores semejantes con un porcentaje de error del 0,90 % con los obtenidos por parte del analizador de carga Fluke 435. Siendo el valor más alto 60 (HZ) y el valor más bajo es de 59 (HZ) a la misma hora mencionada anteriormente. Estos valores se encuentran en la Tabla G10 del Anexo G y se presentan de manera gráfica en la Figura 5.10.

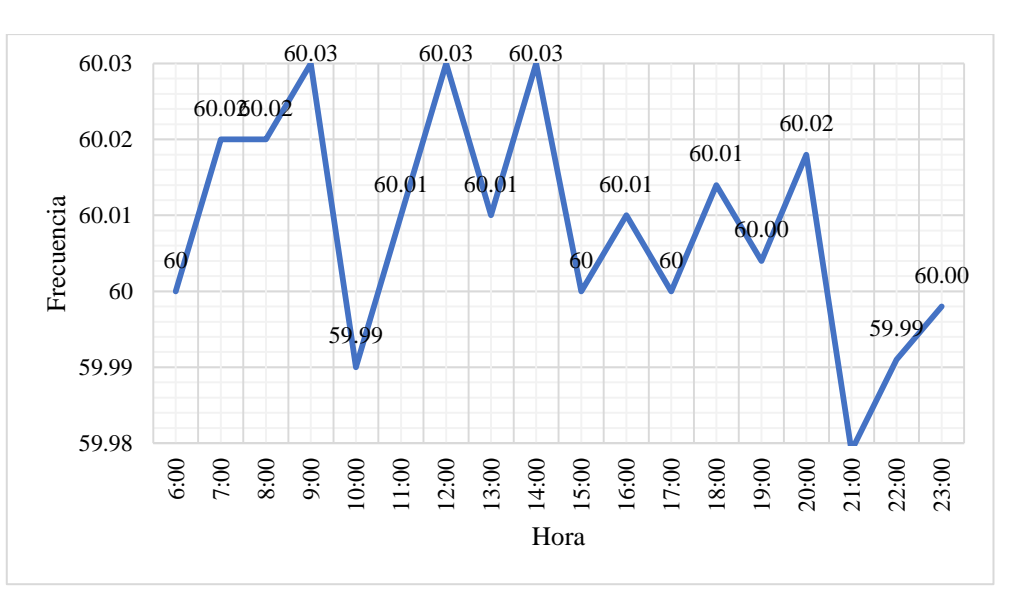

Figura 5.10. Grafica Frecuencia con el SAD

# **5.2. PRESUPUESTO Y ANALISIS DE IMPACTOS**

Esta sección de la propuesta tecnológica proporciona una descripción detallada de los aspectos financieros y la influencia que conlleva la implementación de un sistema de monitoreo destinado a evaluar la calidad energética en la CT N.º 1.

## **5.2.1. PRESUPUESTO**

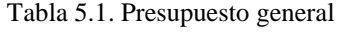

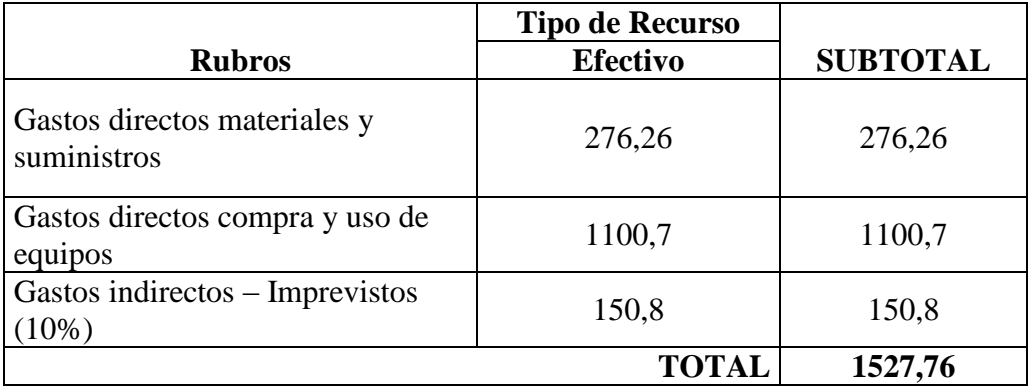

| <b>Materiales</b>                        | <b>Justificación</b> | <b>Precio Unitario</b>    | <b>SUBTOTAL</b> |
|------------------------------------------|----------------------|---------------------------|-----------------|
| Transformador de Corriente con           |                      |                           |                 |
| núcleo P.400A/5A 600V                    | SME CT N.º1          | $40 \times 3$             | 120             |
| CAMSCO                                   |                      |                           |                 |
| Cable sucre $3x14$                       | Conexión             | $1,57 \times 8 \text{ m}$ | 12,56           |
| <b>Conector MODBUS IE FC</b><br>RJ45     | Conexión             | $0,20 \times 6$           | 1,20            |
| Terminal punteada Camsco #18             | Conexión             | 1,5                       | 1,50            |
| Swith FL SFNB 5TX                        | SME CT Nº 1          | 20                        | 20              |
| Adaptador VGA-HDMI                       | SME CT N.º1          | 20                        | 20              |
| Canaleta Dexson ranurada gris            | Conexión             | 15                        | 15              |
| <b>Tomacorrientes 120V Marca</b><br>Veto | SME CT N.º1          | $3 \times 2$              | 6               |
| <b>VARIOS</b>                            |                      |                           | 80              |
|                                          |                      | <b>TOTAL</b>              | 276,26          |

Tabla 5.2. Gastos directos materiales y suministros

Tabla 5.3. Gastos directos compra y uso de equipos

| Equipo                         | <b>Justificación</b> | Tipo de recurso | <b>SUBTOTAL</b> |
|--------------------------------|----------------------|-----------------|-----------------|
|                                |                      | En efectivo     |                 |
| Televisor Marca RCA 4k, 65"    | <b>LABORATORIO</b>   | 850             | 850             |
| Cable HDMI 30 metros           | <b>LABORATORIO</b>   | 60,7            | 60,7            |
| Transformador de corriente     | SME CT N.º 1         | 120             | 120             |
| Camsco MFO 400/5A-600V         |                      |                 |                 |
| Cables Adaptadores de VGA a    | <b>LABORATORIO</b>   | 50              | 50              |
| <b>HDMI</b>                    |                      |                 |                 |
| Cables de conexión del T.C. al | SME CT N.º1          | 20              | 20              |
| <b>SENTRON PAC</b>             |                      |                 |                 |
|                                |                      | <b>TOTAL</b>    | 1100,7          |

## **5.2.2. Análisis Económico**

Se procede a analizar la viabilidad económica del proyecto mediante la revisión del presupuesto global, que cubre los gastos asociados al desarrollo del sistema de monitoreo eléctrico. En primer término, es importante destacar que el presupuesto asignado para la implementación del proyecto tecnológico del sistema asciende a 1527,76 dólares americanos. Se ha invertido considerable tiempo en su estudio y creación. Cabe mencionar que se ha limitado el costo del servidor Dell, ya que dicho equipo está disponible en la Universidad, lo que representa un ahorro significativo en términos económicos.

#### **5.2.3. Análisis de impactos**

En esta sección de la propuesta tecnológica, se examina la influencia generada por la implementación de un sistema de monitoreo destinado a la evaluación de la calidad energética en la CT N.º 1 de la Universidad Técnica de Cotopaxi.

#### **5.2.3.1. Impacto social**

Los efectos generados por la implementación del Sistema de Adquisición de Datos (SAD) en la Cámara de Transformación N.º 1 de la UTC anticipa efectos a corto, mediano y largo plazo, promoviendo un cambio en los patrones de registro de la calidad de energía eléctrica. Esto busca mejorar los rendimientos y fomentar el ahorro de energía. Además, la implementación de este sistema posibilitará el seguimiento automatizado y en tiempo real del comportamiento de la red eléctrica y la distribución de energía de baja tensión hacia los distintos dispositivos electrónicos, eléctricos y electromecánicos que operan en las instalaciones de la institución. Esto tendrá un impacto positivo en el consumo de energía eléctrica en laboratorios, aulas y dispositivos personales.

El proyecto también abre la posibilidad de crear una iniciativa de microemprendimiento en el ámbito de la calidad energética y la automatización de procesos de medición en la distribución eléctrica. Esto brinda beneficios a los estudiantes. Todas estas ideas se unen en favor del avance científico y tecnológico en beneficio de la sociedad.

#### **5.2.3.2. Impacto técnico**

A través de la implementación del Sistema de Adquisición de Datos (SAD) en la Cámara de Transformación N.º 1 de la UTC, se impulsará la mejora de la calidad de la energía como en la selección de decisiones basada en su calidad. Esto contribuirá a la optimización del suministro eléctrico y la estabilidad de la red, así como al desempeño eficiente de los transformadores para garantizar su funcionamiento adecuado. Es de mucha importancia que la red eléctrica distribuya energía de alta calidad para alimentar a los dispositivos de manera correcta, lo cual contrarrestará los problemas energéticos y las fallas que afectan el rendimiento de la red.

Este enfoque también reducirá el consumo innecesario de energía, mejorando así el proceso de

monitoreo de la red eléctrica tanto en su modalidad local como remota, gracias a un sólido sistema de registros de datos eléctricos. Además, se consolidará el uso efectivo de la tecnología para gestionar la energía con eficacia y operar de manera eficiente en la gestión energética.

## **5.1.1 IMPACTO ECONOMICO**

La puesta en marcha del Sistema de Adquisición de Datos (SAD) en la Cámara de Transformación Nº1 de la UTC generará beneficios económicos para la institución, ya que promoverá tanto el ahorro como la mejora en la calidad de la energía. Esto se logrará mediante un control y monitoreo constante y en tiempo real, con el propósito de prevenir posibles daños en los equipos y a reducir el desperdicio de la energía. Como resultado, se generará un ahorro de recursos y beneficio financiero muy significativo. Un equipo que reciba energía de alta calidad tendrá una vida útil prolongada, lo que disminuirá la necesidad de mantenimiento correctivo. Además, esto evitará la necesidad de contratar personal externo para reparaciones de equipos y supervisión de la infraestructura eléctrica.

## **5.1.2 IMPACTO AMBIENTAL**

La ejecución del Sistema de Adquisición de Datos (SAD) en la Cámara de Transformación Nº1 de la UTC tendrá un impacto positivo en el medio ambiente, ya que la mejora en la calidad y gestión de la energía eléctrica contribuirá al ahorro energético y al control de las emisiones de gases de efecto invernadero que pueden surgir debido a problemas en la distribución eléctrica. Además, el mantenimiento adecuado de la red y los diferentes dispositivos interconectados garantizará la prevención de fallos y daños en los equipos electrónicos, evitando así su obsolescencia y un manejo inadecuado en términos de reciclaje.

El monitoreo de la calidad de la energía permitirá abordar problemas como armónicos, interferencias electromagnéticas y sobrecalentamiento. Esto contribuirá de manera positiva a reducir los efectos de la contaminación por radiación, el desperdicio energético y la acumulación de desechos tecnológicos.

## **6. CONCLUSIONES Y RECOMENDACIONES**

## **6.1 CONCLUSIONES**

Mediante el estado del arte y la investigación de campo se reconoce la situación actual de la cámara de transformación N.º 1 de la Universidad Técnica de Cotopaxi y se establecen las variables qué se deben monitorear para conocer la calidad del suministro eléctrico proveniente de la red que presenta a la entrada del tablero principal.

La herramienta informática Node-RED ayudó a crear una GUIA de funcionalidad y la configuración de cada nodo individual, a su vez, permitió una comunicación con el servidor web llamado Remote View Platforms, que está en constante evolución y brinda un mejor servicio al público.

El establecimiento de un sistema de monitoreo eléctrico para evaluar la calidad de la electricidad en CT N.º 1 es un proyecto innovador que parte de la conservación de los recursos y la toma de decisiones en planta, ya que según las medidas adoptadas existen fluctuaciones de tensión, pero sobre todo un bajo factor de potencia, que es la falta de mantenimiento de las instalaciones,

El monitoreo de parámetros eléctricos de una manera continua permite el análisis y tomas de decisiones pertinentes a los problemas que pudieran presentarse en la cámara de transformación N°1, además que genera una herramienta interactiva para el desarrollo académico de los estudiantes de la carrera de ingeniería en electricidad.

## **6.2 RECOMENDACIONES**

Se recomienda tener un control del consumo efectuando lecturas periódicas en el tablero principal, preferiblemente al iniciar los ciclos de mayor demanda. Este control se puede realizar de manera diaria, semanal, mensual o anual, esta información se puede comparar con el nivel de consumo de energía de la universidad.

Revisar el estado del módulo de adquisición de datos y el tablero de distribución principal, verificar que no exista elementos ajenos que afecten al desarrollo de las actividades de medición.

La programación utilizada en Node-RED para la elaboración del SAD está enfocada para el uso exclusivo de adquisición de determinadas variables eléctricas, por lo que, no debe ser modificado.

La interfaz SAD, debe tener un panel visual de fácil entendimiento y manipulación, de tal forma que el operador u otros usuarios puedan tener el acceso al sistema sin complicaciones.

#### **7. REFERENCIAS**

- [1] D. R. T. P. Martin Ricardo Rodríguez Valdez, "Gestión del movimiento y la calidad," vol. 6, 2022, doi: https://doi.org/10.37811/cl\_rcm.v6i4.2673.
- [2] A. Diaz and D. Albert, "Sistema De Monitoreo a Traves De Protocolo Modbus Para La Eficiencia Energética De Planta Arequipa," UNIVERSIDAD NACIONAL DE SAN AGUSTÍN DE AREQUIPA, 2015. [Online]. Available: http://repositorio.unsa.edu.pe/bitstream/handle/UNSA/3308/IEandida.pdf?sequen ce=1&isAllowed=y.
- [3] D. A. Molina Cruz et al., Módulo con controladores lógicos programables para la enseñanza-aprendizaje de electrónica, 2019th ed. Alicante, 2019. doi: 10.17993/ingytec.2019.50.
- [4] Cisco, "Capítulo 3 : Protocolos y comunicación de red," CCNA routing y Switch., vol. 6, pp. 4–14, 2019, [Online]. Available: https://www.uv.mx/personal/angelperez/files/2019/02/CCNA\_ITN\_Chp3.pdf
- [5] T. Fay, Z. J. C., and T. Paula, OSI para bibliotecas: normas y servicios. 1998.
- [6] E. Osi, El modelo OSI análisis de la red en capas, Asociación., vol. 2. España, 1984. [Online]. Available: https://universoabierto.org/2022/01/25/osi-para-bibliotecasnormas-y-servicios/
- [7] C. Garrido et al., Grandes Empresas y Grupos Industriales Latinoamericanos. Expasión y desafíos en la era de la apertura y la globalización., 78th ed. Mexico, 2000. [Online]. Available:

https://repositorio.cepal.org/bitstream/handle/11362/31051/S338644P437\_es.pdf

- [8] McGraw-Hill, "Protocolo TCP/IP," May 25, 2012, p. 24, 2012, [Online]. Available: http://assets.mheducation.es/bcv/guide/capitulo/8448199766.pdf
- [9] A. S. L. Geardo, "Implementación de una red MODBUS mediante PLC S7-300 y S7- 1200 con software Ignition en la estación de caudal CCP-001 para prácticas de control de procesos de redes industriales," Universidad de las Fuerzas Armadas, 2021. [Online]. Available: http://repositorio.espe.edu.ec/handle/21000/26059
- [10] F. Navarro, "Topologìas de Redes," pp. 41–49, 2015, [Online]. Available: http://ual.dyndns.org/Biblioteca/Redes/Pdf/Unidad 03.pdf
- [11] C. Molina, "Topologias De Red," pp. 1–13, 2013, [Online]. Available: http://www.redtauros.com/Clases/Fundamentos\_Redes/02\_Topologia\_de\_Red.pdf
- [12] C. S. A. L. Guaygua Quillupangui Alfredo Francisco, "ANÁLISIS, DISEÑO E

IMPLEMENTACIÓN DE UN CENTRO DE SERVICIOS DE TECNOLOGÍAS DE LA INFORMACIÓN Y COMPUTACIÓN (TIC) EN," Escuela Politécnica Nacional, 2009. [Online]. Available: https://bibdigital.epn.edu.ec/bitstream/15000/1446/1/CD-2129.pdf

- [13] T. Dalgleish et al., "Teoria de Redes de Computadoras," J. Exp. Psychol. Gen., vol. 136, no. 1, pp. 1–29, 2007, [Online]. Available: https://www.oas.org/juridico/spanish/cyber/cyb29\_computer\_int\_sp.pdf
- [14] B. A. Espinosa Apolo and M. E. Orellana Guayas, "Desarrollo de aplicaciones de monitoreo y control basadas en IoT a través de la plataforma Ubidots. Aplicaciones a sistemas de automatización bajo entornos de simulación," UNIVERSIDAD POLITÉCNICA SALESIANA SEDE CUENCA, 2021. [Online]. Available: https://dspace.ups.edu.ec/handle/123456789/20298
- [15] SHEILA MARIA BELGIS PUTRI AFFIZA, ""Estudio y diseño de un sistema hidropónico automatizado para el cultivo de lechuga a través de un Logo Siemens," UNIVERSIDAD ESTATAL PENÍNSULA DE SANTA ELENA, 2022. [Online]. Available: file:///C:/Users/Usuario/Downloads/UPSE-TET-2022-0001.pdf
- [16] M. A. M. Perez, "NODE-RED COMO HERRAMIENTA VISUAL DE DISPOSITIVOS IOT," UNIVERSIDAD DE JAÉN, 2021. [Online]. Available: https://weblab.ujaen.es/TFG/2021-11-NodeRed-MoralMiguelAngel-TFG.pdf
- [17] G. Yiliang, "Programació n " flow-based " para IoT," Politecnica de Valencia, 2021. [Online]. Available: https://riunet.upv.es/bitstream/handle/10251/175222/Guo Programacion flow-based para el IoT.pdf?sequence=1
- [18] F. Baeza G., "Aspectos generales," Rev. Chil. Anest., vol. 38, no. 2, pp. 75–77, 2009, doi: 10.2307/j.ctv86dfq6.4.
- [19] Node-red, "Node red Tool." https://nodered.org/
- [20] D. Joshua et al., "Nodo de sensores inalámbricos para monitoreo de entornos mediante 2021," pp. 14–19, 2021, [Online]. Available: https://dspace.ups.edu.ec/bitstream/123456789/23603/1/Rev\_Juv\_Cie\_Sol\_1102.pdf
- [21] C. E. Lopez, "Diseño de una plataforma en la nube con Node- RED para Internet de las cosas," Universidad de las Palmas de Gran Canaria, 2018. [Online]. Available: http://dx.doi.org/10.1186/s13662-017-1121-6%0Ahttps://doi.org/10.1007/s41980-018- 0101-

2%0Ahttps://doi.org/10.1016/j.cnsns.2018.04.019%0Ahttps://doi.org/10.1016/j.cam.20 17.10.014%0Ahttp://dx.doi.org/10.1016/j.apm.2011.07.041%0Ahttp://arxiv.org/abs/15

02.020

- [22] M. Berbel, "Despliegue De Proyectos Para La Monitorización En Smartcities Usando Nodered," Politécnica de Valencia, 2018. [Online]. Available: https://riunet.upv.es/bitstream/handle/10251/114982/Berbel Bueno - Despliegue de proyectos para la monitorización en SmartCities utilizando NodeRed.pdf?sequence=1
- [23] D. E. Chica, "Diseño e implementacion de una ataforma IoT para el despliegue de aplicaciones ciberfisicas," 2021. [Online]. Available: https://upcommons.upc.edu/bitstream/handle/2117/365172/Memòria TFE\_Daniel Esteo Chica.pdf?sequence=6
- [24] Siemens, "IoT 2040 / 2050: Las pasarelas inteligentes para Soluciones IT Industriales," Unrestricted, pp. 1–45, 2021, [Online]. Available: https://www.infoplc.net/plusplus/mercado/item/107057-crecimiento-iiot-mantenimiento-predictivo
- [25] U. De Grafana, "Introducción del Grafana y su uso," p. 6, [Online]. Available: https://www.cisco.com/c/es\_mx/support/docs/wireless/policy-suite-mobile/214788 introduction-of-grafana-and-its-usage.pdf
- [26] Siemens, "Sentron Manual de producto," Ultrasound, vol. 4, no. 3, p. 59, 1996, doi: 10.1177/1742271X9600400322.
- [27] C. del R. Z. G. Xavier abdon Guerrero Fariño, Joffre Abdon Mieles Santillan, "'ESTUDIO DE LOS COMPONENTES DEL SISTEMA DE PROTECCIONES DE LA CENTRAL HIDROELECTRICA MARCEL LANIADO DE WIND,'" ESCUELA SUPERIOR POLITECNICA DEL LITORAL, 2009. [Online]. Available: http://www.dspace.espol.edu.ec/handle/123456789/3062
- [28] D. EMC, "POWEREDGE T140," no. September 2018, pp. 2018–2019, 2019, [Online]. Available: https://i.dell.com/sites/csdocuments/Product\_Docs/en/dell-emc-poweredget140-spec-sheet.pdf
- [29] Weidmuller, "Componentes Pasivos," vol. 1, [Online]. Available: https://cpi.com.ar/info\_productos/pdf/Conectores Ethernet.pdf
- [30] M. R. KIT, "Guía Protocolo Modbus," vol. 1.3, p. 19, 2017, [Online]. Available: https://gestor-doc-s3.s3.eu-west-1.amazonaws.com/documents/category/man\_60363\_modbus\_es-131499.pdf
- [31] Universidad de Valencia, "Redes de comunicación industriales.," Estud. Gen. Val., vol. I, pp. 39–60, 2009.
- [32] P. J. P. R. Mauricio Jose Gandara Jadid, "Redes y Buses de Campo," UNIVERSIDAD

TECNOLÓGICA DE BOLIVAR, 2014. [Online]. Available: https://biblioteca.utb.edu.co/notas/tesis/0030756.pdf

- [33] N. Francisco and G. Quiroz, "Diseño de Camras de Transformacion subterranea," Escuela Politecnica Nacional, 2018. [Online]. Available: https://bibdigital.epn.edu.ec/bitstream/15000/6173/1/T634.pdf
- [34] G. GUERRERO FERNÁNDEZ, ALBERTO, "Configuración De Los Centros De Transformación," Instal. Distrib., vol. 1, p. 32, 2010, [Online]. Available: https://www.mheducation.es/bcv/guide/capitulo/8448171489.pdf
- [35] R. R. L. VILCHIS, E. A. P. MARTÍNEZ, and A. H. ACEVEDO, "Manual de Pruebas a Transformadores de Distribución," ESCUELA SUPERIOR DE INGENIERÍA MECÁNICA Y ELÉCTRICA UNIDAD ZACATENCO, 2007. [Online]. Available: https://tesis.ipn.mx/bitstream/handle/123456789/10577/77.pdf?sequence=1&isAllowed  $=y$
- [36] ABB, "Aisladores para transformadores , tipo GOB Guía de instalación y mantenimiento," vol. 9, no. 2, [Online]. Available: https://library.e.abb.com/public/5a7a80dffc9e45f499a43763cfb53c66/1ZSE 2750-102 es Rev 9\_HR.pdf
- [37] S. G. E. Andrango, "Estudios de esquemas de control de equipo de alto voltaje," Escuela Politecnica Nacional, 2018. [Online]. Available: https://medium.com/@arifwicaksanaa/pengertian-use-case-a7e576e1b6bf
- [38] M. A. Rodríguez Pozueta, "Propiedades de los transformadores," Univ. Cantab., vol. 1, p. 68, 2012, [Online]. Available: https://personales.unican.es/rodrigma/pdfs/trafos.pdf
- [39] M. L. Diana García, Equipos Eléctricos. Madrid: 2022, 2002. doi: M-18.942-2019.
- [40] P. E. S. Jaime Espinoza Guerrero, "GUÍA DE SELECCIÓN DE SISTEMA DE PROTECCIÓN EN SUBESTACIONES POR MEDIO DE RELÉS BASADOS EN MICROPROCESADORES APLICADO EN SUBESTACIONES DE TRANSMISIÓN," Universidad Politécnica Salesiana Sede Guayaquil, 2010. [Online]. Available: https://dspace.ups.edu.ec/bitstream/123456789/2093/13/UPS-GT000155.pdf
- [41] at3w.com, "Pararrayos y accesorios," p. 78, [Online]. Available: https://at3w.com/upload/ficheros/02\_pararrayos\_y\_accesorios\_es.pdf
- [42] WEG, "FSW Interruptor-Seccionador Fusible," p. 12, [Online]. Available: https://www.disai.net/wp-content/uploads/catalogos\_pdf/WEG-fsw-interruptorseccionador-fusible-50038547-catalogo-espanol.pdf
- [43] H. N. PEÑA PAREDES and J. J. PRENTICE JARRIN, "Normas De Tranformadores De Distribución," UNIVERSIDAD POLITÉCNICA SALESIANA. SEDE GUAYAQUIL., 2010. [Online]. Available: https://dspace.ups.edu.ec/bitstream/123456789/2195/12/UPS-GT000157.pdf
- [44] D. L. Rodriguez, "Calidad en el Servicio Eléctrico," Rev. Panor. Adm. Año, vol. 6, p. 31, 2012, [Online]. Available: http://132.248.9.34/hevila/Panoramaadministrativo/2012/vol6/no11/5.pdf%0Ahttp://w ww.itc.mx/ojs/index.php/raites/article/view/43
- [45] J. C. H. Heredia, "Determinación de la potencia de cargas no lineales," ESCUELA POLITÉCNICA NACIONAL, 1997. [Online]. Available: https://bibdigital.epn.edu.ec/bitstream/15000/5992/1/T290.pdf
- [46] B. Robert and E. B. Brown, "Parámetros Eléctricos Fundamentales," no. 1, p. 64, 2004, [Online]. Available: http://www.aero.ing.unlp.edu.ar/catedras/archivos/electrotecnia\_Apunte.pdf
- [47] R. Quintela, "Corriente eléctrica," p. 32, 2000, [Online]. Available: https://electricidad.usal.es/Principal/Fenomenos/Publicaciones/Descargas/03\_Corriente \_electrica.pdf
- [48] L. M. O. Cortés, "Potencia eléctrica," p. 93, [Online]. Available: https://preparatoriaabiertapuebla.com.mx/wp-content/uploads/2021/12/POTENCIA-ELECTRICA.pdf
- [49] (CAESS), "La Energía Eléctrica, Generación, Distribución Y Consumo," p. 48, 2005, [Online]. Available: https://webquery.ujmd.edu.sv/siab/bvirtual/Fulltext/ADLD0000526/Capitulo 2.pdf
- [50] M. A. R. Pozueta, "Circuitos de corriente Alterna Sinusoidal," Tema 3, p. 32, 2011, [Online]. Available: http://personales.unican.es/rodrigma/PDFs/Trifásica.pdf
- [51] R. M. Mujal, Cálculo de líneas y redes eléctricas, Primera 20. Catalunya, 2013. doi: B-30768-2002.
- [52] J. D. Arcila, "ARMÓNICOS EN SISTEMAS ELÉCTRICOS," Ing. Espec. S.a., vol. 1, pp. 1–26, 2009, [Online]. Available: http://ingenieros.es/files/proyectos/Armonicos\_en\_sistemas\_electricos.pdf
- [53] C. L. Góngora Alexander, "Análisis de la calidad de la potencia y suministro eléctrico en el sistema fotovoltaico de 150 kWp de la Universidad Autónoma de Occidente," UNIVERSIDAD AUTÓNOMA DE OCCIDENTE, 2018. [Online]. Available:

82

https://red.uao.edu.co/bitstream/handle/10614/10593/T08260.pdf?sequence=5&isAllo wed=y

- [54] IEEE Std, "IEEE Recommended Practice for Monitoring Electric Power Quality," IEEE Std 1159 - 1995, vol. 2019, p. 76, 1995, [Online]. Available: http://ieeexplore.ieee.org/xpl/freeabs\_all.jsp?arnumber=5154067
- [55] Y. C. C. H. Blanca Heidi Castaneda Martinez, "Normas de calidad del servicio de los sistemas de distribución," UNIVERSIDAD DE EL SALVADOR, 2010. [Online]. Available: https://ri.ues.edu.sv/id/eprint/2873/1/Evaluación de las normas de calidad del servicio en los sistemas de distribución de SIGET.pdf
- [56] Fluke Corporation, "Analizador Trifásico de energía y calidad de energía eléctrica," p. 182, 2012, [Online]. Available: http://www.fluke.com/fluke/coes/support/manuals/default.htm

# **ANEXOS**

# ANEXO 1. INFORME ANTIPLAGIO PROYECTO DE TITULACIÓN

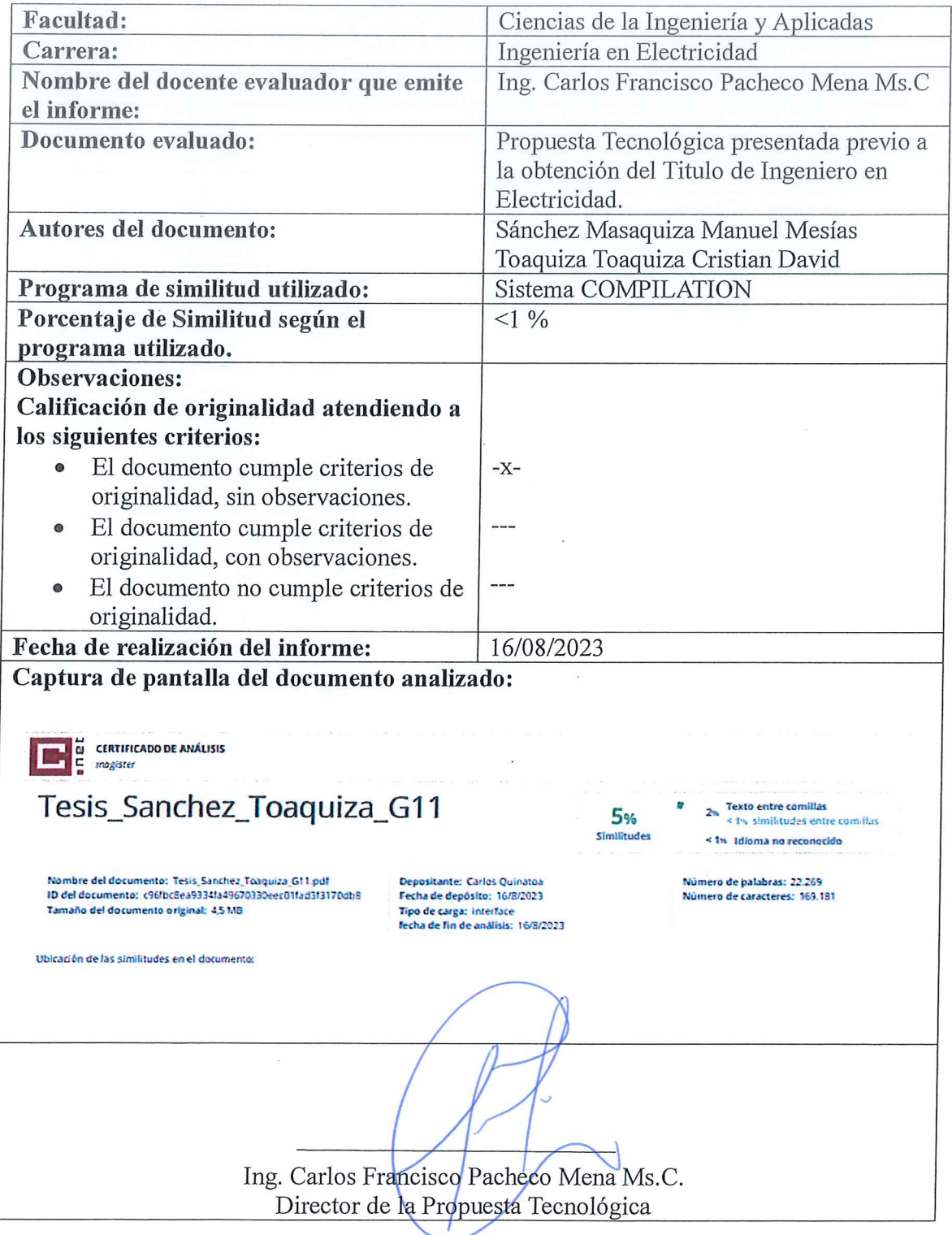

ANEXO B. Catálogo de los Equipos Utilizados

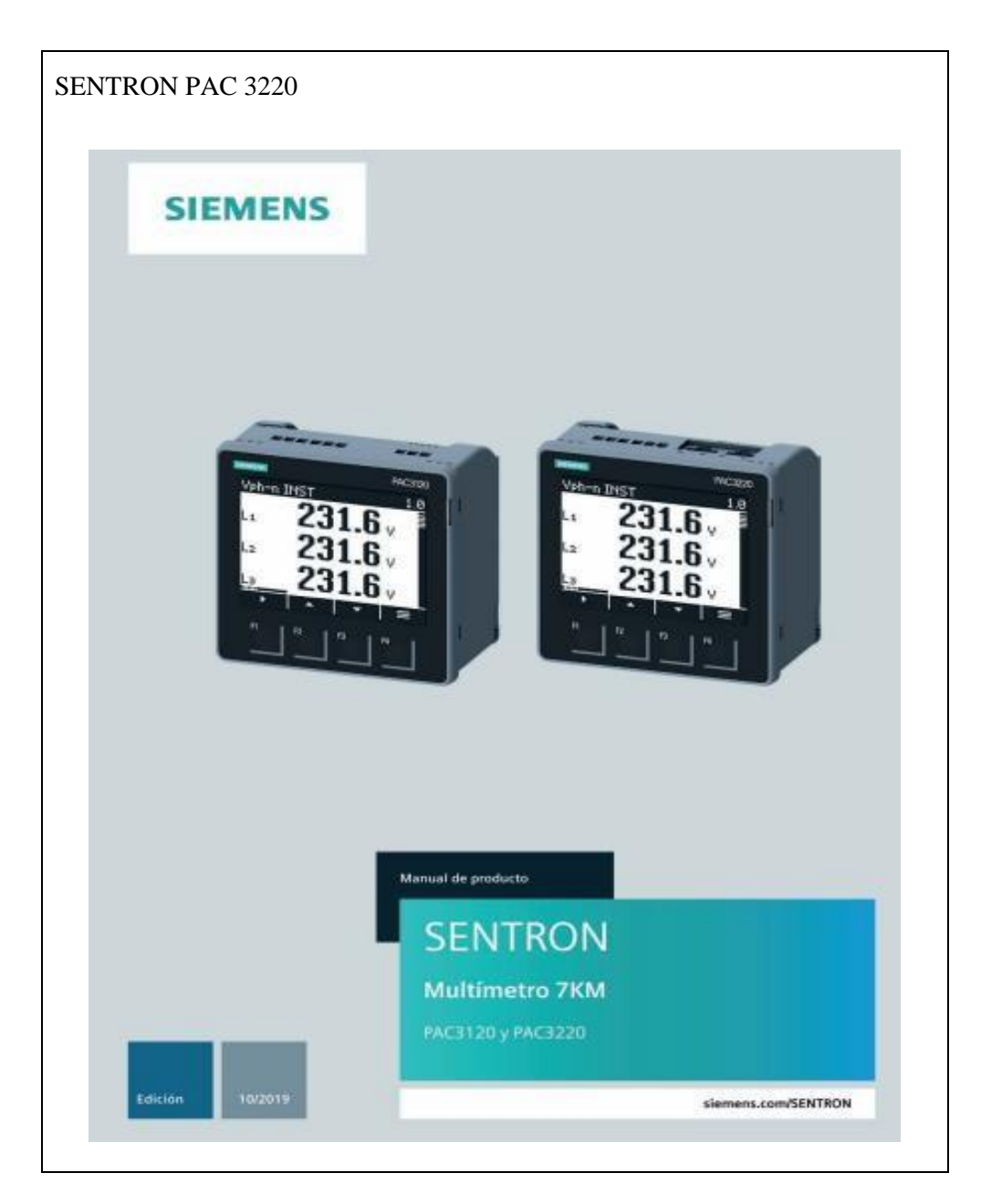

Descripción

2.1 Características

#### **PAC3220**

El PAC3220 dispone de dos interfaces Ethernet equivalentes con switch integrado. De esta forma es posible conectar más estaciones Ethernet a la red.

Dos interfaces de módulo de ampliación equivalentes permiten conectar hasta dos módulos de ampliación disponibles de forma opcional. Los módulos de ampliación permiten conectar el multímetro a otro sistema de bus o ampliar su funcionalidad.

El PAC3220 dispone de:

- · Dos entradas digitales
- · Dos salidas digitales

El número de entradas o salidas puede aumentarse mediante el uso de un módulo de ampliación disponible de forma opcional.

La parametrización puede realizarse directamente en el multimetro o a través de la interfaz de comunicación.

#### Medición

- · Medición de todas las magnitudes eléctricas relevantes de un sistema de corriente altema
- · Adquisición de valores mínimos y máximos de todas las magnitudes
- · Promediado de todos los valores medidos directamente en el dispositivo en dos niveles libremente configurables e independientes entre sí (agregación)

#### Contadores y valores medios (demanda) de potencia

- · Varios contadores de energía totalizan la energía activa, reactiva y aparente para tarifas bajas y altas, energía importada y exportada
- · Determinación y memorización del último valor medio del periodo de demanda de la potencia activa y reactiva, para la generación sencilla de perfiles de carga mediante software Periodo de demanda programable de 1 a 60 minutos
- · Contador de energía diaria para la energía activa de cada día de los últimos 2 meses
- · Contador de energía mensual para la energía activa de cada mes de los últimos 2 años
- · Contador universal configurable para el recuento de infracciones de límites. modificaciones de estado en la entrada o salida digital, o para la indicación de la energía activa o reactiva de un generador de impulsos conectado
- · Contador de horas de funcionamiento para el monitoreo del tiempo de servicio de un consumidor conectado

#### Visualización y manejo

- · Display LCD
- · Cuatro teclas de manejo con asignación de funciones variable
- · LED con asignación de funciones variable

PAC3120 y PAC3220 Manual de producto, 10/2019, L1V30519172D-01

 $14$ 

Descripción<br>2.2 Entradas de medida

Puede consultar ejemplos de conexión en el capítulo Conexión (Página 39).

#### **ATENCIÓN**

#### Una conexión de red incorrecta puede destruir los dispositivos.

Antes de conectar el dispositivo, compruebe la compatibilidad de la red de alimentación local con las indicaciones en la placa de características.

Para la puesta en servicio debe indicar la abreviatura del tipo de conexión en los parámetros ajustables del dispositivo. Las instrucciones para configurar el tipo de conexión figuran en el capítulo Puesta en servicio (Página 55).

#### Visualización de magnitudes medidas en función del tipo de conexión

En la siguiente tabla se muestra qué magnitudes pueden indicarse en función del tipo de conexión.

Tabla 2-2 Visualización de magnitudes medidas en función del fipo de conexión

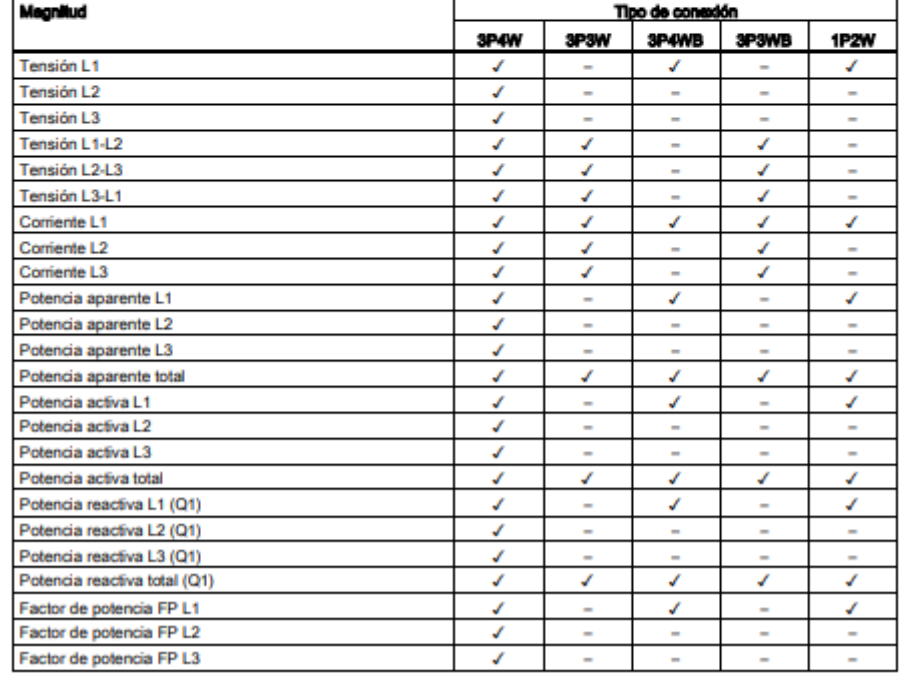

PAC3120 v PAC3220

A.1 Modbus

#### Magnitudes medidas Modbus con los códigos de función 0x03 y 0x04 A.1.3

#### Direccionamiento de las magnitudes medidas

Puede aplicar los códigos de función Modbus 0x03 y 0x04 a todas las magnitudes medidas listadas a continuación.

#### **Note**

#### Error en caso de acceso incoherente a valores medidos

En los accesos de lectura, asegúrese de que concuerde el offset de inicio del registro.

En los accesos de escritura, asegúrese de que coincidan el offset de inicio y el número de registros.

Si un valor está formado por dos registros, un comando de lectura incluido en el segundo registro, p. ej., provoca un código de error. Cuando, p. ej., una operación de escritura<br>termina en medio de un valor registro múltiple, el dispositivo también emite un código de error.

#### Tabla A-3 Significado de las abreviaturas de la columna "Acceso" en la siguiente tabla "Magnitudes medidas disponibles"

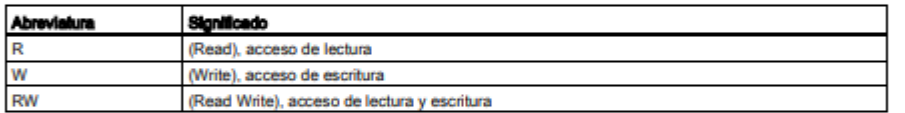

#### Tabla A-4 Magnitudes medidas disponibles

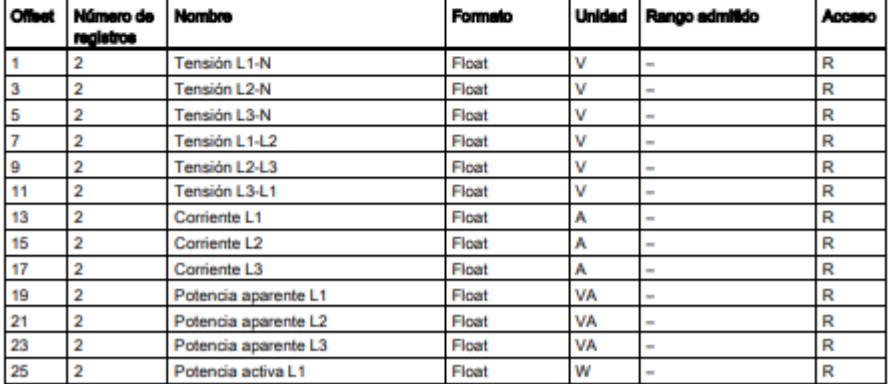

PAC3120 y PAC3220

Manual de producto, 10/2019, L1V30519172D-01

113
# **ANEXO C.** Transformador de corriente

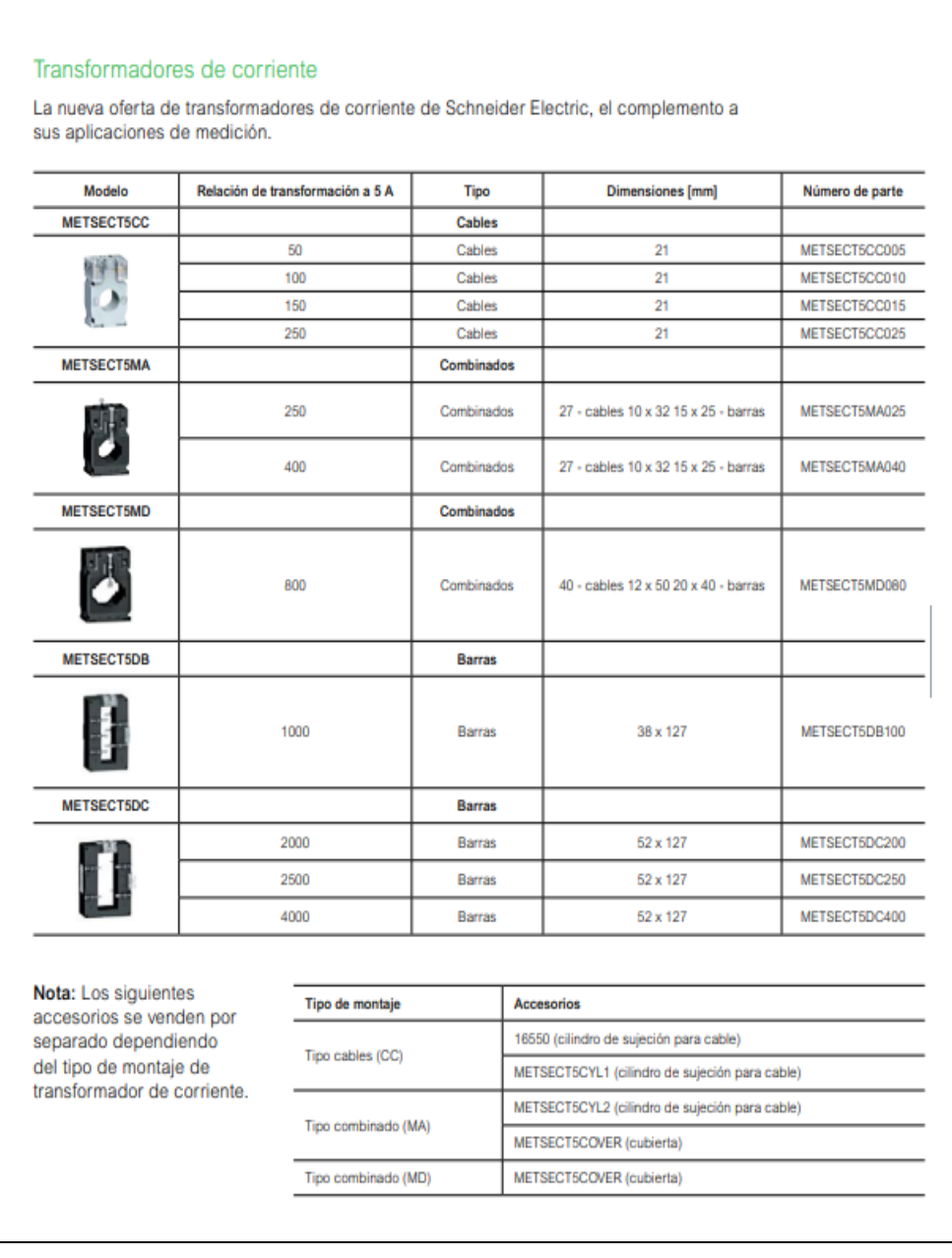

**ANEXO D.** Analizador De Energía

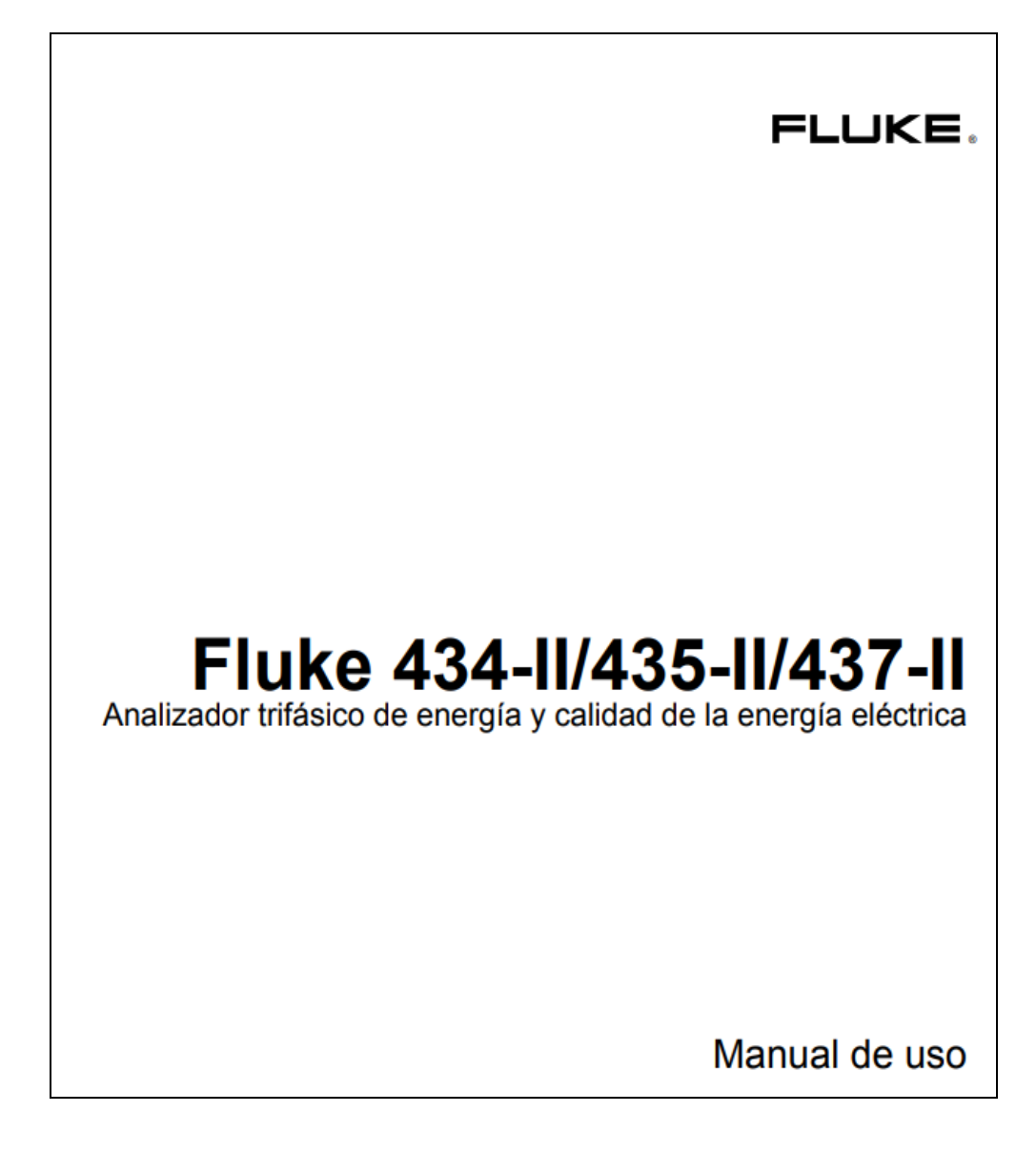

# Aspectos gener

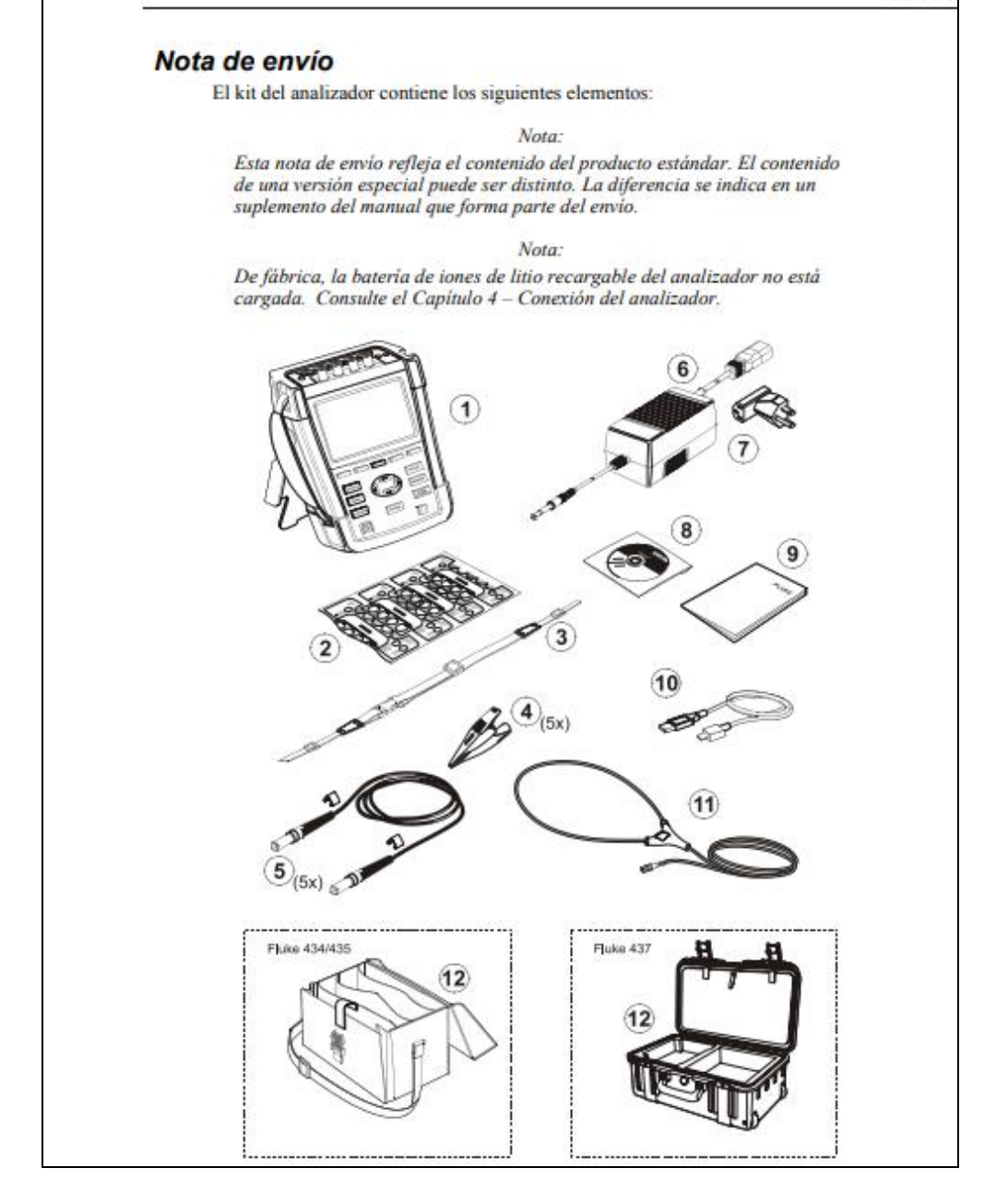

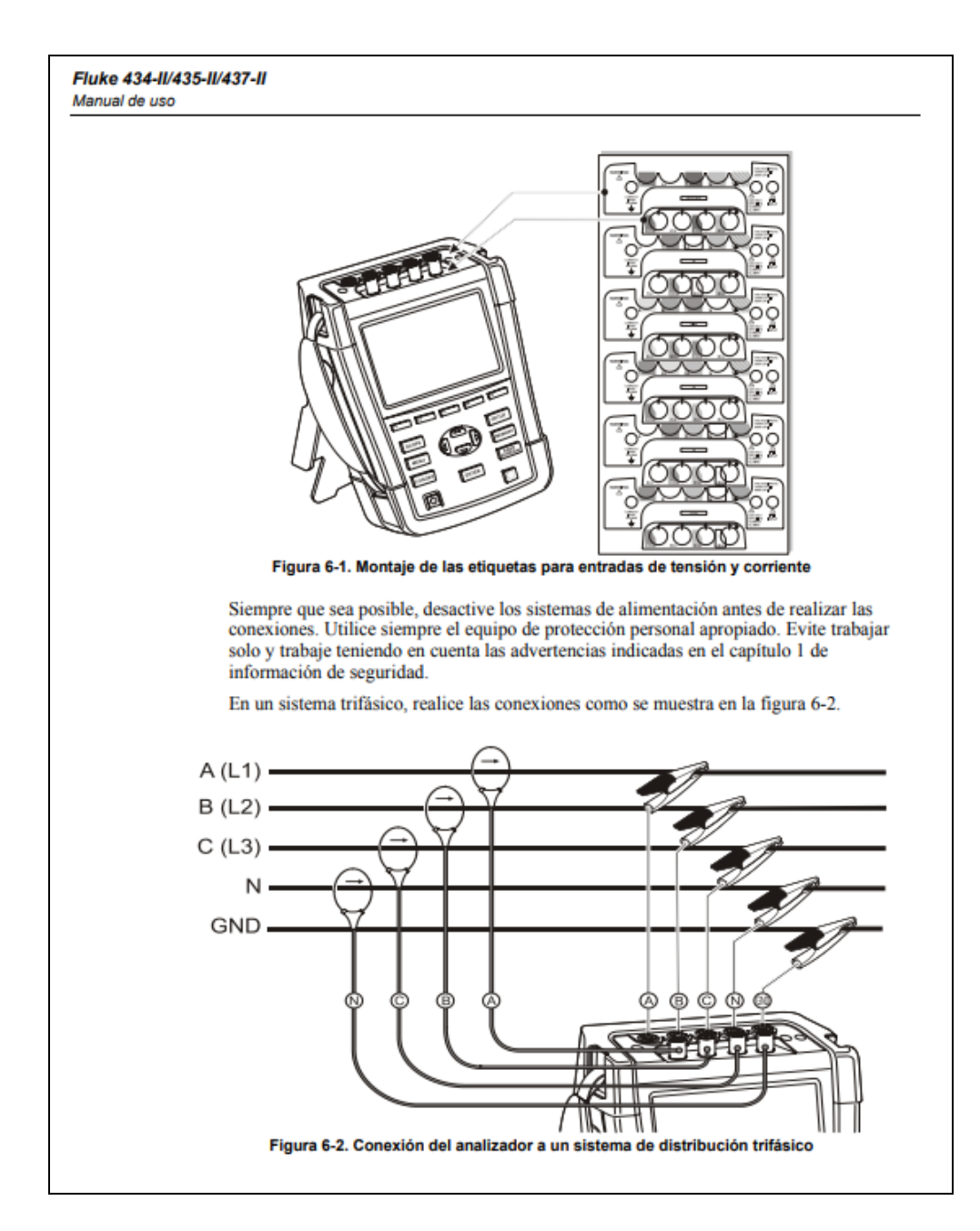

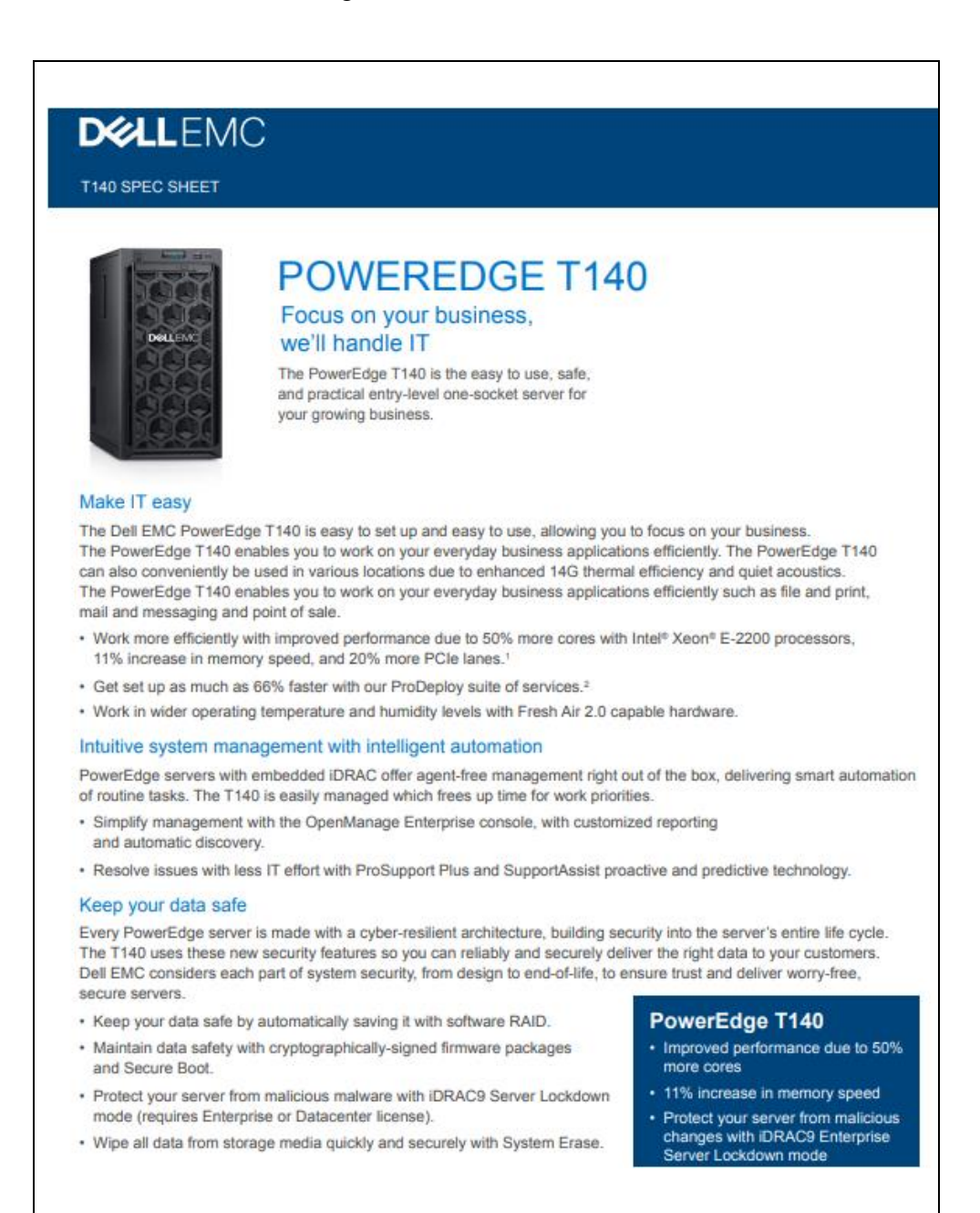

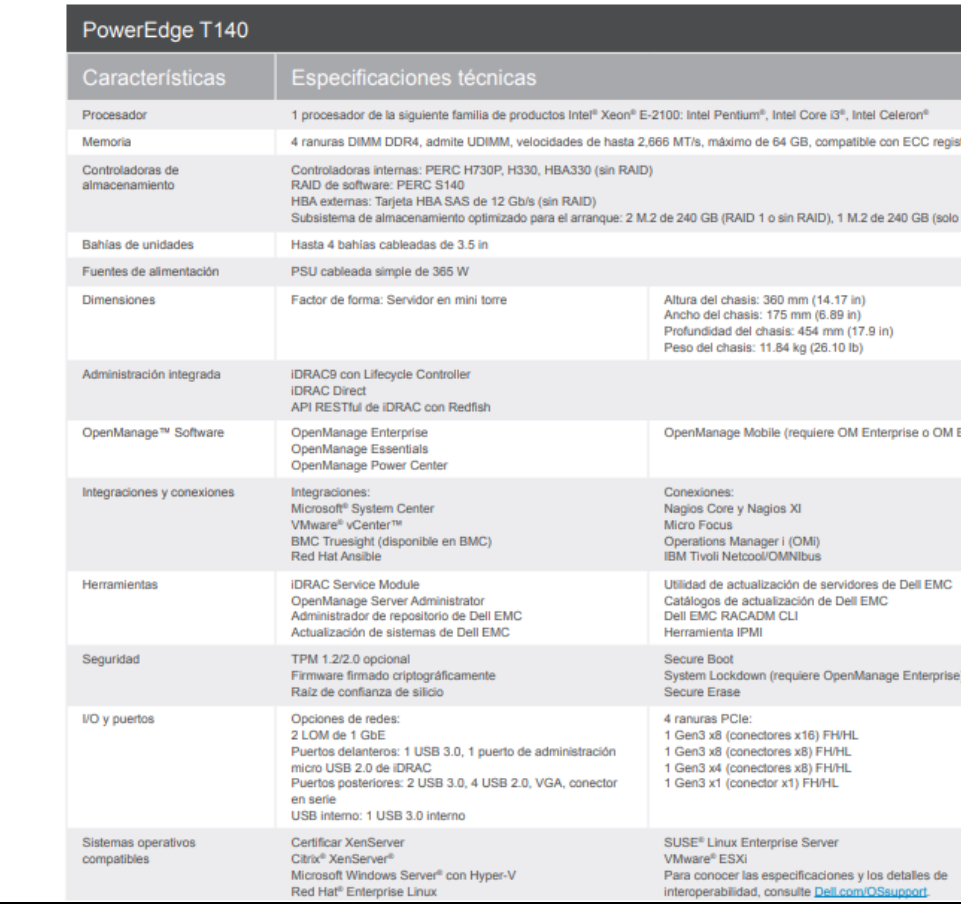

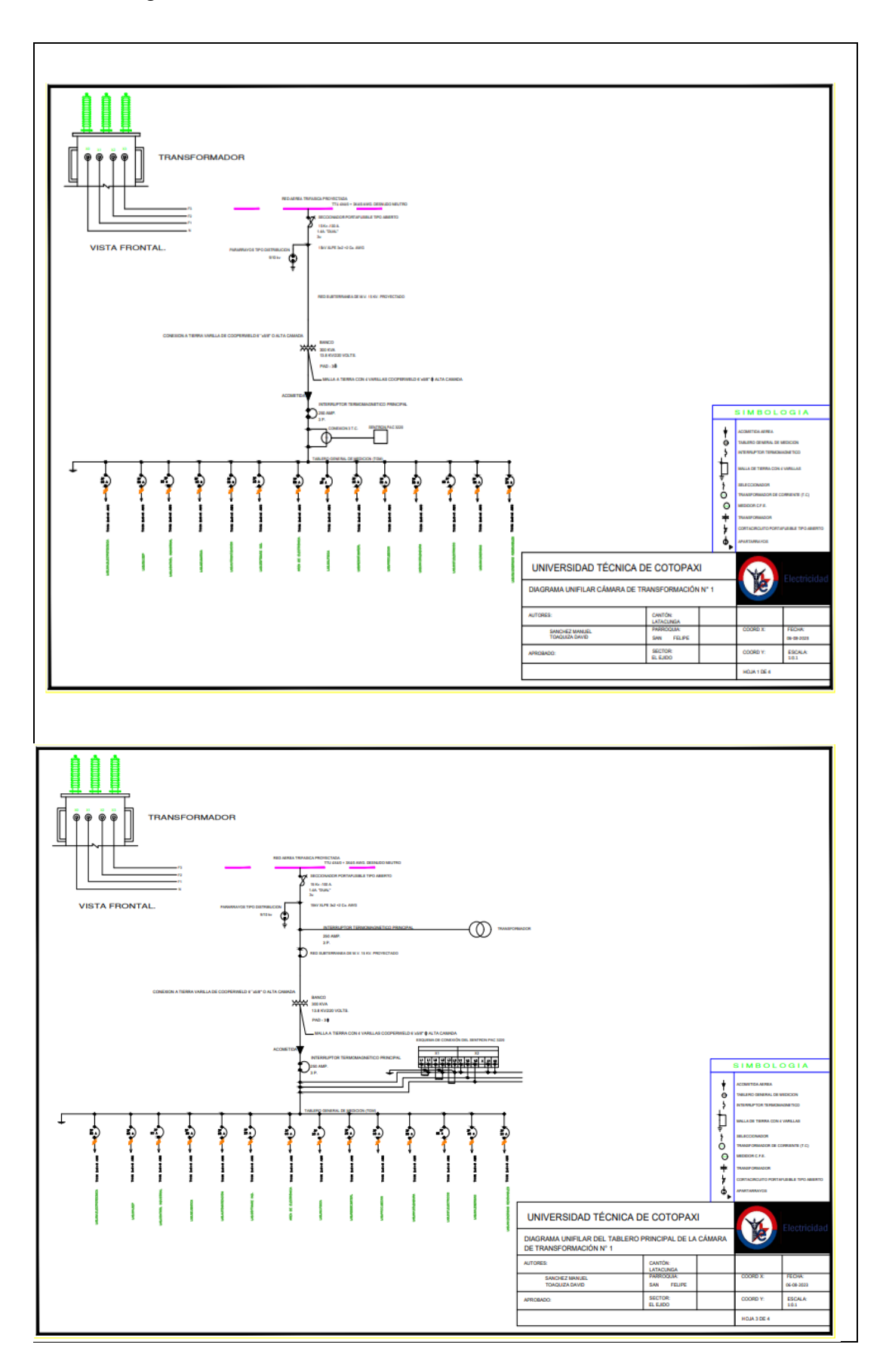

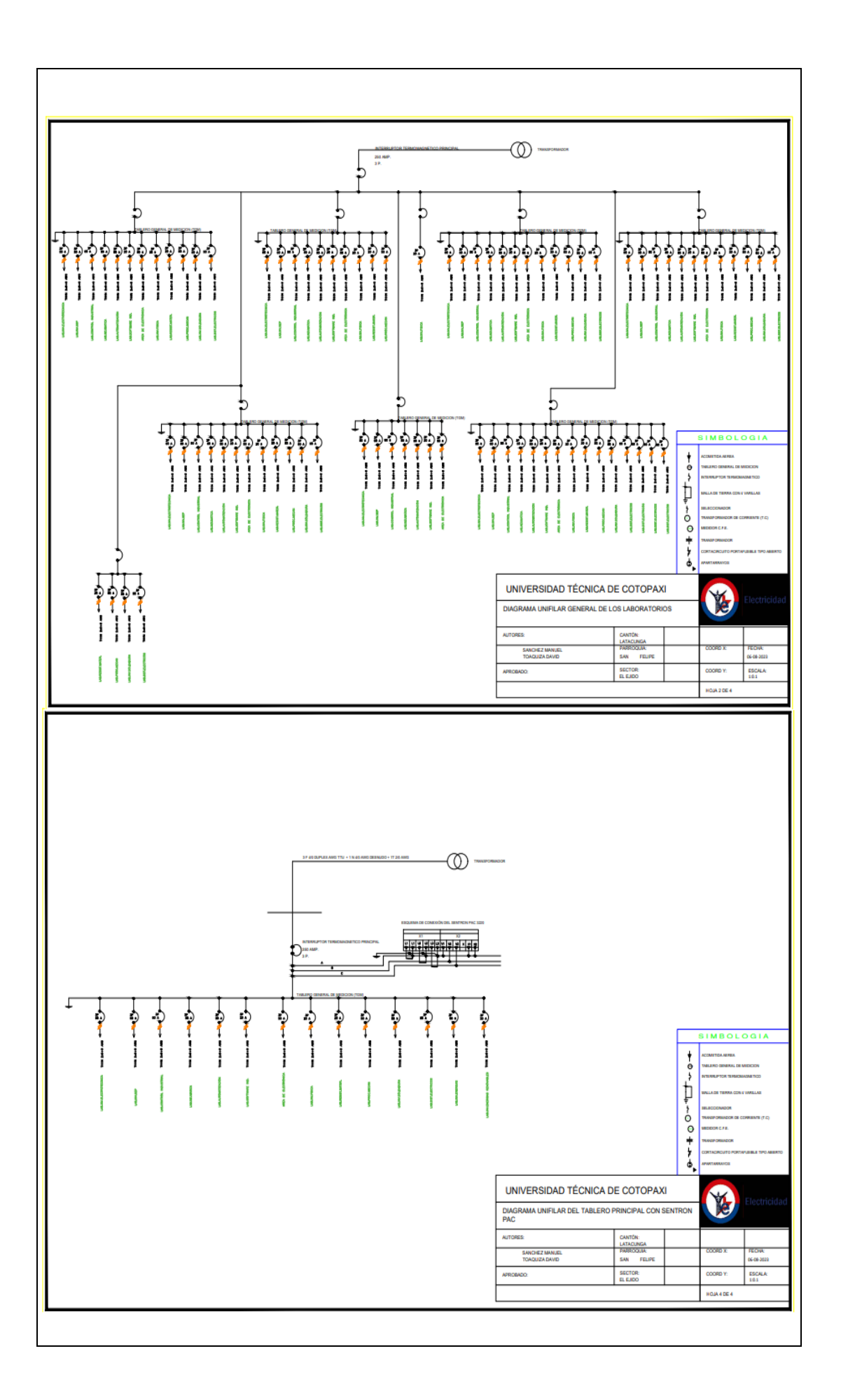

# **ANEXO G.** Mediciones

| <b>FECHA:</b>     | $26$ -jul-23 |           |       |
|-------------------|--------------|-----------|-------|
| <b>MEDICIONES</b> |              |           |       |
| <b>VA</b>         | <b>VB</b>    | <b>VC</b> | Hora  |
| 123,77            | 124,78       | 123,15    | 6:00  |
| 123,61            | 124,54       | 122,95    | 7:00  |
| 123,69            | 124,73       | 123,35    | 8:00  |
| 122,45            | 123,4        | 122,32    | 9:00  |
| 123,03            | 124,06       | 122,89    | 10:00 |
| 0,06              | 0,1          | 0,05      | 11:00 |
| 122,99            | 123,96       | 122,73    | 12:00 |
| 123,7             | 124,72       | 123,71    | 13:00 |
| 124,99            | 125,92       | 124,73    | 14:00 |
| 124,38            | 125,22       | 124,32    | 15:00 |
| 124,62            | 125,59       | 124,66    | 16:00 |
| 125,21            | 126,15       | 125,05    | 17:00 |
| 125,99            | 127,07       | 125,91    | 18:00 |
| 124,44            | 125,49       | 124,28    | 19:00 |
| 125,22            | 126,21       | 125,06    | 20:00 |
| 126,14            | 127,04       | 125,94    | 21:00 |
| 125,15            | 126,03       | 125,02    | 22:00 |
| 125,66            | 126,46       | 125,48    | 23:00 |

**Tabla G1.** Niveles voltaje con el analizador.

**Tabla G2.** Niveles voltaje con el SAD.

| FECHA:            | $26$ -jul- $23$ |           |       |
|-------------------|-----------------|-----------|-------|
| <b>MEDICIONES</b> |                 |           |       |
| VA                | VВ              | <b>VC</b> | Hora  |
| 123,77            | 124,78          | 123,15    | 6:00  |
| 123,61            | 124,54          | 122,95    | 7:00  |
| 123,69            | 124,73          | 123,35    | 8:00  |
| 122,45            | 123,4           | 122,32    | 9:00  |
| 123,03            | 124,06          | 122,89    | 10:00 |
| 0,06              | 0,1             | 0,05      | 11:00 |
| 122,42            | 123,72          | 122,31    | 12:00 |
| 124,25            | 125,46          | 124,31    | 13:00 |
| 124,79            | 125,92          | 124,49    | 14:00 |
| 124,61            | 125,75          | 124,63    | 15:00 |
| 124,71            | 125,96          | 124,78    | 16:00 |
| 125,32            | 126,52          | 125,28    | 17:00 |
| 125,43            | 126,5           | 125,43    | 18:00 |
| 123,54            | 124,84          | 123,63    | 19:00 |
| 125,21            | 126,44          | 125,2     | 20:00 |
| 125,41            | 126,59          | 125,48    | 21:00 |
| 125,66            | 127,05          | 125,62    | 22:00 |
| 125,67            | 127,03          | 125,61    | 23:00 |

| FECHA:            | $26$ -jul-23 |            |       |
|-------------------|--------------|------------|-------|
| <b>MEDICIONES</b> |              | Corrientes |       |
| IA                | IB           | IC         | Hora  |
| 15,6              | 12           | 2,7        | 6:00  |
| 14,8              | 7,5          | 3,1        | 7:00  |
| 29,6              | 16           | 9,3        | 8:00  |
| 22,8              | 24,3         | 12,1       | 9:00  |
| 25                | 19,1         | 13,6       | 10:00 |
| 0,1               | 0,1          | 0,1        | 11:00 |
| 23,6              | 15,4         | 11,9       | 12:00 |
| 30,5              | 33,7         | 18,3       | 13:00 |
| 34,6              | 30,8         | 14,6       | 14:00 |
| 45                | 40,6         | 19,6       | 15:00 |
| 33                | 35,7         | 21,1       | 16:00 |
| 40,3              | 38           | 23,4       | 17:00 |
| 30,4              | 21,2         | 23,9       | 18:00 |
| 31                | 21,8         | 23,5       | 19:00 |
| 26,3              | 11           | 22,7       | 20:00 |
| 22,4              | 11,2         | 22,4       | 21:00 |
| 20                | 8,6          | 14,9       | 22:00 |
| 12,1              | 8,1          | 4,8        | 23:00 |

**Tabla G3.** Niveles voltaje con el analizador.

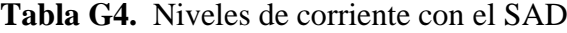

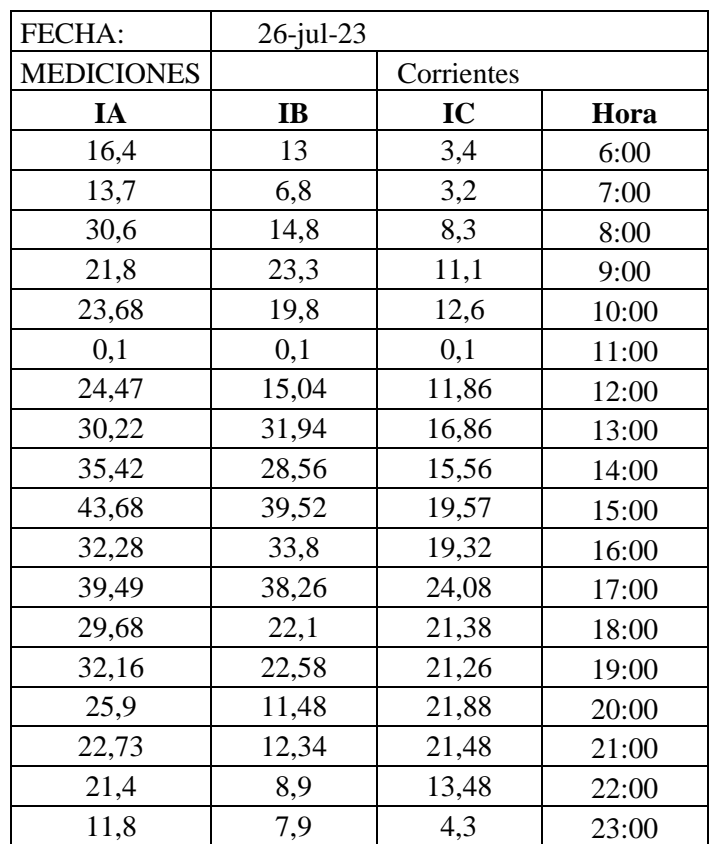

| FECHA:            | $26$ -jul-23 |                  |       |
|-------------------|--------------|------------------|-------|
| <b>MEDICIONES</b> |              | <b>POTENCIAS</b> |       |
| PACT(P)           | PAP(S)       | PREA(Q)          | Hora  |
| 3420              | 4260         | $-870$           | 6:00  |
| 2850              | 3600         | $-690$           | 7:00  |
| 7590              | 7470         | $-1110$          | 8:00  |
| 6690              | 7530         | $-1470$          | 9:00  |
| 33390             | 7140         | $-1140$          | 10:00 |
| $\theta$          | 0            | 0                | 11:00 |
| 6570              | 6510         | $-1350$          | 12:00 |
| 10920             | 10500        | 870              | 13:00 |
| 10650             | 10500        | $-900$           | 14:00 |
| 13200             | 13740        | 2130             | 15:00 |
| 33060             | 11280        | 450              | 16:00 |
| 34230             | 12930        | 4320             | 17:00 |
| 10110             | 9630         | $-1200$          | 18:00 |
| 10200             | 9600         | $-1230$          | 19:00 |
| 7500              | 7890         | $-1050$          | 20:00 |
| 7410              | 7320         | $-1020$          | 21:00 |
| 5010              | 4980         | $-660$           | 22:00 |
| 2730              | 3330         | $-600$           | 23:00 |

**Tabla G5.** Niveles de potencia con el analizador.

**Tabla G6.** Niveles de potencia con el SAD.

| FECHA:            | $26$ -jul-23 |                  |       |
|-------------------|--------------|------------------|-------|
| <b>MEDICIONES</b> |              | <b>POTENCIAS</b> |       |
| PACT(P)           | PAP(S)       | PREA(Q)          | Hora  |
| 3480              | 4360         | $-810$           | 6:00  |
| 2789              | 3547         | $-719$           | 7:00  |
| 7589              | 7347         | $-719$           | 8:00  |
| 6544              | 7437         | $-1141$          | 9:00  |
| 32390             | 7216         | $-1493$          | 10:00 |
| $\Omega$          | 0            | 0                | 11:00 |
| 6450              | 6673         | $-1446$          | 12:00 |
| 10891             | 10433        | 860              | 13:00 |
| 8949              | 10433        | $-1067$          | 14:00 |
| 1308              | 12975        | 1992             | 15:00 |
| 32060             | 10150        | $-1692$          | 16:00 |
| 33230             | 12804        | 4671             | 17:00 |
| 10262             | 11590        | 2505             | 18:00 |
| 10114             | 11064        | 1793             | 19:00 |
| 10104             | 11059        | 1782             | 20:00 |
| 8051              | 9964         | $-1054$          | 21:00 |
| 6109              | 8833         | $-1340$          | 22:00 |
| 2580              | 7768         | $-1086$          | 23:00 |

| FECHA:            | $26$ -jul-23 |
|-------------------|--------------|
| <b>MEDICIONES</b> |              |
| FP                | Hora         |
| 0,87              | 6:00         |
| 0,88              | 7:00         |
| 0,96              | 8:00         |
| 0,9               | 9:00         |
| 0,91              | 10:00        |
| $\boldsymbol{0}$  | 11:00        |
| 0,91              | 12:00        |
| 0,94              | 13:00        |
| 0,97              | 14:00        |
| 0,96              | 15:00        |
| 0,95              | 16:00        |
| 0,93              | 17:00        |
| 0,95              | 18:00        |
| 0,94              | 19:00        |
| 0,93              | 20:00        |
| 0,88              | 21:00        |
| 0,89              | 22:00        |
| 0,88              | 23:00        |

**Tabla G7.** Factor de potencia con el analizador.

**Tabla G8.** Factor de potencia con el SAD.

| FECHA:            | 26-jul-23 |
|-------------------|-----------|
| <b>MEDICIONES</b> |           |
| FP                | Hora      |
| 0,87              | 6:00      |
| 0,88              | 7:00      |
| 0,96              | 8:00      |
| 0,9               | 9:00      |
| 0,91              | 10:00     |
| $\boldsymbol{0}$  | 11:00     |
| 0,91              | 12:00     |
| 0,91              | 13:00     |
| 0,91              | 14:00     |
| 0,94              | 15:00     |
| 0,93              | 16:00     |
| 0,9               | 17:00     |
| 0,93              | 18:00     |
| 0,92              | 19:00     |
| 0,93              | 20:00     |
| 0,88              | 21:00     |
| 0,88              | 22:00     |
| 0,87              | 23:00     |

| FECHA:            | 26-jul-23 |
|-------------------|-----------|
| <b>MEDICIONES</b> |           |
| HZ                | Hora      |
| 60,003            | 6:00      |
| 59,996            | 7:00      |
| 60,004            | 8:00      |
| 60,013            | 9:00      |
| 59,998            | 10:00     |
| 59,987            | 11:00     |
| 60,016            | 12:00     |
| 60,001            | 13:00     |
| 60,004            | 14:00     |
| 59,995            | 15:00     |
| 60,003            | 16:00     |
| 60,011            | 17:00     |
| 59,985            | 18:00     |
| 60,001            | 19:00     |
| 60,001            | 20:00     |
| 59,992            | 21:00     |
| 59,996            | 22:00     |
| 60,021            | 23:00     |

**Tabla G9.** Frecuencia con el Analizador.

**Tabla G10.** Frecuencia con el SAD.

| FECHA:            | $26$ -jul-23 |
|-------------------|--------------|
| <b>MEDICIONES</b> |              |
| HZ                | Hora         |
| 60                | 6:00         |
| 60,02             | 7:00         |
| 60,02             | 8:00         |
| 60,03             | 9:00         |
| 59,99             | 10:00        |
| 60,01             | 11:00        |
| 60,03             | 12:00        |
| 60,01             | 13:00        |
| 60,03             | 14:00        |
| 60                | 15:00        |
| 60,01             | 16:00        |
| 60                | 17:00        |
| 60,01             | 18:00        |
| 60,00             | 19:00        |
| 60,02             | 20:00        |
| 59,98             | 21:00        |
| 59,99             | 22:00        |
| 60,00             | 23:00        |

**ANEXO H:** Manual de usuario

**MANUAL DE USUARIO 1 de 15**

# **UNIVERSIDAD TÉCNICA DE COTOPAXI FACULTAD DE CIENCIAS DE LA INGENIERÍA Y APLICADAS**

TITULACIÓN:

GRADO EN INGENIERÍA ELÉCTRICA

# **ANEXO B: MANUAL DE USUARIO**

TÍTULO:

**DESARROLLO DE UN SISTEMA DE ADQUISICIÓN DE DATOS PARA EVALUAR LA CALIDAD DE ENERGÍA EN LA UNIVERSIDAD TÉCNICA DE COTOPAXI SEDE LA MATRIZ**

AUTORES:

Sánchez Masaquiza Manuel Mesías Toaquiza Toaquiza Cristian David

# **INTRODUCCIÓN**

El presente manual, se realizó para conocer los procedimientos de operación del sistema de adquisición de datos para el control, monitoreo y análisis de los parámetros eléctricos de la cámara de transformación N. º 1 de la Universidad Técnica de Cotopaxi, en el cual se detalla cómo realizar cada acción de control o monitoreo.

# **1. INSTALACIÓN Y CONFIGURACIÓN BÁSICA**

Descargar librerías en Node-red

- Para la instalación a través de la interfaz gráfica de Node-red se seguirían los siguientes pasos:
- · Menú esquina superior derecha -> Manage palette

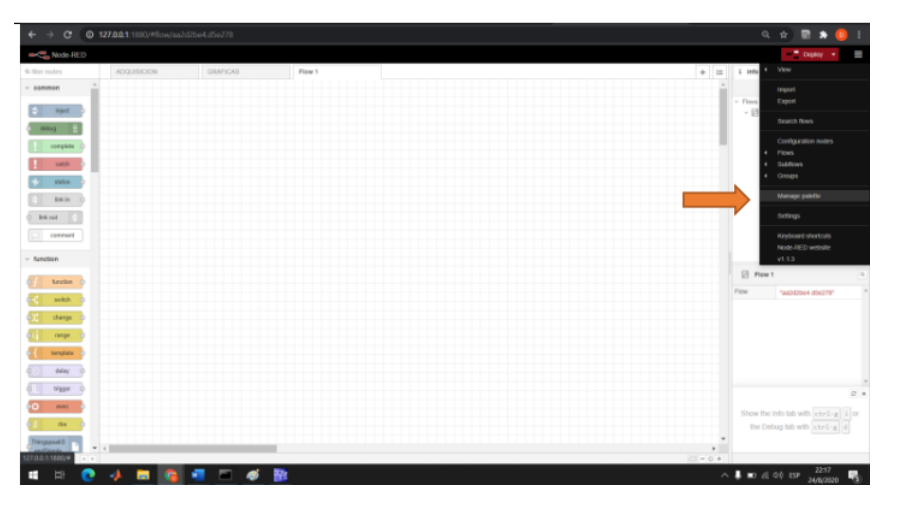

Menú -> Pestaña Install -> Buscar "node-red-contrib-s7" -> Install

#### **2:** CONFIGURACIÓN DE NODOS EN NODE-RED

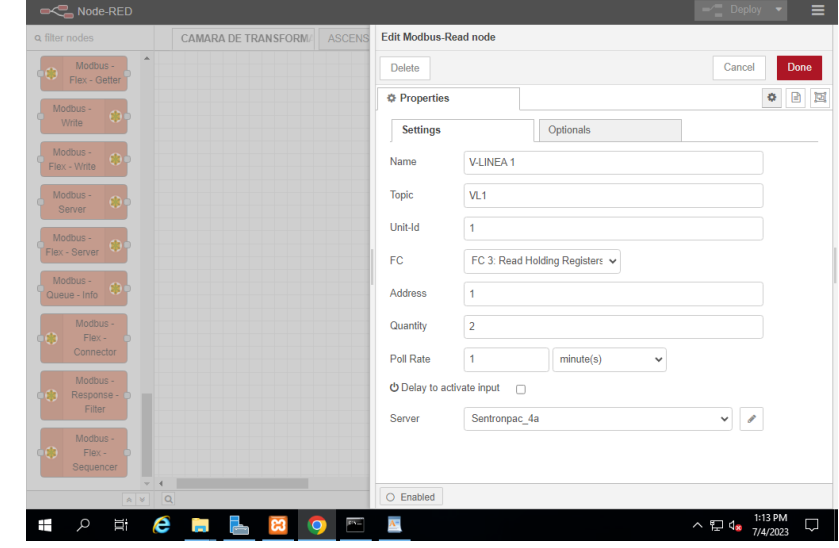

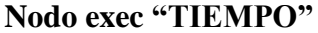

Facilita la ejecución de sus funciones dentro de un bloque de código JavaScript que recibe los

datos del sentron pac.

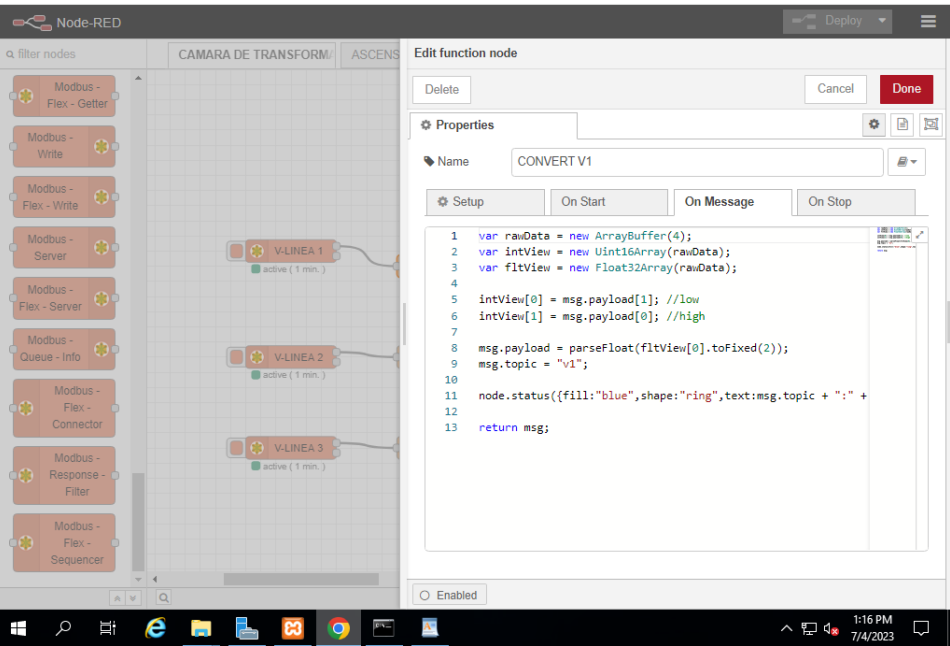

#### **Nodo Function**

Utilizando el código JavaScript, este programa recibe y transporta cada dato de los parámetros eléctricos que se le envía. Cada mensaje se representa como un objeto llamado "msg". Dentro de este bloque, es posible realizar programación para utilizar el mensaje que se recibe.

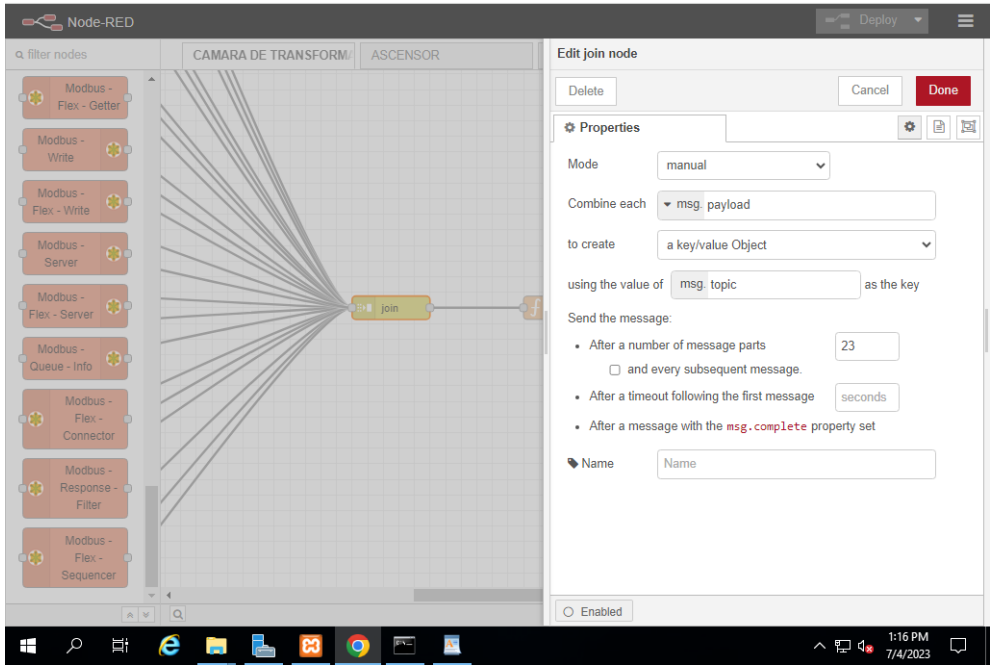

#### **Nodo join**

Gestiona la secuencia de unión de los mensajes.

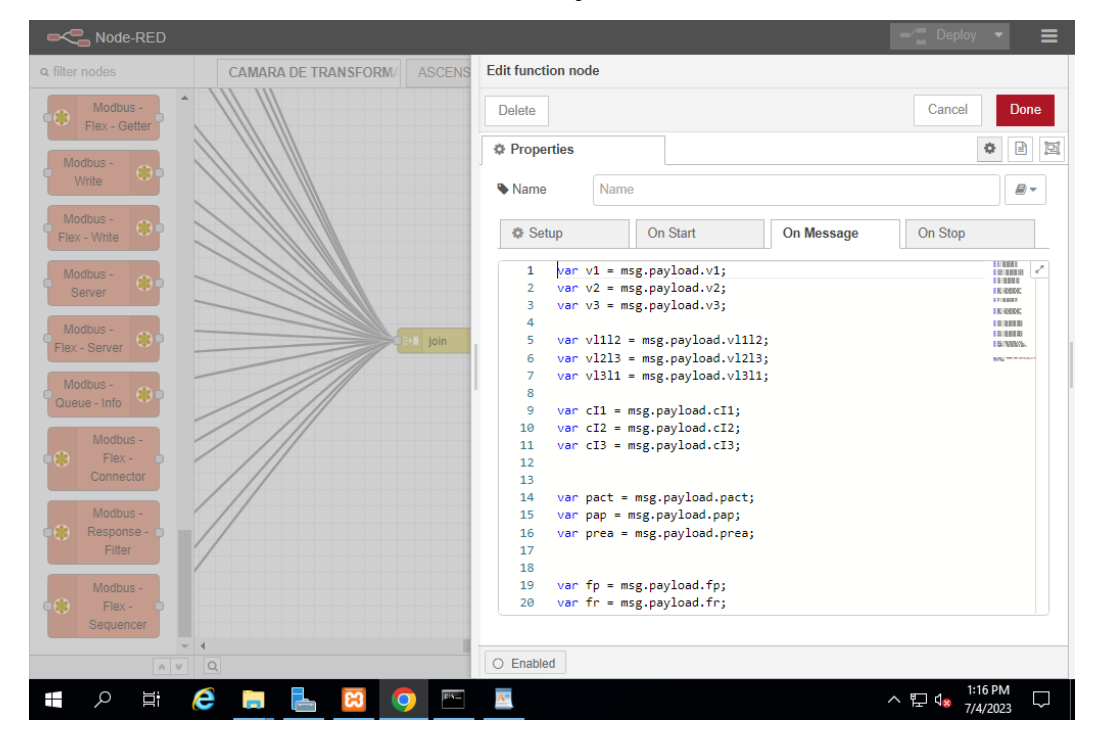

#### **Nodo Function**

Una vez que recibe los datos de los parámetros eléctricos convertidos que se podrá visualizar en el SAD.

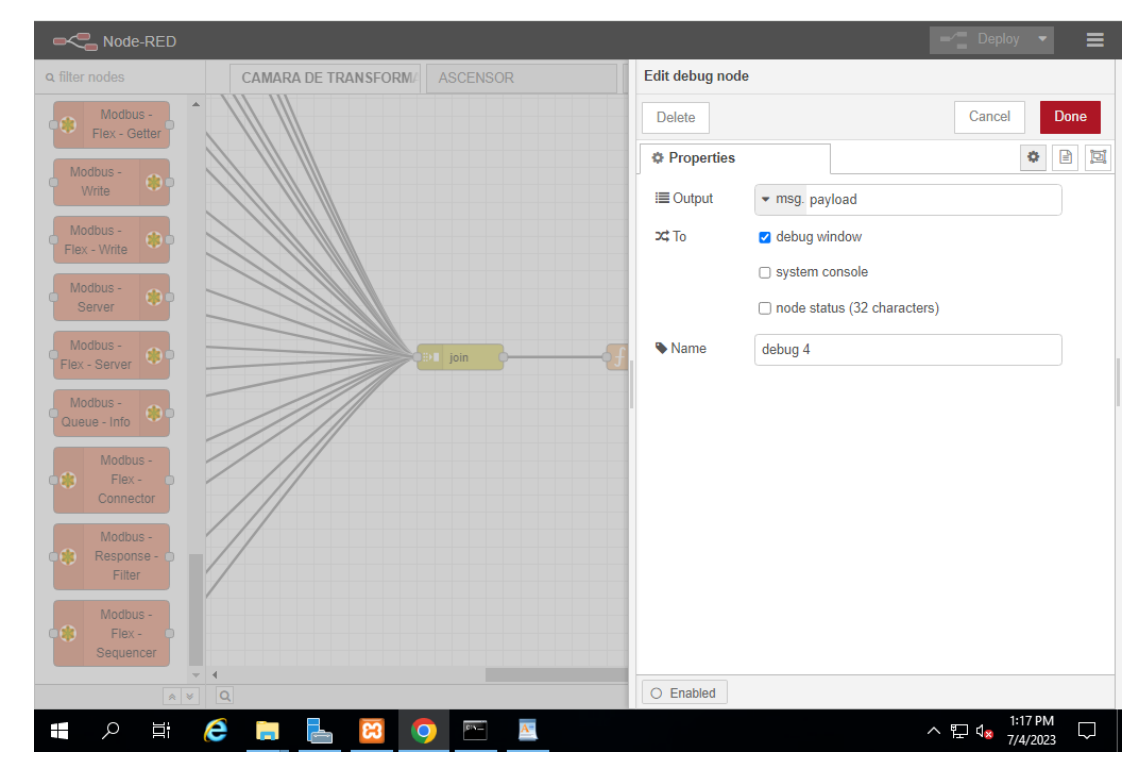

#### **Nodo Debug**

Puede emplearse para visualizar mensajes en la barra lateral Debug del editor. Esta barra lateral ofrece una vista organizada de los mensajes enviados, lo que simplifica la exploración y comprensión de dichos mensajes.

# **3: CONFIGURACIÓN DE GRAFANA**

Asegúrate de tener Grafana instalado y en funcionamiento. Puedes seguir los pasos de instalación y configuración básica de Grafana según tu sistema operativo.

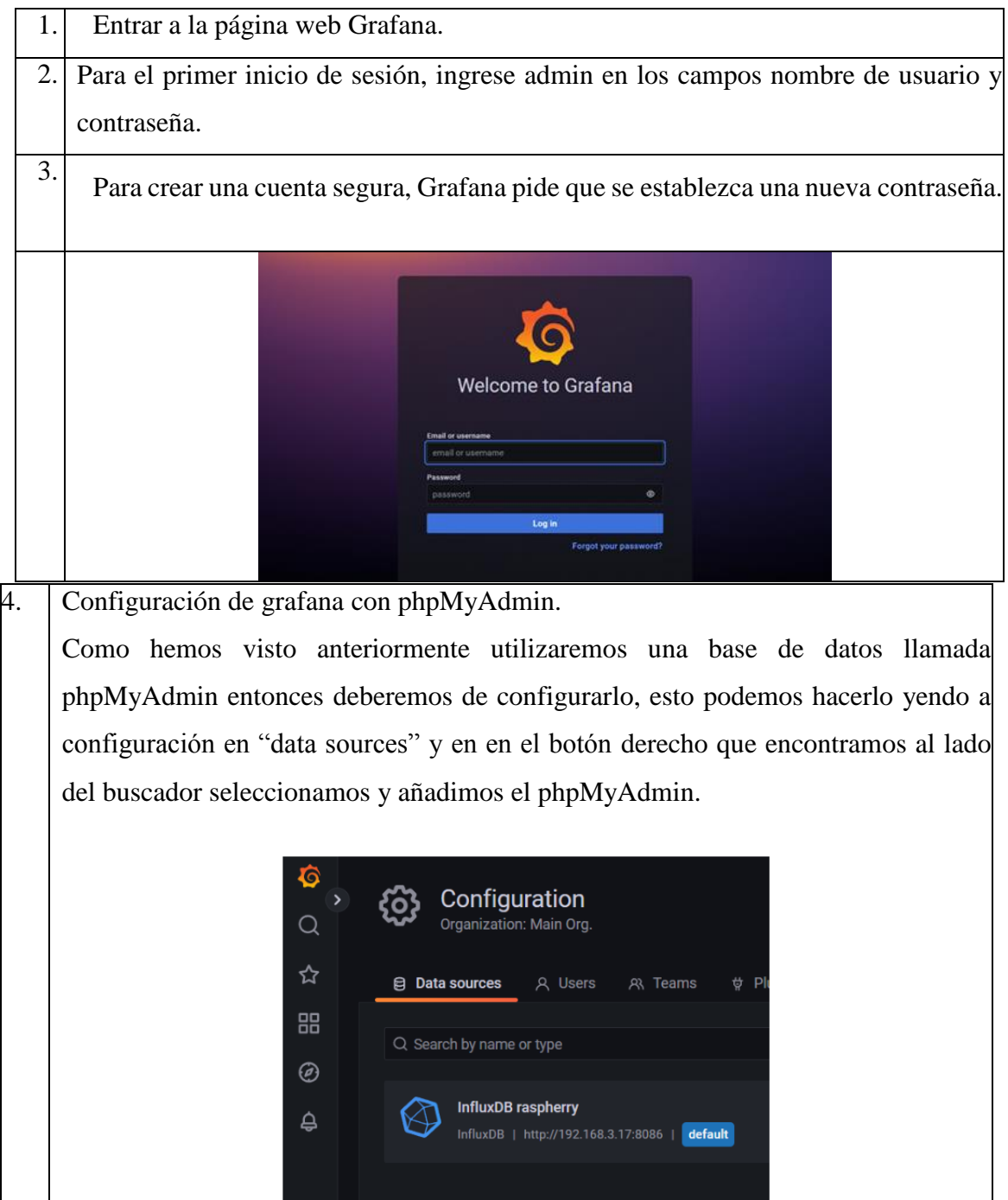

### **4: CREACIÓN DE PANELES EN GRAFANA**

Crea un nuevo tablero en Grafana para visualizar los datos eléctricos:

Haz clic en el ícono de "+" en el menú lateral y selecciona "Dashboard".

En el panel de configuración del tablero, agrega paneles según los tipos de visualización que desees (gráficos, tablas, etc.).

Configura los paneles para utilizar la fuente de datos que configuraste en el paso anterior:

En la configuración del panel, ve a la pestaña "Query" y selecciona la fuente de datos correspondiente.

Configura las consultas para obtener los datos específicos que deseas visualizar

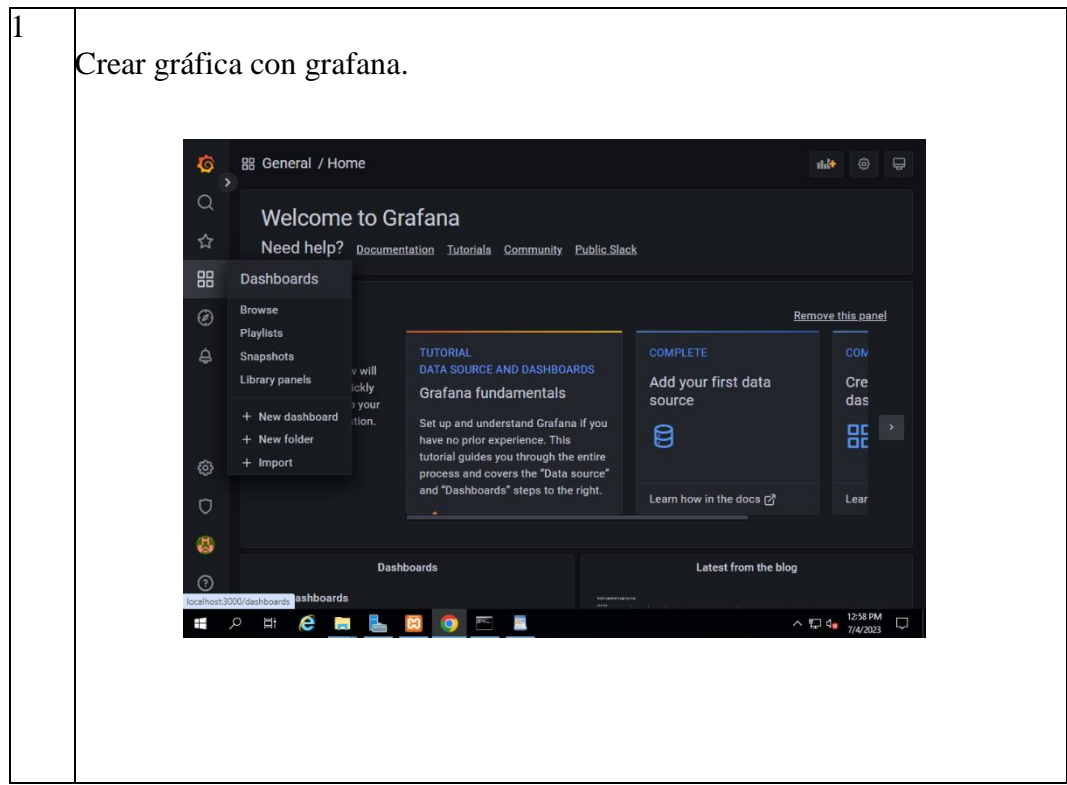

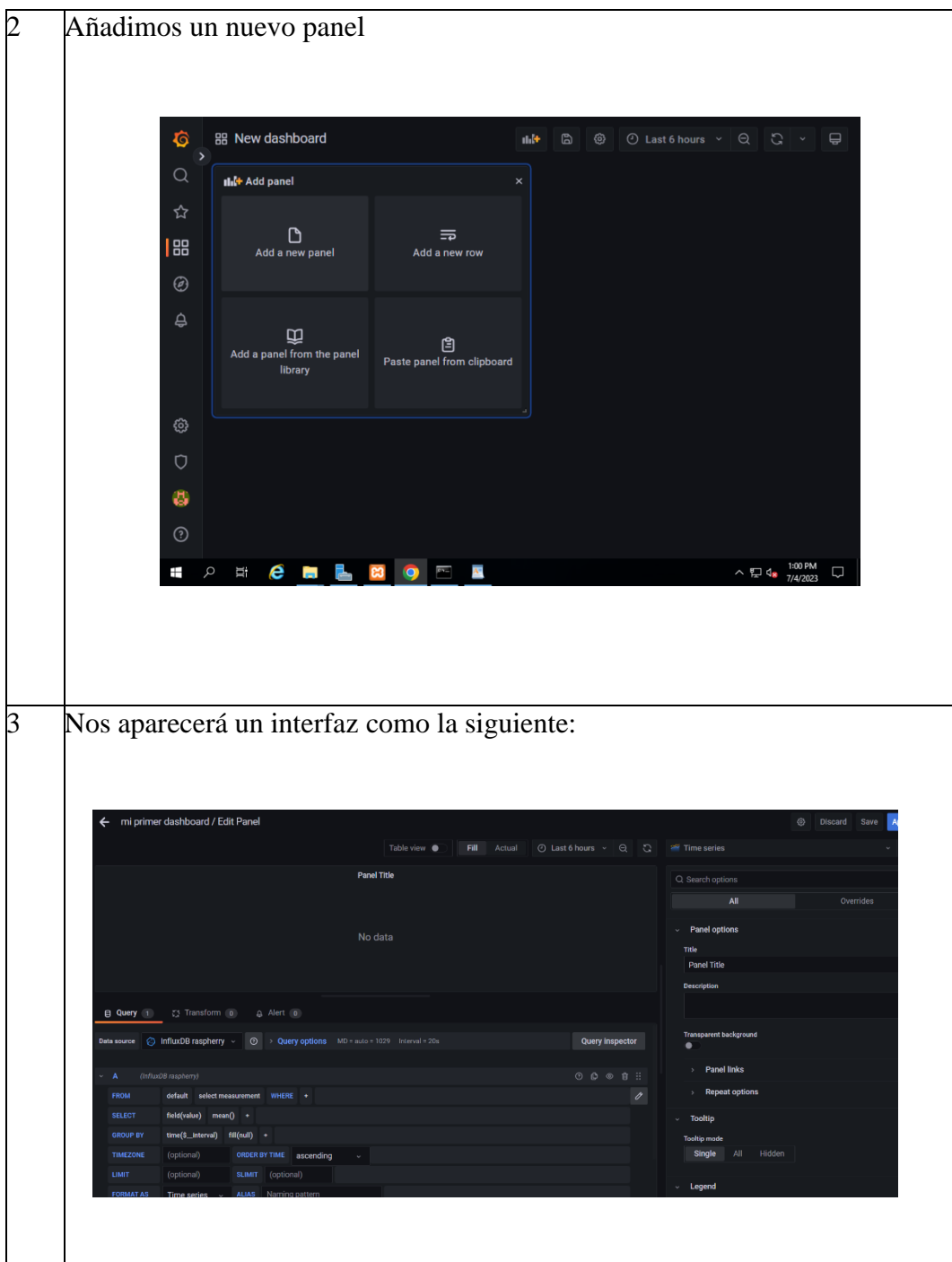

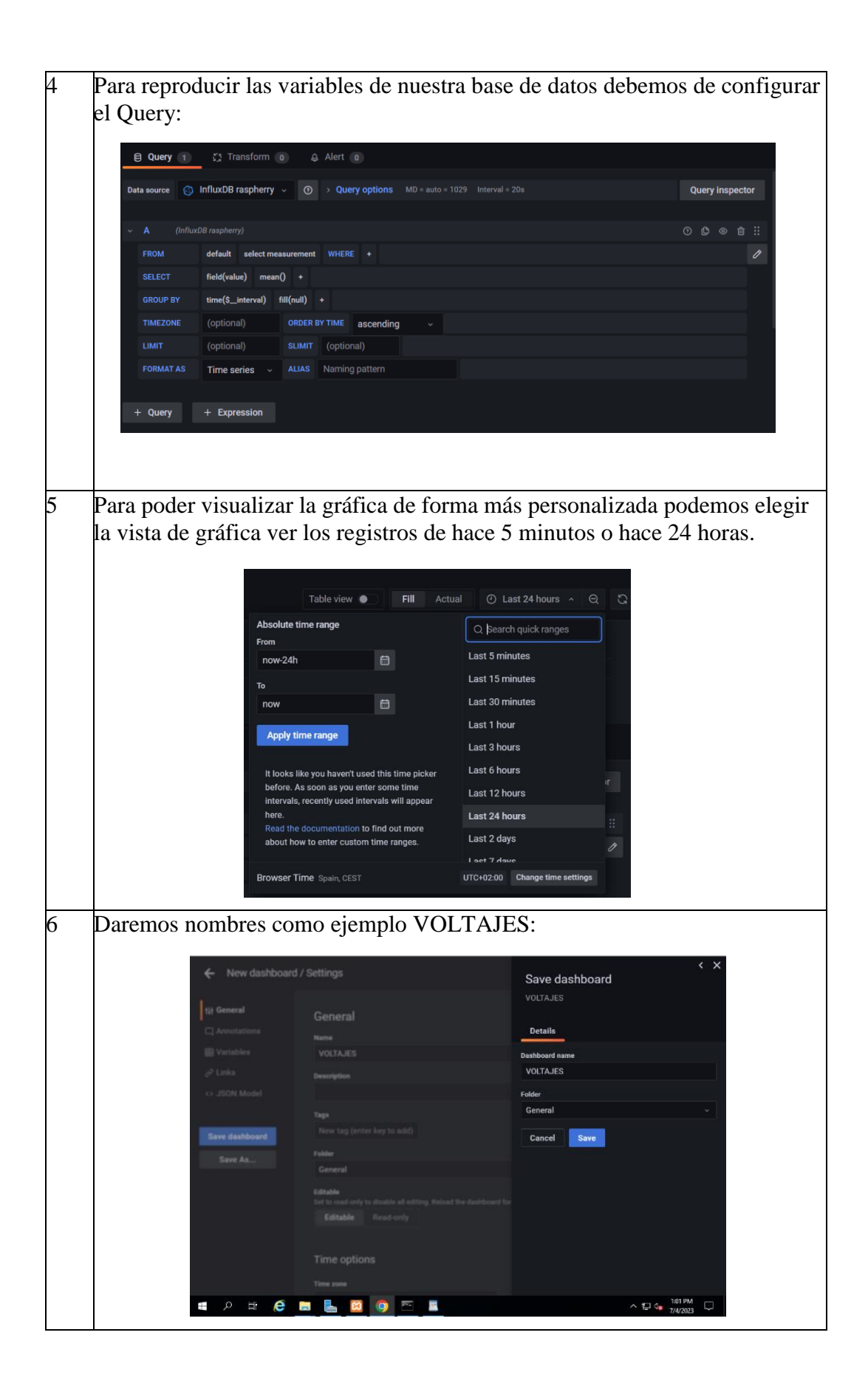

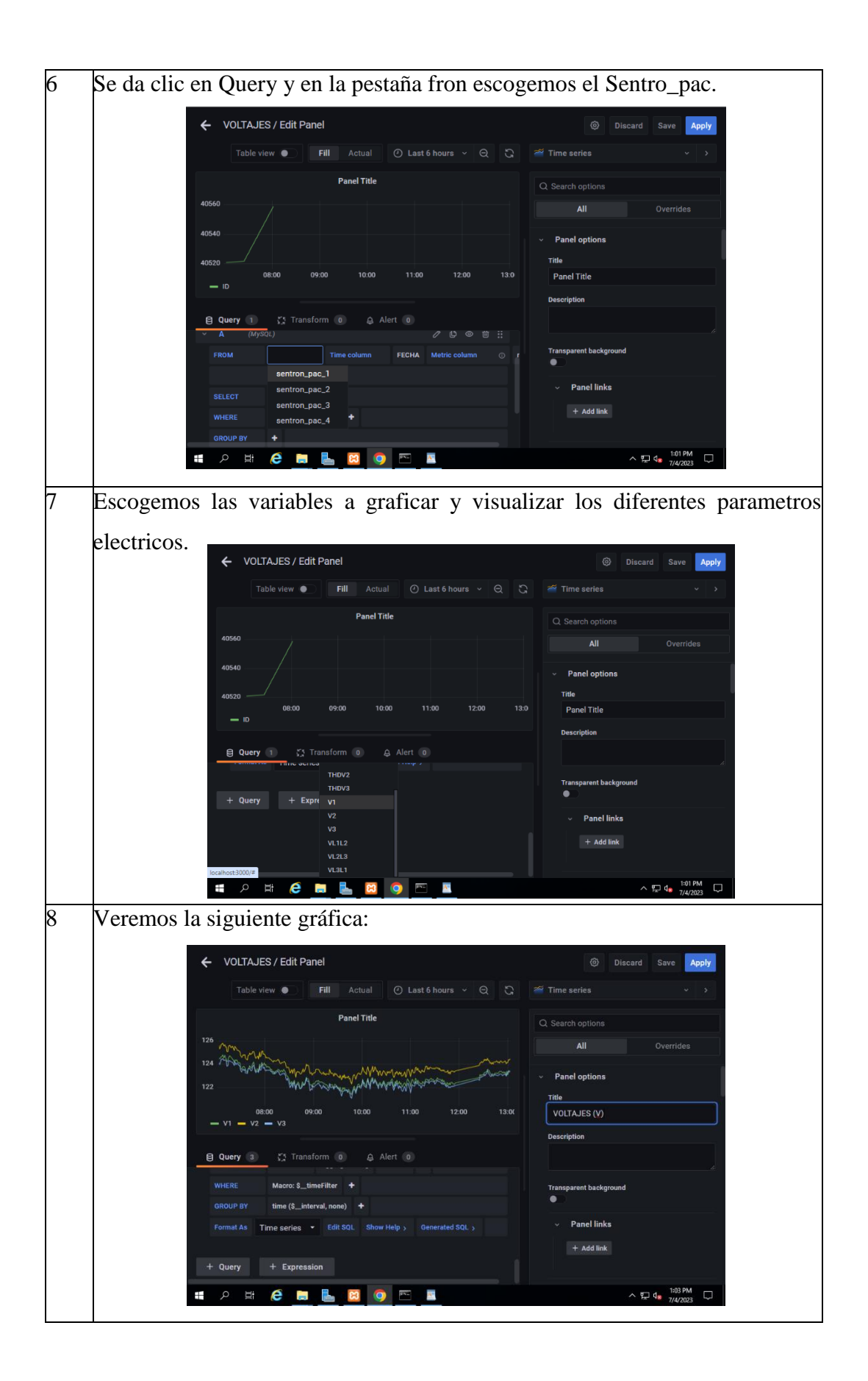

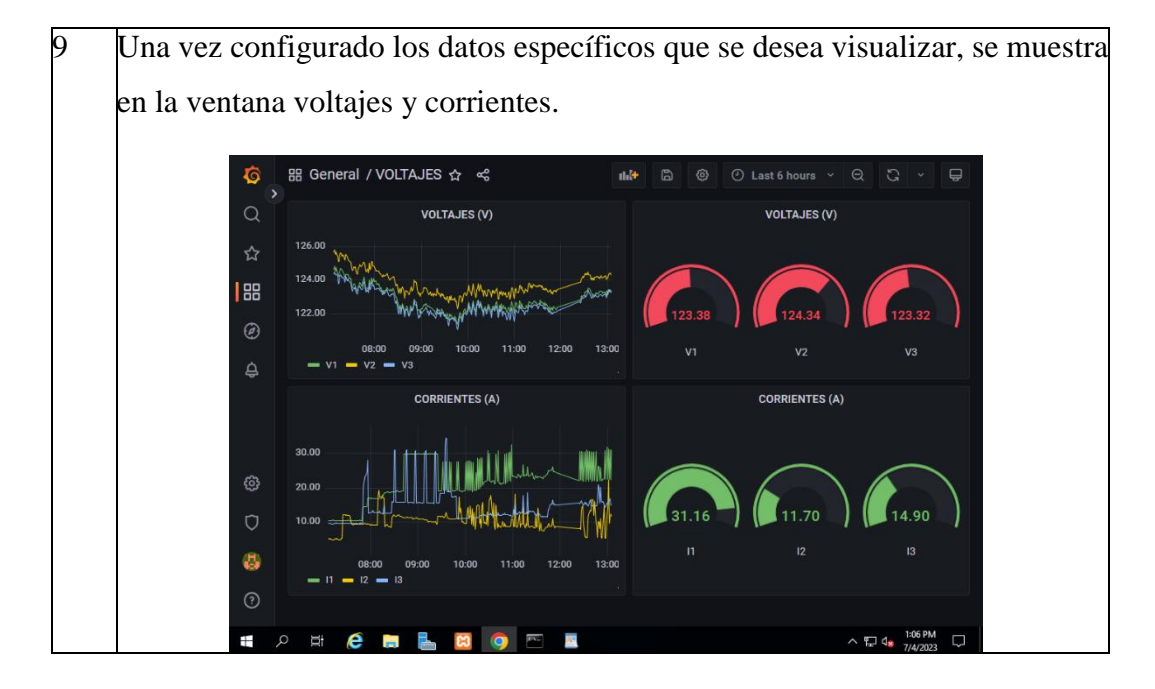

# **DESPLIEGUE Y MONITOREO**

Para iniciar la visualizacion del sisetema de adquisicion de datos demos seguir los siguientes pasos:

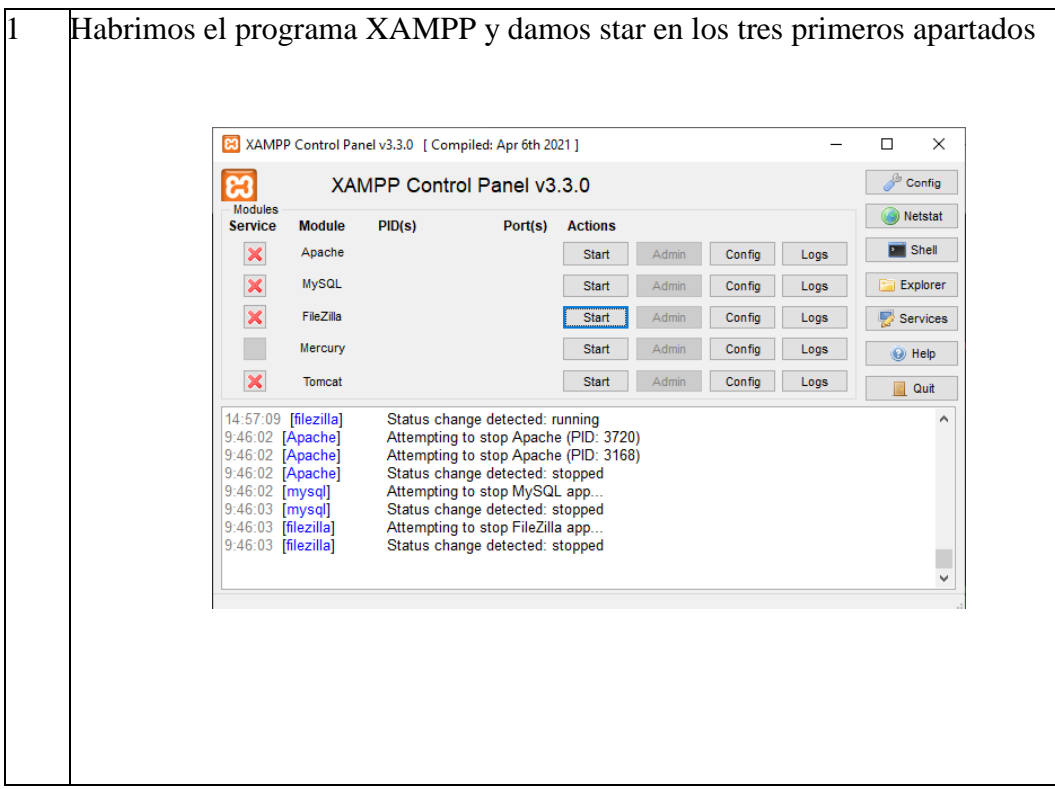

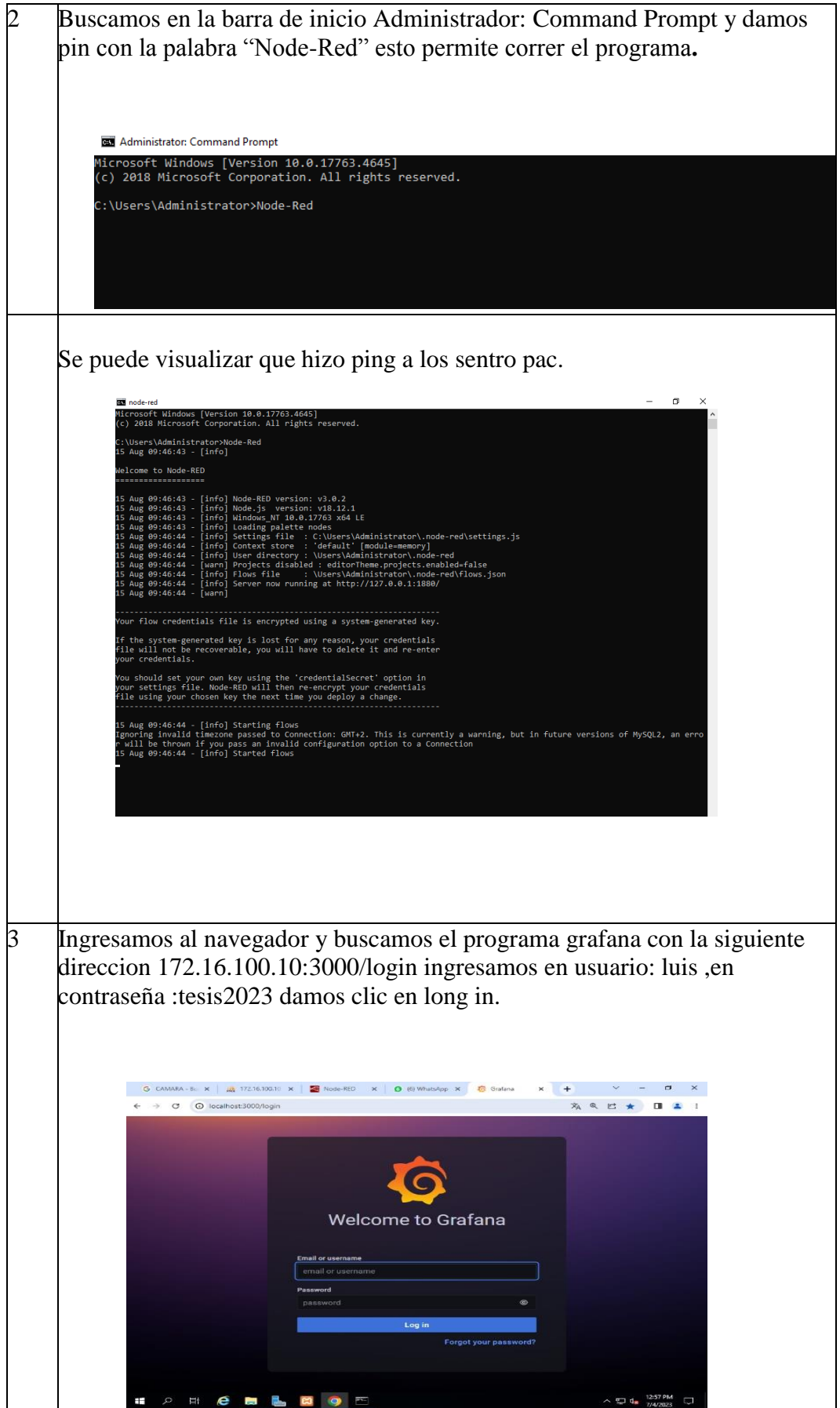

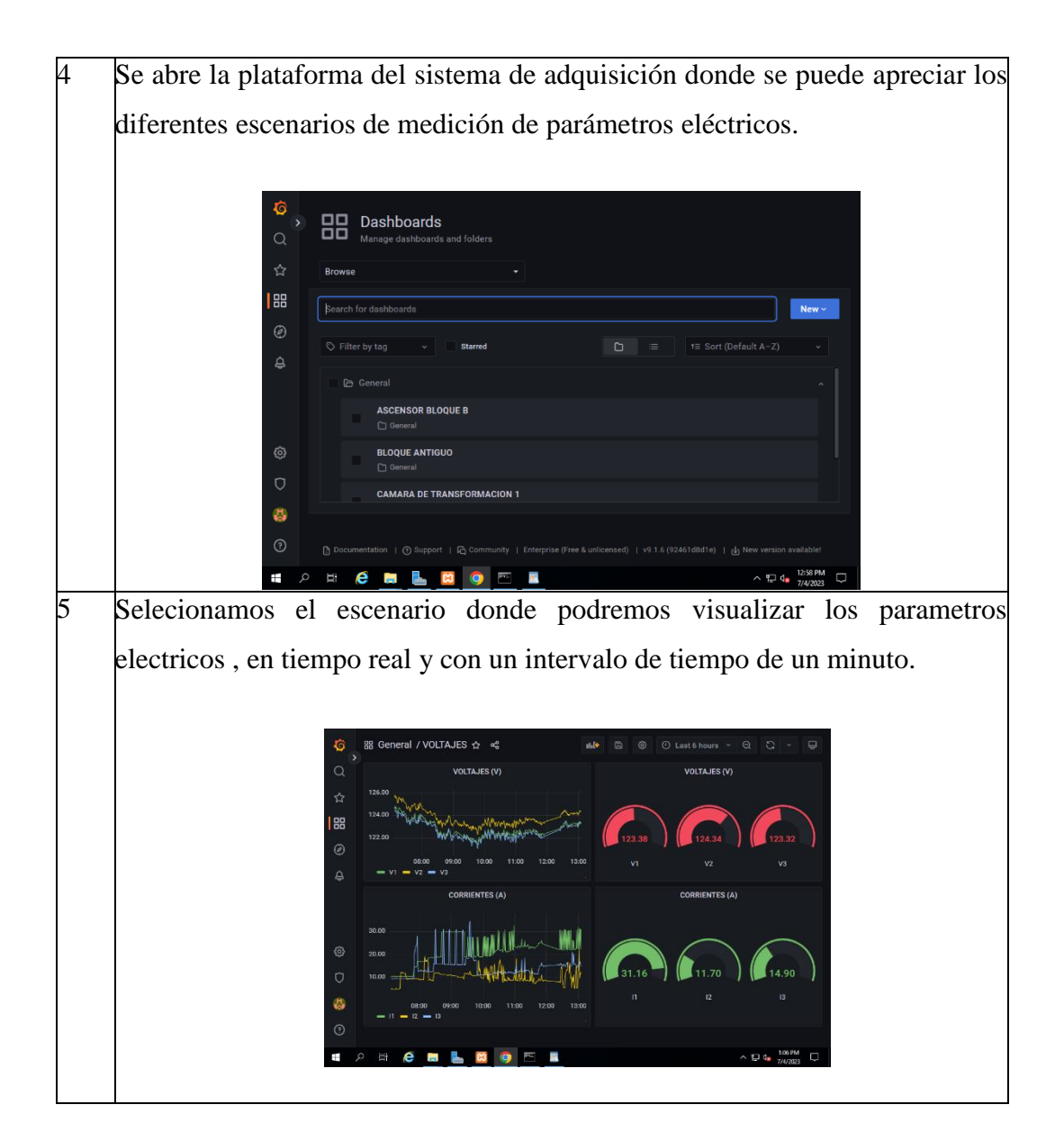

Si deja visualizar los datos en el sistema de adquisición por fallas de conexión , o por apagones se puede realizar lo siguiente.

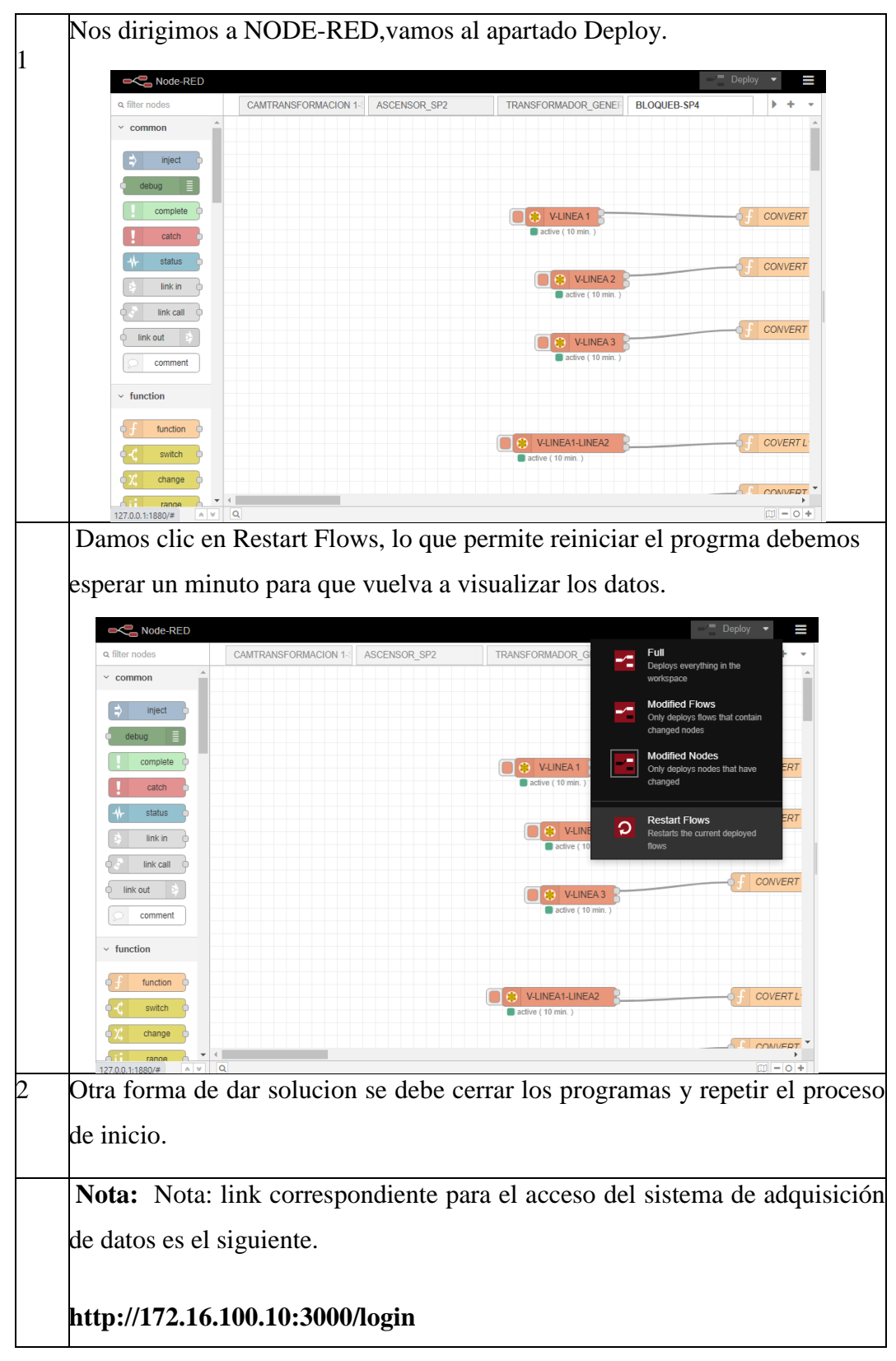